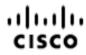

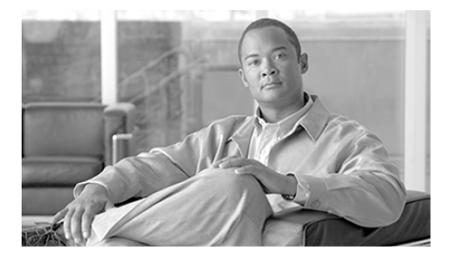

# Cisco Contact Center Gateway Deployment Guide for Cisco Unified ICME/CCE/SCCE/CCX

Enterprise Releases 7.5(1) and Express Release 7.0(1)

January 2009

**Americas Headquarters** 

Cisco Systems, Inc. 170 West Tasman Drive San Jose, CA 95134-1706 USA http://www.cisco.com Tel: 408 526-4000 800 553-NETS (6387) Fax: 408 527-0833

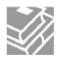

THE SPECIFICATIONS AND INFORMATION REGARDING THE PRODUCTS IN THIS MANUAL ARE SUBJECT TO CHANGE WITHOUT NOTICE. ALL STATEMENTS, INFORMATION, AND RECOMMENDATIONS IN THIS MANUAL ARE BELIEVED TO BE ACCURATE BUT ARE PRESENTED WITHOUT WARRANTY OF ANY KIND, EXPRESS OR IMPLIED. USERS MUST TAKE FULL RESPONSIBILITY FOR THEIR APPLICATION OF ANY PRODUCTS.

THE SOFTWARE LICENSE AND LIMITED WARRANTY FOR THE ACCOMPANYING PRODUCT ARE SET FORTH IN THE INFORMATION PACKET THAT SHIPPED WITH THE PRODUCT AND ARE INCORPORATED HEREIN BY THIS REFERENCE. IF YOU ARE UNABLE TO LOCATE THE SOFTWARE LICENSE OR LIMITED WARRANTY, CONTACT YOUR CISCO REPRESENTATIVE FOR A COPY.

The Cisco implementation of TCP header compression is an adaptation of a program developed by the University of California, Berkeley (UCB) as part of UCBs public domain version of the UNIX operating system. All rights reserved. Copyright @ 1981, Regents of the University of California. NOTWITHSTANDING ANY OTHER WARRANTY HEREIN, ALL DOCUMENT FILES AND SOFTWARE OF THESE SUPPLIERS ARE PROVIDED "AS IS" WITH ALL FAULTS. CISCO AND THE ABOVE-NAMED SUPPLIERS DISCLAIM ALL WARRANTIES, EXPRESSED OR IMPLIED, INCLUDING, WITHOUT LIMITATION, THOSE OF MERCHANTABILITY, FITNESS FOR A PARTICULAR PURPOSE AND NONINFRINGEMENT OR ARISING FROM A COURSE OF DEALING, USAGE, OR TRADE PRACTICE.

IN NO EVENT SHALL CISCO OR ITS SUPPLIERS BE LIABLE FOR ANY INDIRECT, SPECIAL, CONSEQUENTIAL, OR INCIDENTAL DAMAGES, INCLUDING, WITHOUT LIMITATION, LOST PROFITS OR LOSS OR DAMAGE TO DATA ARISING OUT OF THE USE OR INABILITY TO USE THIS MANUAL, EVEN IF CISCO OR ITS SUPPLIERS HAVE BEEN ADVISED OF THE POSSIBILITY OF SUCH DAMAGES.

CCDE, CCENT, Cisco Eos, Cisco HealthPresence, the Cisco logo, Cisco Lumin, Cisco Nexus, Cisco Stadium Vision, Cisco TelePresence, Cisco WebEx, DCE, and Welcome to the Human Network are trademarks; Changing the Way We Work, Live, Play, and Learn and Cisco Store are service marks; and Access Registrar, Aironet, AsyncOS, Bringing the Meeting To You, Catalyst, CCDA, CCDP, CCIE, CCIP, CCNA, CCNP, CCSP, CCVP, Cisco, the Cisco Certified Internetwork Expert logo, Cisco IOS, Cisco Press, Cisco Systems, Cisco Systems Capital, the Cisco Systems logo, Cisco Unity, Collaboration Without Limitation, EtherFast, EtherSwitch, Event Center, Fast Step, Follow Me Browsing, FormShare, GigaDrive, HomeLink, Internet Quotient, IOS, iPhone, iQuick Study, IronPort, the IronPort logo, LightStream, Linksys, MediaTone, MeetingPlace, MeetingPlace Chime Sound, MGX, Networkers, Networking Academy, Network Registrar, PCNow, PIX, PowerPanels, ProConnect, ScriptShare, SenderBase, SMARTnet, Spectrum Expert, StackWise, The Fastest Way to Increase Your Internet Quotient, TransPath, WebEx, and the WebEx logo are registered trademarks of Cisco Systems, Inc. and/or its affiliates in the United States and certain other countries.

All other trademarks mentioned in this document or website are the property of their respective owners. The use of the word partner does not imply a partnership relationship between Cisco and any other company. (0812R)

Any Internet Protocol (IP) addresses used in this document are not intended to be actual addresses. Any examples, command display output, and figures included in the document are shown for illustrative purposes only. Any use of actual IP addresses in illustrative content is unintentional and coincidental.

Copyright @ 2009 Cisco Systems, Inc. All rights reserved.

## **Table of Contents**

| Preface                                                                                                 | 1  |
|----------------------------------------------------------------------------------------------------|----|
| Purpose                                                                                                 |    |
| Audience                                                                                                | 1  |
| Organization                                                                                            |    |
| Related Documentation                                                                                   |    |
| Conventions                                                                                             |    |
| Obtaining Documentation and Submitting a Service Request                                                |    |
| Documentation Feedback                                                                                  | 4  |
| 1. About Cisco Unified Contact Center Gateway                                                           | 5  |
| What is the Contact Center Gateway Feature?                                                             |    |
| What is the Parent and Child Relationship?                                                              | 6  |
| What is Autoconfiguration?                                                                              |    |
| About Peripheral Gateways                                                                               |    |
| High Availability and Fault Tolerance in Contact Center Gateway Deployments                             |    |
| About Unified CCE Solutions and Fault Tolerance                                                         |    |
| About Unified CCX Solutions and High Availability                                                       |    |
| About Contact Center Gateway Deployments                                                                |    |
| Contact Center Gateway using IPCC Enterprise Gateway PG                                                 |    |
| Contact Center Gateway using IPCC Express Gateway PG.                                                   |    |
| Routing in Contact Center Gateway Deployments                                                           |    |
| Call Data Transfer Between Parent and Child.                                                            |    |
| Reporting in Contact Center Gateway Deployments<br>Upgrading to Use a Contact Center Gateway Solution   |    |
|                                                                                                    |    |
| 2. Deploying Contact Center Gateway with Cisco Unified Contact Center Enterprise or Cisco Unified Sys   |    |
| Contact Center Enterprise.                                                                              |    |
| Prerequisites for a Contact Center Gateway Setup                                                        |    |
| Checklist of Specific Tasks at the Child                                                                |    |
| Enable Application Routing on a Unified CCE Child<br>Enable Application Routing on a Unified SCCE Child |    |
| Special Configurations for a Unified SCCE Child System with Unified CVP                                 |    |
| Checklist of Specific Tasks at the Parent                                                               |    |
| How to Configure the IPCC Enterprise Gateway PG.                                                        |    |
| How to Setup the IPCC Enterprise Gateway PIM                                                            |    |
| Configure Additional Elements at the Parent.                                                            |    |
| Create a Script on the Parent                                                                           |    |
| Start the Unified ICME Service.                                                                         |    |
| Autoconfiguration with IPCC Enterprise Gateway                                                          |    |
| Autoconfiguration Maintenance                                                                           |    |
| Routing for the IPCC Enterprise Gateway                                                                 | 25 |
| Important Configuration Information for Routing                                                         | 26 |
| Using Translation Routing                                                                               | 28 |
| Call Flow Examples                                                                                      | 38 |
| 3. Deploying Contact Center Gateway with Cisco Unified Contact Center Express                           | 45 |
| What You Need Before You Install                                                                        |    |
| Installation and Configuration Checklist.                                                               |    |
| How to Configure the IPCC Express Gateway PG in Unified ICME                                            |    |
| How to Install the IPCC Express Gateway PG                                                              |    |

|     | IPCC Express Gateway PG Setup and Time Synchronization                                          | 52  |
|-----|-------------------------------------------------------------------------------------------------|-----|
|     | Autoconfiguration between Unified CCX and Unified ICME                                          |     |
|     | Routing in IPCC Express Gateway Deployments                                                     | 55  |
|     | Pre-Routing                                                                                     | 55  |
|     | Post-Routing                                                                                    | 55  |
|     | Translation Routing                                                                             |     |
|     | Scripting on the Unified CCX Child                                                              | 57  |
|     | Scripting on the Unified ICME Parent                                                            | 59  |
|     | Translation Routing Call Flow                                                                   |     |
|     | High Availability with IPCC Express Gateway                                                     | 61  |
| 4.  | Understanding Reporting in a Contact Center Gateway Deployment                                  | 65  |
|     | Understanding Unified ICME Reporting                                                            |     |
|     | Using WebView to Generate Reports                                                               | 66  |
|     | Network Queuing and Reporting                                                                   |     |
|     | Understanding Reporting in the Unified ICME Parent and Unified CCE Child Deployment Model       |     |
|     | Naming Conventions for Mapping on the Parent                                                    |     |
|     | What Is the Relationship between Unified ICME Parent Services and Unified CCE Child Call Types? |     |
|     | Understanding Similar Data Concepts in Unified CCE Child Call Type and Unified ICME Parent Serv |     |
|     | Database Tables                                                                                 |     |
|     | About Service Levels on the Unified CCE Child and Unified ICME Parent                           |     |
|     | Differences between Unified ICME Parent and Unified CCE Child Reporting                         |     |
|     | Understanding Reporting in the Unified ICME Parent and Unified CCX Child Deployment Model       |     |
|     | Using Unified CCX and Unified ICME Reports.                                                     | 82  |
|     | Understanding Similar Data Concepts in Unified CCX Child and Unified ICME Parent Database       | ~ ~ |
|     |                                                                                                 |     |
|     | Differences between Unified ICME Parent and Unified CCX Child Reporting                         |     |
|     | Agent States on the Unified CCX Child and the Unified ICME Parent                               |     |
|     | What is the Relationship Between Unified CCX and Unified ICME Reporting Entities?               | 97  |
| 5.  | Troubleshooting                                                                                 |     |
|     | Troubleshooting in an IPCC Enterprise Gateway Deployment                                        |     |
|     | Troubleshooting in an IPCC Express Gateway Deployment                                           |     |
|     | Troubleshooting Reports in Contact Center Gateway Deployments                                   | 104 |
| Inc | lex                                                                                             | 111 |

## List of Figures

| Figure 1: Unified ICME and PG Relationship                                    | 6  |
|-------------------------------------------------------------------------------|----|
| Figure 2: Parent and Child Relationship                                       | 7  |
| Figure 3: Multiple Unified ICME parents with a single Unified CCE child       | 10 |
| Figure 4: Single Unified ICME Parent with Multliple IPCC Enterprise Children  |    |
| Figure 5: Multil-site Deployment with Unified SCCE and Unified CVP            | 12 |
| Figure 6: Contact Center Gateway with IPCC Express Gateway PG with ICM Parent | 13 |
| Figure 7: Example IPCC Gateway Configuration                                  |    |
| Figure 8: Unified CCE Routing Script                                          |    |
| Figure 9: Example Parent Call Flow Configuration                              |    |
| Figure 10: Example Child Call Flow Configuration                              |    |
| Figure 11: Translation Route Explorer                                         |    |
| Figure 12: Translation Route Wizard                                           |    |
| Figure 13: Define Translation Route                                           |    |
| Figure 14: Select Configuration                                               |    |
| Figure 15: Select Peripheral Gateway, Peripherals, and Services               |    |
| Figure 16: Select Routing Clients and Dialed Numbers                          |    |
| Figure 17: Select Network Trunk Groups for Routing Clients                    |    |
| Figure 18: Conffigure DNIS                                                    |    |
| Figure 19: Configure Label                                                    |    |
| Figure 20: TR Configuration Report                                            |    |
| Figure 21: Parent/Child Call Flow with Unified CVP                            |    |
| Figure 22: Child Call Flow with Agent Available                               | 41 |
| Figure 23: Child Call Flow with Agent Unavailable                             | 42 |
| Figure 24: Translation Routing Script                                         | 43 |
| Figure 25: Unified ICME PG Explorer                                           |    |
| Figure 26: Routing Client Tab                                                 | 50 |
| Figure 27: Skill Group Explorer with Red Circle Icon                          | 54 |
| Figure 28: Request Route Step                                                 | 57 |
| Figure 29: Unified CCX Script                                                 |    |
| Figure 30: Unified ICME Routing Script                                        | 60 |
| Figure 31: CSQ Label on Skill Group Explorer                                  | 60 |
| Figure 32: Translation Route with Unified CCX                                 | 61 |
| Figure 33: High Availability with IPCC Express Gateway PG                     | 62 |

| Figure 34: WebView Check Box                                              | 66 |
|---------------------------------------------------------------------------|----|
| Figure 35: Network VRU in a Gateway Deployment                            | 68 |
| Figure 36: Child Skill Group/Parent Service                               | 75 |
| Figure 37: Data Mapping Between Unified CCE child and Unified ICME parent | 76 |

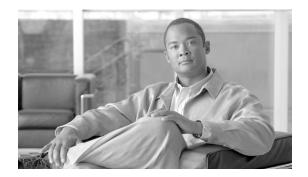

## Preface

## Purpose

This manual describes how to install, configure, and use the Cisco Contact Center Gateway feature, which allows Cisco Unified Contact Center Enterprise (Unified CCE), Cisco Unified Contact Center Express (Unified CCX), or Cisco Unified System Contact Center Enterprise (Unified SCCE) to appear as an ACD to Cisco Unified Intelligent Contact Management Enterprise (Unified ICME).

## Audience

This document is intended for contact center system administrators, supervisors, and managers who are responsible for deploying the Contact Center Gateway software with Unified CCX, Unified ICME, Unified CCE, or Unified SCCE software.

## Organization

The following table describes the information contained in each chapter of this guide.

#### Table 1: Organization

| Chapter                                                                                                    | Description                                    |
|----------------------------------------------------------------------------------------------------|------------------------------------------------|
| Chapter 1, About Unified Contact Center<br>Gateway (page 5)                                                                                                   | Introduces the Contact Center Gateway feature. |
| Chapter 2, Deploying Contact Center Gateway<br>with Cisco Unified Contact Center Enterprise<br>or Cisco Unified System Contact Center<br>Enterprise (page 17) | ę                                              |

| Chapter 3, Deploying Contact Center Gateway<br>with Cisco Unified Contact Center Express<br>(page 45) | Provides installation and configuration<br>instructions for deploying Contact Center<br>Gateway with Unified CCX. |
|----------------------------------------------------------------------------------------------------|----------------------------------------------------------------------------------------------------|
| Chapter 4, Understanding Reporting (page 65)                                                          | Describes Enterprise-wide reporting in Contact<br>Center Gateway deployments.                                     |
| Chapter 5, Troubleshooting (page 99)                                                                  | Provides troubleshooting tips for Gateway related problems.                                                       |

The Index helps you find information in this guide.

## **Related Documentation**

You need the following documentation when deploying Contact Center Gateway with Unified CCX (note that if using Unified IP IVR as your IVR for queuing, you find the guides listed here on the Cisco Unified Contact Center Express documentation page):

- Getting Started with Cisco Unified Contact Center Express
- Cisco Unified Contact Center Express Installation Guide
- Cisco Unified Contact Center Express Administration Guide
- Cisco Unified Contact Center Express Scripting and Development Series: Volume 1, Getting Started with Scripts, and Volume 2, Editor Step Reference
- Cisco CAD Installation Guide
- Cisco Desktop Administrator User's Guide

You need the following documentation when deploying Contact Center Gateway with Unified ICME/Unified CCE:

- ICM Setup and Installation Guide for Cisco Unified ICM/Contact Center Enterprise
- Configuration Guide for Cisco Unified ICM/Contact Center Enterprise
- Installation and Configuration Guide for Cisco Unified Contact Center Enterprise
- Administration Guide for Cisco Unified Contact Center Enterprise

You need the following documentation when deploying the Contact Center Gateway with Unified SCCE:

- Installation and Configuration Guide for Cisco Unified System Contact Center Enterprise
- Administration Guide for Cisco Unified System Contact Center Enterprise
- Upgrade Guide for Cisco Unified System Contact Center Enterprise

You need the following documentation if using Unified Customer Voice Portal (Unified CVP) as your IVR for queuing:

- Installation and Configuration Guide for Cisco Unified Customer Voice Portal
- Configuration and Administration Guide for Cisco Unified Customer Voice Portal

You need the following documentation to help you understand enterprise-wide Reporting:

- Reporting Guide for Cisco Contact Center Enterprise & Hosted
- Template Design Guide Using InfoMaker for Cisco Unified ICM/Contact Center Enterprise & Hosted
- Reporting Guide for Cisco Unified Intelligent Contact Management Enterprise & Hosted
- Database Schema Handbook, Cisco Unified ICM/Contact Center Enterprise & Hosted
- WebView Installation and Administration Guide for Cisco Unified Contact Center Enterprise & Hosted
- WebView On-line Help and WebView Template Reference Guide for Cisco Unified Contact Center Enterprise & Hosted
- Cisco Unified Contact Center Express Database Schema
- Cisco Unified Contact Center Express Historical Reports User Guide
- Cisco Unified Contact Center Express Historical Reporting Administrator and Developer Guide

## Conventions

This manual uses the following conventions:

| Convention         | Description                                                                                                    |  |
|--------------------|----------------------------------------------------------------------------------------------------|--|
| boldface font      | Boldface font is used to indicate commands, such as user entries, keys, buttons, and folder and submenu names. For example: |  |
|                    | • Choose <b>Edit</b> > <b>Find</b> .                                                                                        |  |
|                    | Click Finish.                                                                                                    |  |
| <i>italic</i> font | Italic font is used to indicate the following:                                                                              |  |
|                    | • To introduce a new term. Example: A <i>skill group</i> is a collection of agents who share similar skills.                |  |

| Convention  | Description                                                                                                    |
|-------------|----------------------------------------------------------------------------------------------------|
|             | • For emphasis. Example: <i>Do not</i> use the numerical naming convention.                                           |
|             | • A syntax value that the user must replace. Example: IF ( <i>condition, true-value, false-value</i> )                |
|             | • A book title. Example: See the <i>Cisco CRS Installation Guide</i> .                                                |
| window font | Window font, such as Courier, is used for the following:                                                              |
|             | • Text as it appears in code or that the window displays.<br>Example: <html><title>Cisco Systems,Inc. </title></html> |
| < >         | Angle brackets are used to indicate the following:                                                                    |
|             | • For arguments where the context does not allow italic, such as ASCII output.                                        |
|             | • A character string that the user enters but that does not appear on the window such as a password.                  |

## Obtaining Documentation and Submitting a Service Request

For information on obtaining documentation, submitting a service request, and gathering additional information, see the monthly *What's New in Cisco Product Documentation*, which also lists all new and revised Cisco technical documentation, at:

#### http://www.cisco.com/en/US/docs/general/whatsnew/whatsnew.html

Subscribe to the *What's New in Cisco Product Documentation* as a Really Simple Syndication (RSS) feed and set content to be delivered directly to your desktop using a reader application. The RSS feeds are a free service and Cisco currently supports RSS version 2.0.

## **Documentation Feedback**

You can provide comments about this document by sending email to the following address:

#### mailto:ccbu\_docfeedback@cisco.com

We appreciate your comments.

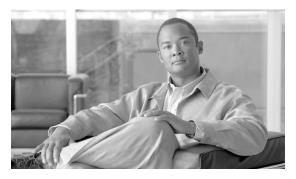

# **Chapter 1**

## About Cisco Unified Contact Center Gateway

This section introduces the Contact Center Gateway feature, which allows Unified CCE, Unified SCCE, or Unified CCX to appear as an ACD to Unified ICME.

This chapter contains the following topics:

- What is the Contact Center Gateway Feature?, page 5
- What is the Parent and Child Relationship?, page 6
- What is Autoconfiguration?, page 7
- About Peripheral Gateways, page 8
- High Availability and Fault Tolerance in Contact Center Gateway Deployments, page 8
- About Contact Center Gateway Deployments, page 9
- Routing in Contact Center Gateway Deployments, page 14
- Reporting in Contact Center Gateway Deployments, page 15
- Upgrading to Use a Contact Center Gateway Solution, page 15

## What is the Contact Center Gateway Feature?

The Contact Center Gateway feature allows Unified CCE, Unified SCCE, or Unified CCX to appear as a traditional ACD connected to the Unified ICME system. Contact Center Gateway does this by using the Unified ICME Peripheral Gateway (PG) component to communicate through the CTI layer interface in Unified CCE, Unified SCCE, or Unified CCX.

The Contact Center Gateway feature is ideal for deployments that have several call centers spread geographically. Each call center has remote survivability and administrative independence. New IP call centers can be integrated into an existing Unified ICME environment with many TDM ACD sites. Using a single minimum expected delay (MED) script node, peripherals that are legacy ACDs and gateway types can be used to select the best site to send a call.

The Contact Center Gateway feature uses two distinct PG types:

• IPCC Express Gateway PG, which connects the Unified ICME system to Unified CCX

• IPCC Enterprise Gateway PG, which connects the Unified ICME system to Unified CCE or Unified SCCE (with an IPCC System PG)

Figure 1 shows the relationship of the PGs to the Unified ICME system.

Figure 1: Unified ICME and PG Relationship

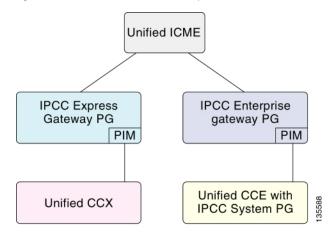

Contact Center Gateway PG provides all standard Peripheral Interface Manager (PIM) data and functionality including:

- Call event notification
- Agent State notification
- Translation Routing
- Pre- and Post-Routing
- Real-time data
- Historical data

Additionally, Contact Center Gateway provides an autoconfiguration feature, which reduces the need for repeating configuration tasks between Unified CCX or Unified CCE and the Unified ICME systems. Autoconfiguration is described in more detail in the deployment chapters (Chapters 2 and 3).

## What is the Parent and Child Relationship?

The systems in a Contact Center Gateway deployment play different roles.

We use the terms parent and child to describe the relationship between these roles:

• **Parent**. The Unified ICME system that serves as the network or enterprise routing point. The parent uses the appropriate Contact Center Gateway PGs to communicate to the CTI server on the child Unified CCX or the child Unified CCE. The parent can route between children.

• Child. The Unified CCE or Unified CCX system that is set up to function as an ACD. For a child Unified CCE, the IPCC Enterprise Gateway PG is used to communicate with the parent Unified ICME system; for a child Unified CCX, the IPCC Express Gateway PG is used. The child can receive calls routed from the parent but is not aware of any other peripherals attached to the parent. For practical purposes, it is best to view the child as a stand alone automatic call distributor (ACD).

Figure 2 illustrates this relationship.

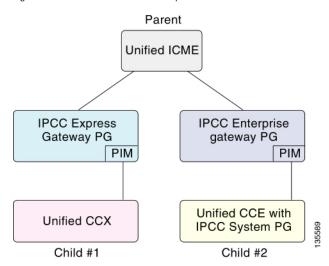

Figure 2: Parent and Child Relationship

When deploying the Contact Center Gateway with either a Unified CCE, Unified SCCE, or Unified CCX child, it is required that you get the child system working first before integrating it with the parent Unified ICME system. For reporting purposes, it is best to collocate the Contact Center Gateway PG with the System PG on the child. Collocating the PGs can help preserve connectivity. If the System PG and the Gateway PG lose connectivity, reporting data on call activity can be lost.

## What is Autoconfiguration?

Autoconfiguration is a Contact Center Gateway feature that automatically uploads some basic configuration from the child to populate tables on the parent Unified ICME. The tables that are uploaded contain agent, skill group, service, call type, peripheral monitor, and device information.

When autoconfiguration is enabled, manual configuration of agents, skill groups, services, and peripheral monitor entries are not permitted by the Configuration Manager on the Unified ICME parent.

Autoconfiguration is enabled by checking a box on the Peripheral tab of the PG Explorer in the parent Unified ICME Configuration Manager. The peripheral gateway PIM upon startup remembers the configuration level (keys) from the last time it got configuration information. It

then requests current configuration information from the child and uploads any configuration changes. While the PIM is connected, it continues to make dynamic configuration changes and also updates the parent database to reflect the changes.

**Note:** There are differences between the way the IPCC Express Gateway and the IPCC Enterprise Gateway are configured and used. See Chapter 2 for information about deploying the IPCC Enterprise Gateway and Chapter 3 for information about deploying the IPCC Express Gateway.

## About Peripheral Gateways

Each contact center device (ACD or IVR) communicates with Unified ICME software through a peripheral gateway (PG). The PG reads status information from the device and passes it back to Unified ICME. It also responds to requests for routing information. The PG runs one or more PIM processes, which are the software components that communicate with proprietary ACD and IVR systems. A single PIM is required for each peripheral to which the PG interfaces.

Before you install a Peripheral Gateway (PG):

- The Windows operating system—including Simple Network Management Protocol (SNMP)—must be installed on the computer.
- You must have set up the Windows Active Directory services for Unified ICME.
- Unified ICME requires that an instance be set up for a PG.

In the IPCC Express Gateway deployment model, where the IPCC Express Gateway PG is co-resident on the Unified CCX server (running the Windows OS), the PG's SNMP data is not available.

**Note:** Each Unified CCX or Unified CCE Gateway child deployment can connect to only one Unified ICME parent instance. However, one Unified ICME parent instance can support multiple Unified CCX or Unified CCE children.

For any Unified ICME installation, you must complete the configuration of the components before a PG can function.

#### See Also

See Chapters 2 and 3 for additional information about deploying Contact Center Gateway.

For release specifics about the Windows operating system, refer to the *Hardware and System* Software Specification (Bill of Materials) for Cisco Unified ICM/Unified Contact Center Enterprise & Hosted, Release 7.5(1)

## High Availability and Fault Tolerance in Contact Center Gateway Deployments

This section describes how parent/child deployments accommodate failover.

### About Unified CCE Solutions and Fault Tolerance

For a Unified CCE solution in a Contact Center Gateway deployment, fault tolerance is achieved as it is with other Unified ICME PGs; there is a Side A and Side B PG which can connect to either side (A or B) of a System PG on a child system. The PGs when connected can cross over the parent/child SideA/SideB for increased fault tolerance.

#### See Also

For more information about fault tolerance, see the *IPCC Installation and Configuration Guide* for Cisco IPCC Enterprise Edition.

#### About Unified CCX Solutions and High Availability

A Unified CCX solution in a Contact Center Gateway deployment does not support the Side A/Side B model of fault tolerance. Instead, it supports a high availability model.

In the high availability model, the Unified CCX cluster looks like one ACD to the Unified ICME parent, and a Side A PG is installed on both nodes of Unified CCX.

#### See Also

For more information, see High Availability with IPCC Express Gateway (page 61).

## About Contact Center Gateway Deployments

This section discusses the supported Contact Center Gateway deployment models.

#### Contact Center Gateway using IPCC Enterprise Gateway PG

The following topics explain three ways that you can deploy the IPCC Enterprise Gateway PG.

Multiple Unified ICME (parents) with Single Unified CCE (child)

The following figure shows a deployment where two customers (Customer 1 and Customer 2) each running their own Unified ICME parent, outsource calls to a provider site running Unified CCE with System PGs. The provider site has a Unified CCE installation with two IPCC System PGs that connect to their respective IPCC Enterprise Gateway PG for each ICM Enterprise parent. The two Contact Center Gateway PGs provide security because the information of one customer is not seen by the other. The deployment also shows that each customer provides call treatment (prompting) and queuing using Cisco Unified Customer Voice Portal (Unified CVP), shown for each customer, before routing calls to the Provider site. The provider site also has the ability to queue calls using Unified IP IVR that is shown connected to the IPCC System PG.

The agents must be broken up into two peripherals, each on its own PG, (and a separate Unified IP IVR or Unified CVP is required if there is local queuing). The provider does realize some

economies over having two separate Unified CCE setups for each Unified ICME parent, in that the Unified CCE CallRouter and Logger and Admin Workstation (AW)/WebView/HDS can be shared between them.

**Note:** Although Unified IP IVR or Unified CVP can be used as the IVR, in the following figure, in the child, IVR refers to Unified IP IVR. For a graphic showing the use of Unified CVP, see the section Multi-site Deployment with Unified SCCE and Unified CVP (page 12).

Figure 3: Multiple Unified ICME parents with a single Unified CCE child

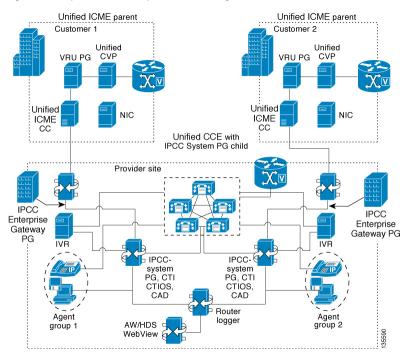

**Note:** Call types on the Unified CCE child must not span peripherals. That is, a separate set of Call Types is required for each peripheral on the child. This is to keep the correlation between the Call Type on the child to a single peripheral on the parent. Failure to do this results in the Unified ICME parent (Services) seeing only a subset of the calls corresponding to the Call Type on the child. See Chapter 4: Understanding Reporting in a Contact Center Gateway Deployment (page 65) for more details.

Single Unified ICME Parent with Multiple Unified CCE Children

This deployment shows a Unified ICME parent with two IPCC Enterprise Gateway PGs connected to two Unified CCE children with IPCC System PGs. Each Gateway PG can connect to only one IPCC System PG.

Note: The Unified CCE child systems could be branch offices or service bureaus.

This deployment allows calls to be translation-routed from the Unified ICME parent, which is the Customer shown in Figure 4, (page 11) to either of the two Unified CCE children (Provider Site 1 and Provider Site 2 in Figure 4 (page 11)), each of which is treated as a separate ACD by the parent Unified ICME. In the figure, Unified CVP, which is being used at the Customer site, is shown here doing network queuing from the Unified ICME parent. This deployment also provides the ability for each child Unified CCE to route incoming calls to those sites through

Voice Gateways (not shown in the figure) that are not related to the parent Unified ICME, thus ensuring that call center operations continue if the WAN connection is not reliable. It also accommodates the phasing-in of Unified CCE deployments alongside TDM ACDs. This deployment also allows post and translation routing from one child to another through the parent. This includes transfers, consults, and so forth.

**Note:** In the following figure, in the children, IVR refers to Unified IP IVR. For use of Unified CVP, see the section Multi-site Deployment with Unified SCCE and Unified CVP (page 12).

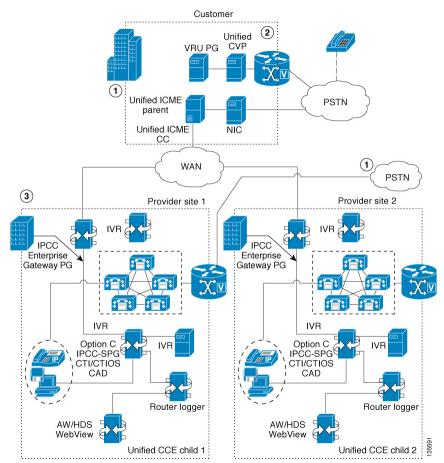

Figure 4: Single Unified ICME Parent with Multliple IPCC Enterprise Children

Note:

- This deployment also allows an existing Unified ICME (parent) to coordinate the outsourcing of calls to a Service bureau (the child provider sites shown in the figure).
- Although not shown in the figure, this deployment could be expanded.

Here are other options:

- The deployment could also route unrelated calls between the two child provider sites through the PSTN network using its own Network Interface Controller (NIC). Note that this NIC is not illustrated in the diagram, but it is on the Central Controllers on the children.
- The parent Unified ICME through Contact Center Gateway PGs could be connected to separate child provider sites using Unifed CCE or Unified CCX.

- You could increase Unified CCE capacity by adding more children to the parent system.

Multi-site Deployment with Unified SCCE and Unified CVP

The following figure shows a parent Unified ICME system deployed with Unified CVP and its own Admin Workstation/HDS server. At each distributed site, there is a complete Unified SCCE deployment using the small/medium model that loads both Central Controller and Agent/IVR Controller on the system server. There is also a local Administration & WebView Reporting machine for the Unified SCCE to perform configuration, scripting, and reporting tasks for that specific site. There is an IPCC Enterprise Gateway PG that connects Unified SCCE to the Unified ICME parent.

Figure 5: Multil-site Deployment with Unified SCCE and Unified CVP

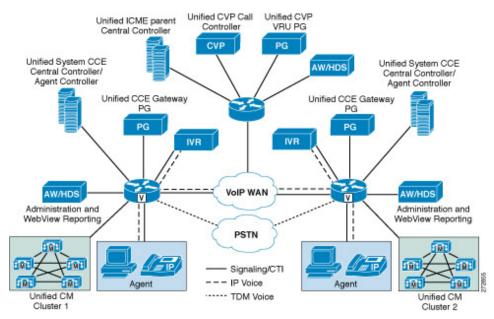

In this deployment, the local Unified SCCE systems act as their own local IP ACDs with no visibility to any of the other sites in the system. Users at Site 1 cannot see any of the calls or reports from Site 2 in this model. Only the parent system has visibility to all activity at all child sites.

The Unified CVP at the Unified ICME parent site is used to control the calls coming into the distributed sites, providing local call queuing and treatment in the VoiceXML Browser in the voice gateway. The local Unified IP IVR servers are used only for a local backup if the connection from these voice gateways is lost to the parent Unified CVP Call Control server. The local Unified IP IVR also provides local queue treatment for calls that are not answered by the local agents, such as reroute on no answer (RONA) calls, rather than sending the call back to the Unified CVP to be requeued.

Unified CVP provides a virtual network queue across all the distributed sites controlled by the parent Unified ICME, which has visibility into all the distributed sites and sends the call to the next available agent from the virtual queue.

**Note:** Unified SCCE, Release 7.5, supports Unified CVP in its deployment, and Unified IP IVR and Unified CVP can be used interchangeably. However, one key difference is that information on queued calls at the child Unified CVP is not available at the parent through the IPCC Enterprise Gateway PG, as is the case when Unified IP IVR is used. This means that minimum expected delay (MED) over services cannot be used.

Be aware that, in this deployment, Unified ICME cannot see the state on calls queued to the child, and therefore cannot report on them. Any Service or Skill Group statistics field that is related to calls queued on the ACD is not valid. For example, SkillGroupRealTime.CallsQueuedNow are never populated. Any function that depends on

queue statistics to properly function cannot be used for the gateway peripheral. As an example: MED is not accurate since it does not consider queue time on the Unified CVP peripheral. Also, one site cannot queue to another site. See Chapter 4: Understanding Reporting in a Contact Center Gateway Deployment (page 65) for more details on reporting.

#### Contact Center Gateway using IPCC Express Gateway PG

The following figure shows a deployment model that allows Unified CCX to participate in an enterprise routing environment with Unified ICME.

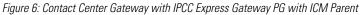

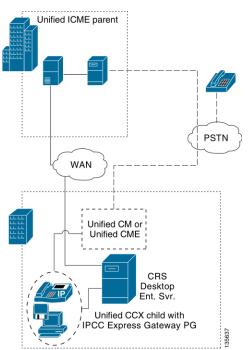

The Unified CCX appears as an ACD to the Unified ICME parent (CallRouter and Logger).

**Note:** The IPCC Express Gateway PG is setup on the Unified ICME parent, but it is installed on the same server as the Unified CCX Engine, where it connects with the internal CTI Server of the child Unified CCX.

Some configuration settings are pulled from the Unified CCX and automatically configured in Unified ICME.

Unlike Unified CCE deployments, there is no Side B Contact Center Gateway in this system – if the Unified CCX system is deployed in a high availability (fault tolerant) model, only the active Unified CCX node is an active Contact Center Gateway; all other PGs are also Side A PGs, but inactive. In the case of a failover to the second Unified CCX node, the PG on that node activates.

## Routing in Contact Center Gateway Deployments

In its purest form, routing is simply a routing client (a PG or NIC) querying the CallRouter for a destination for which to send the call. Different names are given to this function, depending upon the information used and passed, and the destination for the call.

Before you can route calls to a child, you must create scripts on the child and the parent. For information about routing and scripting see the deployment chapter (Chapter 2 or 3) for your specific solution.

#### Call Data Transfer Between Parent and Child

Call data is passed from the child and to the child system only during the following 3 steps during a call flow:

- From the child to the parent when the child sends a ROUTE\_SELECT\_EVENT to the parent. This happens during a Translation Route dialog or a Post-Route dialog initiated from the child. This happens when a call at the child is sent to a route point controlled by the parent.
- From the parent to the child when the parent responds to a ROUTE\_REQUEST\_EVENT with a ROUTE\_SELECT\_EVENT. This happens during a Translation routing dialog or a Post-Route dialog initiated from the child. This happens when a call at the child is a route point controlled by the parent.
- From the child to the parent when data is updated at the child and a CALL\_DATA\_UPDATE\_EVENT is sent.

In the parent-to-child or child-to-parent call flow only a subset of call variables and ECC variables are passed to the call flow. All ECC and call variable transfers are subject to the MAPVAR and MAPECC variables (if present) for filtering.

The following table lists call data that is transferred between parent and child. Any variables not specifically mentioned here are not transferred. Additionally only ECC variables configured with the same name on both systems can be transferred between parent and child systems. The table does not account for any additional restrictions that MAPVAR and MAPECC might import.

| Item                | To Parent in Route<br>Request | To Child in Route<br>Select | To Parent from Call<br>Data update and<br>other events. |
|---------------------|-------------------------------|-----------------------------|---------------------------------------------------------|
| Call Variables 1-10 | Yes                           | Yes                         | Yes                                                     |
| ECC Variables       | Yes                           | Yes                         | Yes                                                     |

Cisco Contact Center Gateway Deployment Guide for Cisco Unified ICME/CCE/SCCE/CCX Enterprise Releases 7.5(1) and Express Release 7.0(1)

| Item                           | To Parent in Route<br>Request | To Child in Route<br>Select | To Parent from Call<br>Data update and<br>other events. |
|--------------------------------|-------------------------------|-----------------------------|---------------------------------------------------------|
| ANI                            | Yes                           | No                          | No                                                      |
| User To User Info              | Yes                           | No                          | No                                                      |
| Dialed Number (DNIS)           | Yes                           | No                          | No                                                      |
| Caller Entered Digits<br>(CED) | Yes                           | No                          | No                                                      |
| Call Wrapup Data               | No                            | No                          | Yes                                                     |

Unified ICME variables are explained in the ICM Configuration Guide for Cisco Unified ICM Enterprise

## Reporting in Contact Center Gateway Deployments

There are two levels of reporting in Contact Center Gateway deployments:

- ACD (child)
- Enterprise (parent)

The addition of the Contact Center Gateway PGs does not affect the reports on the ACD level; Unified CCE and Unified CCX reports can be run and accurately reflect the state of their respective systems.

However, the data that the child system feeds to the parent through Contact Center Gateway does not always correlate on both systems, and this affects the reports on the enterprise level. In some instances, discrepancies are due to timing period issues; in others, they occur because the Contact Center Gateway does not populate certain database fields.

As already noted, queued calls on a child that uses Unifed SCCE with Unified CVP cannot be reported on, so they are not reflected in the statistics.

#### See Also

For complete details about the differences between report data in child and parent systems, see Chapter 4, Understanding Reporting in a Contact Center Gateway Deployment. (page 65)

## Upgrading to Use a Contact Center Gateway Solution

If you have previous versions of Unified ICME, Unified CCE, or Unified CCX software and would like to upgrade so you can use a Contact Center Gateway solution, upgrade each product in the Contact Center Gateway solution before integrating the parent and child software and installing the PG.

**Note:** The Unified ICME parent and the Unified CCE, Unified SCCE, or Unified CCX child must be version compatible; that is, be sure there is not more than one minor release of variance. See the <u>Cisco Unified Contact Center Enterprise (Unified CCE) Software Compatibility</u> <u>Guide</u> (http://www.cisco.com/en/US/products/sw/custcosw/ps1844/ products\_device\_support\_tables\_list.html)to determine the correct versions to use. If you are using Unified IP IVR in your deployment, be sure to select a version that is compatible with Unified CM and a Unified CM version that is both compatible with Unified ICME and Unified IP IVR.

Also use the following documents as appropriate for your parent/child deployment:

- To upgrade to a newer version of Unified CM, you need*Upgrading Cisco Unified Communications Manager*
- To upgrade to a newer version of Unified CCX or Unified IP IVR, you need the *Cisco Unified Contact Center Express Installation Guide*
- To upgrade to a newer version of Unified ICME or Unified CCE, you need the *Upgrade Guide for Cisco Unified ICM/IPCC Enterprise & Hosted*.
- To upgrade to a newer version of Unified CVP, you need the *Installation and Upgrade Guide* for Cisco Unified Customer Voice Portal.

After upgrading to the latest releases for the child Unified CCE, install the parent Unified ICME software, including the IPCC Enterprise Gateway PG. (See Chapter 2, Deploying Contact Center Gateway with Unified CCE or Unified SCCE (page 17) for more information.)

Similarly, if you want to upgrade to use Contact Center Gateway with Unified CCX, you would need the same applications, but when installing Cisco Unified Contact Center Express, you would choose Unified CCX as the product instead of Unified IP IVR, and you need the Cisco Agent Desktop that works with Unified CCX (not the one that works with Unified ICME). Also during the installation of Unified CCX, you can choose to use Cisco Unified Communications Manager (Unified CM) or Cisco Unified Communications Manager Express (Unified CME). (See Chapter 3, Deploying Contact Center Gateway with Unified CCX (page 45) for more information.)

Since the use of Unified CVP with Unified SCCE has only become available with Unified SCCE 7.5(1), no upgrade for such a child system is called for.

Cisco Contact Center Gateway Deployment Guide for Cisco Unified ICME/CCE/SCCE/CCX Enterprise Releases 7.5(1) and Express Release 7.0(1)

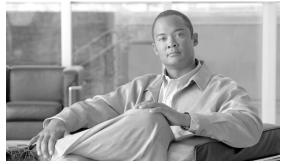

**Chapter 2** 

## Deploying Contact Center Gateway with Cisco Unified Contact Center Enterprise or Cisco Unified System Contact Center Enterprise

This chapter provides instructions for deploying the Contact Center Gateway feature with a child Unified CCE or a child Unified SCCE.

This chapter contains the following topics:

- Prerequisites for a Contact Center Gateway Setup, page 17
- Checklist of Specific Tasks at the Child, page 18
- Checklist of Specific Tasks at the Parent, page 20
- Autoconfiguration with IPCC Enterprise Gateway, page 23
- Routing for the IPCC Enterprise Gateway, page 25

## Prerequisites for a Contact Center Gateway Setup

Before setting up your Contact Center Gateway you need to have done the following:

1. Installed and configured a Unified CCE or Unified SCCE child system.

Step-by-step instructions for configuring Unified CCE are included in the <u>Installation</u> and <u>Configuration Guide for Cisco Unified Contact Center Enterprise</u> (http://www.cisco.com/en/US/products/sw/custcosw/ps1844/prod\_installation\_guides\_list.html).

Step-by-step instructions for configuring Unified SCCE are included in the <u>Installation</u> and <u>Configuration Guide for Cisco Unified System Contact Center Enterprise</u> (http:// /www.cisco.com/en/US/products/sw/custcosw/ps1844/prod\_installation\_guides\_list.html) . Configuration is done using the IPCC Enterprise Web Administration Tool, which has online Help for guidance. During installation, Unified SCCE installs a VRU PG with a VRU PIM for connecting with Unified CVP. Unified IP IVR connects through the IPCC Checklist of Specific Tasks at the Child

System PG with an Agent PIM for connecting with Unified CM. The IPCC System PG is installed and configured transparently in Unified SCCE. This is the only Agent PG type supported by Unified SCCE. No manual configuration of PG client type, and PIMs, is required.

**Note:** To enable call transfers from a parent Unified CM cluster to a child Unified CM cluster, you must first satisfy Unified CM IP Telephony requirements -- for example, deploying a Device Trunk such as H.225 Trunk (Gatekeeper Controlled) or Intercluster Trunk (Non-Gatekeeper Controlled). For more information, see the *Cisco Unified Communications Manager System Guide*.

- 2. Tested your child Unified CCE or Unified SCCE system to be sure everything is working correctly and that you can route calls.
- 3. Installed and configured a Unified ICME parent system.

The process of installing and configuring the Unified ICME parent system includes installing the IPCC Enterprise Gateway PG.

Use the Unified ICME installation CD. You must install Side A and Side B IPCC Enterprise Gateway PGs.

For instructions on installing Unified ICME, see the <u>ICM Setup and Installation Guide</u> <u>for Cisco Unified ICM/Contact Center Enterprise & Hosted</u> (http://www.cisco.com/ en/US/products/sw/custcosw/ps1844/prod\_installation\_guides\_list.html).

For instructions on configuring Unified ICME, see the <u>ICM Configuration Guide for</u> <u>Cisco Unified ICM Enterprise</u> (http://www.cisco.com/en/US/products/sw/custcosw/ ps1001/products\_installation\_and\_configuration\_guides\_list.html)

4. Collected the necessary configuration information. Although many elements are configured automatically--see Autoconfiguration with IPCC Enterprise Gateway (page 23)--other configurations must still be done manually. For example, for the CTI Server, you need the host names or IP addresses and connection ports for Side A and Side B. You also need the Peripheral ID when setting up a simplified peripheral.

### Checklist of Specific Tasks at the Child

Following is a list of tasks specific to the child system:

- Enable application routing on a Unified CCE child (page 19)or
- Enable application routing on a Unified SCCE child (page 19).
- Special Considerations for a Unified SCCE child system with Unified CVP (page 19).

#### Enable Application Routing on a Unified CCE Child

To enable application routing on a Unified CCE child system, complete the following steps:

- Step 1
   In the Configuration Manager of the Unified CCE child, select Tools > List Tools > DialedNumber/Script Selector List.
- **Step 2** In the Attributes tab, check the **Permit Application Routing** check box for those route points on which you post route or translation route to the parent. This box must be checked for dialed numbers from the parent, translation routing DNIS/Label for the parent, as well as anything transferred from the parent via post routing.

For information about using Configuration Manager, see the <u>ICM Configuration Guide for</u> <u>Cisco Unified ICM Enterprise</u> (http://www.cisco.com/en/US/products/sw/custcosw/ps1001/ products\_installation\_and\_configuration\_guides\_list.html)

Enable Application Routing on a Unified SCCE Child

To enable application routing on a Unified SCCE child system, complete the following steps:

- Step 1 On the Unified SCCE child's Web Administration Tool, select Contact Management > Dialed Numbers, to configure dialed numbers.
- **Step 2** Check the **Permit Application Routing** box on the Dialed Number table for those route points on which you post route or translation route to the parent. This box must be checked for dialed numbers from the parent, translation routing DNIS/Label for the parent, as well as anything transferred from the parent via post routing.

For instructions on using Configuration Manager, see the <u>ICM Configuration Guide for Cisco</u> <u>Unified ICM Enterprise</u> (http://www.cisco.com/en/US/products/sw/custcosw/ps1001/ products\_installation\_and\_configuration\_guides\_list.html).

Special Configurations for a Unified SCCE Child System with Unified CVP

Unified SCCE can be used as a child with Unified CVP as its IVR.

When you use Unified CVP with a Unified SCCE child system, the following must be in place:

- The Unified SCCE IVR controller must map to the Unified CM routing label.
- The Unified CM route pattern must be associated with the child Unified CVP.
- The Unified CVP's SIP static route must point to the child Unified CM (or the Gatekeeper zone for H.323).

#### Checklist of Specific Tasks at the Parent

#### See Also

See the *Configuration and Administration Guide for Cisco Unified Customer Voice Portal* for additional information.

## Checklist of Specific Tasks at the Parent

Following is a list of tasks specific to setting up the parent..

- Configure the IPCC Enterprise Gateway PG. (page 20)
- Set up the IPCC Enterprise Gateway PIM. (page 21)
- Configure additional elements at the parent. (page 21)
- Create a script on the parent system. (page 23)
- Start the Unified ICME Service for the IPCC Enterprise Gateway PG. (page 23)

How to Configure the IPCC Enterprise Gateway PG

Complete the following steps to configure the PG:

**Step 1** Start the Configuration Manager on the Admin Workstation. To start the Configuration Manager, double-click on its icon within the Unified ICME Admin Workstation program group.

For information about the Configuration Manager, see the *ICM Configuration Guide for Cisco Unified ICM Enterprise*.

**Step 2** Follow the instructions in the Peripheral Gateway chapter of the *ICM Installation Guide for Cisco Unified ICM Enterprise* using the following IPCC Enterprise Gateway-specific settings:

In the Peripheral Gateway Properties dialog box: **Client Type Selection**. Select IPCC Enterprise Gateway as your "switch" PG type.

You cannot also select VRU. If you attempt to add a VRU in this case, an error message is displayed.

In the Advanced tab of the PG Explorer, ensure that Agent autoconfiguration is disabled in order for the IPCC Enterprise Gateway PG to function properly.

See the <u>ICM Configuration Guide for Cisco Unified ICM Enterprise</u> (http://www.cisco.com/ en/US/products/sw/custcosw/ps1001/products\_installation\_and\_configuration\_guides\_list.html)

When you bring up the Gateway PG, the autoconfiguration takes place.

#### How to Setup the IPCC Enterprise Gateway PIM

To configure the PIM, complete the following steps:

- **Step 1** In the IPCC Enterprise Gateway Configuration dialog box, to put the PIM into service, check the **Enabled** option. This allows the PIM to communicate with the peripheral when the Peripheral Gateway is running.
- **Step 2** In the **Peripheral name** field, enter the Peripheral name of the *parent* server from the Configuration Manager (use the PG Explorer tool to view the Peripheral name). This can be any user chosen name.
- **Step 3** In the **Peripheral ID** field, from the Peripheral record, enter the Peripheral ID value of the *parent* server from the Configuration Manager (use the PG Explorer tool to view the Peripheral ID).
- Step 4 In System A name, enter the hostname or IP address of the Side A *child* CTI server.

Note that this should be the address or name of the child's System PG.

- **Step 5** In **System A port**, enter the port on the Side A *child* CTI server (the server port of the CG).
- **Step 6** In **System A Peripheral ID**, enter the peripheral ID of the Side A *child* peripheral.

**Note:** Currently, in a Unified SCCE system (where there is web-based configuration), only one peripheral is supported on a System IPCC child system; its Peripheral ID value is **1000**. However, this is only the case where "Unified SCCE" (web based configuration) is used. In other cases, use the true Peripheral ID of the Child System IPCC to propagate the skill groups. Look in the PG Explorer of the parent system to get the Peripheral ID of the Gateway PIM.

Step 7 In the duplexed child system, in System B name, System B port, and System B Peripheral ID, enter the corresponding information for Side B.

#### Checklist of Specific Tasks at the Parent

| Fiaure | 7: Example IP | CC Gatewav | Configuration |
|--------|---------------|------------|---------------|
|        |               |            |               |

| Peripheral name:        | CCMPRPG1   |
|-------------------------|------------|
| Peripheral ID:          | 5000       |
| System PG A name:       | 10.16.19.5 |
| System PG A port:       | 42027      |
| System PG B name:       | 10.16.19.7 |
| System PG B port:       | 43027      |
| System PG Peripheral ID | 5003       |

#### Note:

- The Peripheral ID is for IPCC Enterprise. It is set based on your system configuration.
- When using Unified SCCE as the child, note that during installation of the IPCC Enterprise Gateway PG, the Peripheral ID for the Unified SCCE child's IPCC System PG is auto-generated from the parent Unified ICME's PG\_ICID registry variable.

## Configure Additional Elements at the Parent

|        | There are some autoconfigurations that happen between the parent and child, but other configurations must be done manually using Configuration Manager so that call flows work properly:                                                                                                    |
|--------|----------------------------------------------------------------------------------------------------|
| Step 1 | Configure a Network Trunk Group and a Trunk Group on the IPCC Enterprise Gateway PG. This is used when configuring peripheral targets.                                                                                                    |
| Step 2 | Configure Routes, Peripheral Targets and Labels for the IPCC Enterprise Gateway PG and the parent IVR (either Unified CVP or Unified IP IVR) routing clients for the auto-configured Services (child call types). Corresponding route points that match the labels must be configured in Unified CM. The labels must be added to the child as dialed numbers with Permit Application Routing enabled. |
| Step 3 | Add auto-configured Skill Groups as Service Members. If this is not done, MED cannot be used.                                                                                                    |
| Step 4 | In order to pass call context from the parent to the child, all calls must be translation routed.<br>Create translation routes, routes, peripheral targets, and labels for the IPCC Enterprise Gateway<br>PG and the parent routing clients.                                                                                                    |

Cisco Contact Center Gateway Deployment Guide for Cisco Unified ICME/CCE/SCCE/CCX Enterprise Releases 7.5(1) and Express Release 7.0(1)

Autoconfiguration with IPCC Enterprise Gateway

See the <u>ICM Configuration Guide for Cisco Unified ICM Enterprise</u> (http://www.cisco.com/ en/US/products/sw/custcosw/ps1001/products\_installation\_and\_configuration\_guides\_list.html) and the section Using Translation Routing (page 28).

#### Create a Script on the Parent

Create a script that can interact with the IPCC Enterprise Gateway. Be sure the script targets a skill group, either directly or through a service. Examples might be Longest Available Agent (LAA) for skill groups and Minimum Expected Delay (MED) for Services.

For general information about scripting, see "Scripting in an IPCC Environment" in <u>Scripting</u> and <u>Media Routing Guide for Cisco Unified ICM/Contact Center Enterprise and Hosted</u> (http://www.cisco.com/en/US/products/sw/custcosw/ps1844/products\_user\_guide\_list.html).

For instructions on how to create a Translation Route, see the <u>ICM Configuration Guide for</u> <u>Cisco Unified ICM Enterprise</u> (http://www.cisco.com/en/US/products/sw/custcosw/ps1001/ products\_installation\_and\_configuration\_guides\_list.html) You create the translation route in the Translation Route Wizard or the Translation Route Explorer before you create the script. Also see the section, Using Translation Routing (page 28) and the section Routing for the IPCC Enterprise Gateway (page 25)

#### Start the Unified ICME Service

To start the Unified ICME Service for the IPCC Enterprise Gateway PG, in the Unified ICME Service Control dialog box, select the Services name for the IPCC Enterprise Gateway PG and click **Start**.

After a connection is established between the child and the parent Unified ICME, configuration in the child propagates to the parent Unified ICME Configuration Manager. Agent configuration information on the child propagates to the parent, where it is grayed out, indicating that it cannot be modified or deleted at the parent level.

For general information about Unified ICME Service Control, see the <u>ICM Configuration</u> <u>Guide for Cisco Unified ICM Enterprise</u> (http://www.cisco.com/en/US/products/sw/custcosw/ ps1001/products\_installation\_and\_configuration\_guides\_list.html).

### Autoconfiguration with IPCC Enterprise Gateway

For Contact Center Gateway deployments with a Unified CCE child, *Call Types* are configured as *Services*. Autoconfiguration is enabled by default in the Peripheral tab of the PG Explorer. Autoconfiguration takes effect when the PG is started.

When autoconfiguration occurs between the parent Unified ICME and the child Unified CCE, the following Unified ICME tables are populated:

1. Agent/Person

#### Autoconfiguration with IPCC Enterprise Gateway

- 2. Skill Group
- 3. Service
- 4. Peripheral Monitor

**Note:** Autoconfiguration of like entities are configured on the parent for Agent, Skill Group, but not for Call Type (child) and Service (parent).

Default skill groups on the child, which are non-viewable, get created as real skill groups on the parent. Note that activity done in the default skill group on the child shows up in these real skill groups on the parent.

Configure Service members on the parent. To configure service members for any given service, examine the script for a call type on the child and note to what skill groups the script offers the call. On the Unified CCE parent, make these skill groups service members of that Service.

**Note:** Autoconfiguration does not provide complete configuration for Unified ICME software. It only configures agents, services, skill groups, skill group members, and peripheral monitors. You must configure many other elements, such as dialed numbers, scripts, peripheral targets, routes, and so forth.

If *any* error occurs during autoconfiguration, the keys on the parent are not updated. The Unified CCE PIM continues to upload the entire child configuration to compare it every time it is started until no configuration errors are encountered.

#### Autoconfiguration Maintenance

The following information provides help with maintenance:

- Errors from the last run of the autoconfiguration dialog box can be found in the main PG directory for the Gateway PG in question. The file is named AutoConfigError.txt. It can be viewed with any text editor. For example, C:\icm\custl\PGlA\AutoConfigError.txt could be an example file name. The file contains the time and date and a brief error message as to why an element could not be configured. The same is true for autoconfiguration with the IPCC Express Gateway. If this file does not exists, that means the last configuration run was clean.
- Periodically, manually delete entries in the Service, Agent, and Skill Group tables that allow deletion. An item that does not allow deletion shows a circle with a line through it next to the item. Items can be deleted on the parent when they are deleted on the child. When you delete items on the child, they become "deletable" on the parent but are not automatically deleted.

Use the Deleted Objects tool in the parent to **permanently delete** any deleted records. You can access this tool in Configuration Manager by selecting **Tools** > **Miscellaneous Tools** > **Deleted Objects**. This helps to reduce the number of autoconfiguration errors. The fewer records that are marked for deletion that still exist, the smaller the chance that autoconfiguration gets duplicate errors when creating objects.

Cisco Contact Center Gateway Deployment Guide for Cisco Unified ICME/CCE/SCCE/CCX Enterprise Releases 7.5(1) and Express Release 7.0(1)

• Most autoconfiguration errors occur (in Enterprise cases) because of deleted records.

#### Note:

- Do not confuse Contact Center Gateway autoconfiguration with Agent autoconfiguration. (Agent autoconfiguration is a check box option available on the Advanced tab in the PG Explorer.)
- You must ensure that Agent autoconfiguration is disabled so that the IPCC Enterprise Gateway PG can function properly.

#### See Also

See the section "What is the Relationship between Unified ICME Parent Services and Unified CCE Child Call Types?" (page 75)

### Routing for the IPCC Enterprise Gateway

The script on the Unified ICME parent interacts with the IPCC Enterprise Gateway PG. For information about scripting for Unified CCE, see the *Scripting and Media Routing Guide for Cisco Unified ICM/Contact Center Enterprise and Hosted*.

Be sure all route points that are handled remotely (with Application routing enabled) have default "local" scripts to run in case no host (parent) is available. Include Post Route points in the scripts as well as translation route destinations.

The following simple routing script has an LAA node that selects the skill group with the longest available agent (if an agent is available) among skill groups on the same ACD or a different ACD. If no agents are available, then the script selects the Service with the Minimum Expected Delay (MED) among services on the same or different ACD.

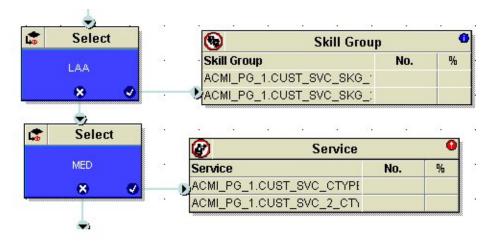

Figure 8: Unified CCE Routing Script

**Note:** Scripting in a Contact Center Gateway deployment is no different than scripting between Unified ICME and all other TDMs in that either skill groups or services are targeted, not agents.

#### Important Configuration Information for Routing

To Post-route a call from the child in a Unified CCE system to the parent Unified ICME, you must:

• Create a "transfer number" on the child's Unified CM cluster as a CTI Route Point (a Unified CM object).

When the agent has a call at the child and wants to post-route it back via Unified ICME, the call is transferred to that dialed number -- either from the desktop or using the Cisco IP Phone.

• Configure the transfer number in both the child and the parent -- but in the child, you must tag the number to allow application routing, which means the route request is passed up to the parent for a response. If the parent does not respond, the child must also have backup scripting to handle the call locally as well.

#### In the Parent, you must:

- Create the dialed number for the transfer CTI Route Point.
- Build a call type and associated script to perform the post-route in the parent Unified ICME.

The parent script can instruct the child system:

- To transfer the call to another child (via translation route to the other child's skill group)
- To transfer the call to a destination on the same child
- Or with Unified CVP, it can instruct Unified CVP to connect the call back to the network queue (provided it came from there in the first place).

If Unified CVP is present at the Parent, the Parent/Child design assumes Unified CVP at the Parent gets all the calls first and is used as a network queue point -- that does simplify the call delivery, RONA and subsequent transfers quite a bit.

If you use Unified IP IVR to do the enterprise queuing at the ICM Parent, you must also be aware of the following:

- There is no built-in RONA timeout for that model like Cisco has with CVP. So, in this case, you must script for RONA at the Child locally and decide in that process if you want to re-route the call all the way back to the Parent ICM or just hold it in queue locally for the next local agent.
- Also, for subsequent transfers between child systems, there is extra work to translation route the calls to the IP IVR at the Parent in the Parent ICM's post-routing script.

In the child, you must:

- Routing for the IPCC Enterprise Gateway
- Create the dialed number for the transfer CTI Route Point.
- Check the box for "enable application routing" and build backup treatment in case the Unified ICME parent does not respond -- the call is sitting in a CTI Route Point that can timeout, so it is important for there to be a way to deal with that call in the event that the ICM does not return a route.

The following routing scripts show sample parent and child call flow configurations. The first script runs the external script called ICMVisibleQAnn1 (note that Unified CVP is used for network queueing at the parent). The second script runs an external script called VisibleQ (note that Unified IP IVR is used for queuing at the child):

Figure 9: Example Parent Call Flow Configuration

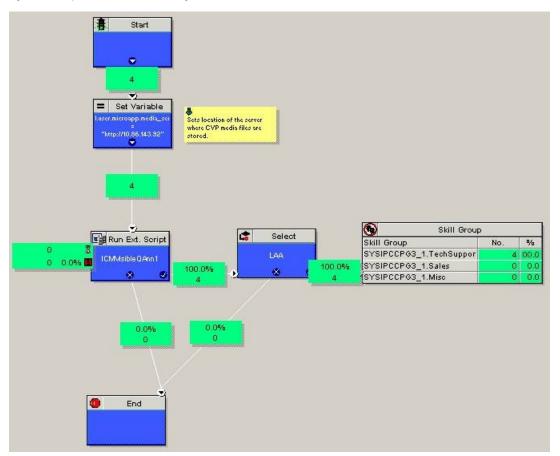

Figure 10: Example Child Call Flow Configuration

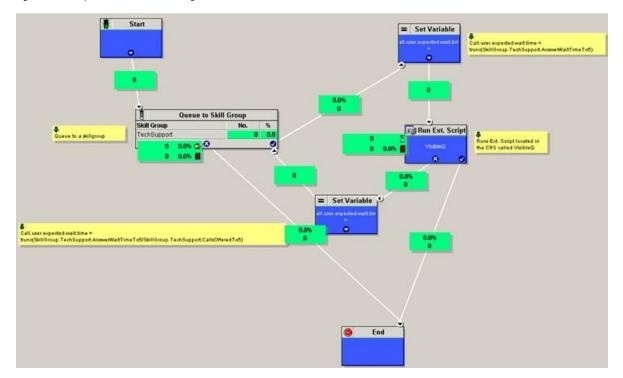

#### Using Translation Routing

A translation route is a special destination for a call that allows you to deliver call information along with the call. Translation routing ensures that the association between a call and its related data is maintained throughout the life of the call. Translation routing plays a significant role in the accuracy of reporting and allows for 'cradle-to-grave' call tracking and reporting. Some reporting metrics gathered for call types and skill groups are applicable only if calls are translation-routed.

The call is delivered first to the translation route. While the routing client is processing the call, Unified ICME software delivers the final destination for the call to the Peripheral Gateway along with any other necessary information. The peripheral then works with the PG to reroute the call to the ultimate target and ensure that the appropriate information is also delivered.

You can create a translation route using either the Translation Route Explorer or the Translation Route Wizard. If you create a translation route with the Wizard, you can later modify it using the Explorer. The Wizard is especially helpful when creating multiple translation routes. After you create the translation route, you create a translation route script.

How to Create a Parent-Child Translation Route Using the Translation Route Explorer

You can define translation routes within the Unified ICME Configuration Manager using the Translation Route Explorer.

**Step 1** In the Configuration Manager, select **Tools > Explorer Tools > Translation Route Explorer**.

The Translation Route Explorer dialog box appears. The following example shows the Explorer with route information included.

| Select filter data                                                                        | Translation Route        |                             |                |  |
|-------------------------------------------------------------------------------------------|--------------------------|-----------------------------|----------------|--|
| PG GTW4                                                                                   | Transition Troole        |                             |                |  |
|                                                                                           | Name: '                  | Pod4_TR                     |                |  |
| Optional Filter Condition Value                                                           | Description              |                             |                |  |
| None 💌 🔽                                                                                  | Type:                    |                             |                |  |
| Save <u>Retrieve</u> Cencel fiber change                                                  | 5                        |                             |                |  |
|                                                                                           | Route                    |                             |                |  |
| Hide legend                                                                               | Name:                    | Name: *Pod4_TR.RT3001       |                |  |
| (1) Translation route                                                                     | Description              |                             |                |  |
| (3) Peripheral target                                                                     | Service name:            | GTW4_1.Pod4_CT1             | •              |  |
| (4) Label                                                                                 |                          |                             |                |  |
| lick on an item to edit or view its contents.<br>Ise the Add buttons to create new items. | Peripheral Target        |                             |                |  |
| E-#t GTW4TR                                                                               | DNIS:                    | * 3001                      |                |  |
|                                                                                           | Description:             |                             |                |  |
| ONIS:3001; NTG: GTW4_NTG     ONIS:3001; NTG: GTW4_NTG     ONIS:3143001.GTW1_RC            | Network trunk group      | * GTW4_NTG                  |                |  |
|                                                                                           | and a second             |                             |                |  |
| 915553143001.GTW3_RC<br>                                                                  | Label                    |                             |                |  |
| 5553143001.CVP_RC                                                                         | Routing client:<br>Labet | * GTW1_RC<br>* 915553143001 | *              |  |
| 😑 🕘 DNIS:3002; NTG: GTW4_NTG                                                              | Label type:              | * Normal                    | -              |  |
| 915553143002.GTW1_RC<br>915553143002.GTW2_RC                                              | Customer:                | toi                         |                |  |
| 915553143002.GTW3_RC                                                                      | Description              |                             |                |  |
|                                                                                           | -                        |                             |                |  |
| Pod4_TR.RT3003     DNIS:3003; NTG: GTW4_NTG                                               |                          |                             |                |  |
| C C C Podd TP PT/004                                                                      | 1                        |                             |                |  |
| (4) Add Label    Multi                                                                    | ple                      |                             |                |  |
| -                                                                                         |                          | Save Dos                    | e <u>H</u> elp |  |

To set up a translation route, you must do the following:

- Set up a translation route associated with the peripheral. You do not need a separate translation route for each possible skill target at the site, but you need at least one for each peripheral that performs translation routing.
- Set up one or more routes and associated peripheral targets for the translation route. Typically, all peripheral targets for a translation route refer to the same trunk group, but with different Dialed Number Identification Service (DNIS) values.
- Set up a label for the original routing client for the call to access each of the peripheral targets associated with the translation route.
- For each peripheral target that you want to be able to ultimately access via a translation route, set a label with the peripheral as the routing client.

The online Help guides you through completion of the fields in the Explorer. More detailed information can be found in the *ICM Configuration Guide for Cisco Unified ICM Enterprise*.

Figure 11: Translation Route Explorer

How to Create a Parent-Child Translation Route Using the Translation Route Wizard

You create a translation route on the parent using the Translation Route Wizard or the Translation Route Explorer. If you want to use the Explorer, see the section How to Create a Parent-Child Translation Route Using the Translation Route Explorer. (page 28)

Before you use the Translation Route Wizard, go to **Tools > Explorer Tools > PG Explorer**. On the Peripheral tab, be sure that the **Enable post routing** check box is checked. In the Routing client tab, give your routing client a name.

If you start up the peripheral, autoconfiguration populates the parent Configuration Manager with data about agents, skill groups, services, and so forth.

To create a translation route using the Translation Route Wizard, follow these steps:

**Note:** The procedure for creating a Translation Route shown here is for a relatively simple deployment model that has one parent, one child, and Unified CVP at the parent.

#### **Step 1** In the Configuration Manager, select **Tools > Wizards > Translation Route Wizard**.

The Translation Route Wizard introductory dialog box opens. Note that you must configure a Peripheral Gateway (PG), Network Trunk Group, Routing Clients, Trunk Groups, and Trunks before you begin creating the translation route.

| Yranslation Route Wizard |                                                                                                    |
|--------------------------|----------------------------------------------------------------------------------------------------|
|                          | Introduction                                                                                                    |
|                          | Use the Translation Route Wizard to configure<br>and maintain translation routes to ensure the<br>consistency, performance, and protection of<br>your ICM configuration.<br>Before you start please make sure that the<br>following entities have been configured:<br>- Network Interface Controller<br>- Peripheral Gateway<br>- Network Trunk Group<br>- Routing Clients<br>- Trunk Groups and Trunks<br>- Dialed Numbers |
| About                    |                                                                                                    |
| Help                     | Gancel < Back Next >                                                                                                    |
| 'ICM node = ICM\icm\AW   |                                                                                                    |

Figure 12: Translation Route Wizard

Step 2 Click Next. The Select Configuration Task dialog box appears.

**Step 3** Select **Create New** and click **Next**. The Define Translation Route dialog box appears.

| 🕂 Translation R           | Route Wizard                                                 |                       |                         |        |
|---------------------------|--------------------------------------------------------------|-----------------------|-------------------------|--------|
|                           |                                                              | Define Translation Re | oute                    |        |
| Start                     | TR Name<br>System Config                                     | Name (32 characters)  |                         |        |
| Finish                    | PG & Peripherals<br>Routing Clients<br>NTG<br>DNIS<br>Labels | Description           | Ŀ;                      |        |
| Help<br>Access is granted | J                                                            |                       | <u>Cancel &lt; Back</u> | Next > |

Figure 13: Define Translation Route

The graphic on the left of the dialog box shows the entities that you define while using the Translation Route Wizard.

**Step 4** Enter a long name for the translation route and then the short name field populates with a limited number of characters of the long name. You can optionally enter a description. The shortname is used in forming target names. Click **Next**.

The Select Configuration dialog box opens.

Figure 14: Select Configuration

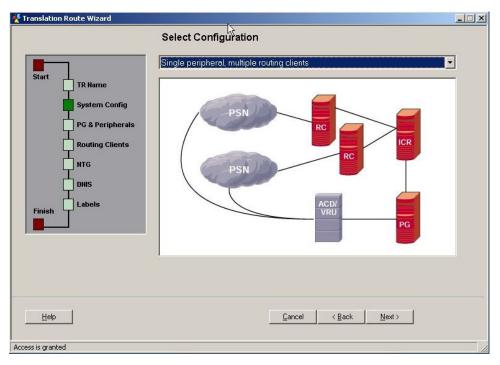

### Step 5 From the drop-down list, select Single peripheral, multiple routing clients and click Next.

dand and

The Select Peripheral Gateway, Peripherals, and Services dialog box opens.

| 7                | Peripheral Gateway     | <b>_</b>                                                                                                    | Peripheral                                                                                                    |                                                                                                    |
|------------------|------------------------|----------------------------------------------------------------------------------------------------|----------------------------------------------------------------------------------------------------|----------------------------------------------------------------------------------------------------|
|                  | PG53_MR                |                                                                                                    | PG70_GW_1                                                                                                    |                                                                                                    |
| TR Name          | PG54_CCM               |                                                                                                    |                                                                                                    |                                                                                                    |
| T                | PG55_CCM               |                                                                                                    |                                                                                                    |                                                                                                    |
| System Config    | PG56_CL1_Simp          |                                                                                                    |                                                                                                    |                                                                                                    |
| T                | PG57_CL1_MR            |                                                                                                    | l                                                                                                    |                                                                                                    |
| PG & Peripherals | PG58_CVP_VRU           |                                                                                                    | 0                                                                                                    |                                                                                                    |
| T.               | PG64_ACMIPG            |                                                                                                    | 1                                                                                                    |                                                                                                    |
| Routing Clients  | PG68_CCM               |                                                                                                    | 5                                                                                                    | hi                                                                                                    |
| I                | PG70_GW                |                                                                                                    | 1                                                                                                    |                                                                                                    |
| NTG              | PG71_GW                |                                                                                                    |                                                                                                    |                                                                                                    |
|                  |                        | F                                                                                                    |                                                                                                    | <u></u>                                                                                                    |
| DNIS             |                        |                                                                                                    |                                                                                                    |                                                                                                    |
|                  |                        |                                                                                                    | Service                                                                                                    | <u> </u>                                                                                                    |
| Labels           |                        |                                                                                                    | PG70_GW_1.type10                                                                                                    |                                                                                                    |
|                  |                        |                                                                                                    | PG70_GW_1.type10_2ndAgent                                                                                                    |                                                                                                    |
|                  |                        |                                                                                                    | PG70_GW_1.type10_cvp1                                                                                                    |                                                                                                    |
|                  |                        |                                                                                                    | PG70_GW_1.type10_cvpRona                                                                                                    |                                                                                                    |
|                  |                        |                                                                                                    |                                                                                                    | 23                                                                                                    |
|                  |                        | v                                                                                                    | PG70_GW_1.type10_fromParent                                                                                                    |                                                                                                    |
|                  |                        |                                                                                                    | PG70_GW_1.type10_fromParent                                                                                                    | 323 ,                                                                                                    |
|                  |                        |                                                                                                    | •                                                                                                    |                                                                                                    |
|                  |                        |                                                                                                    | Lest.                                                                                                    |                                                                                                    |
|                  | Routing Clients<br>NTG | TR Name     PG53_MR       TR Name     PG54_CCM       System Config     PG55_CCL1_Simp       PG52_CL1_Simp     PG57_CL1_MR       PG & Peripherals     PG58_CVP_VRU       Routing Clients     PG64_ACMIPG       PG70_CW     PG71_GW       NTG     PG71_GW | TR Name     PG53_MR       PG54_CCM     PG54_CCM       System Config     PG56_CL1_Simp       PG57_CL1_Simp     PG57_CL1_MR       PG & Peripherals     PG58_CVP_VRU       PG68_CCM     PG68_CCM       Routing Clients     PG68_CCM       PG71_GW     ¥       DNIS     Labels | TR Name       PG53_MR         PG54_CCM       PG55_CCM         PG55_CCM       PG55_CCM         PG55_CL1_MR       PG65_CL1_MR         PG64_ACMMPG       PG68_CCM         PG64_ACMMPG       PG68_CCM         PG71_GW       V         INIS       Labels         DNNS       Service         PG70_GW_1 type10_evp1         PG70_GW_1 type10_evp10_evp1 |

Figure 15: Select Peripheral Gateway, Peripherals, and Services

**Step 6** From the Peripheral Gateway list, select the PG for the IPCC Enterprise Gateway PG, and from the Peripheral list, select the peripheral for that PG. In the Service list, select a service for the

PG. The service is the call type that was created on the child and was propagated to the parent. Click **Next**.

The Select Routing Clients and Dialed Numbers dialog box opens.

| Figure | 16. | Select | Routina | Clients | and | Dialed | Numbers |
|--------|-----|--------|---------|---------|-----|--------|---------|
|        |     |        |         |         |     |        |         |

|       | -                                                                  | Pre Routing Client                                                                                                    | Post Routing Clier                                                                                                    | it 🔺   | Dialed Number                                                                                                    |                                                                         |
|-------|--------------------------------------------------------------------|----------------------------------------------------------------------------------------------------|----------------------------------------------------------------------------------------------------|--------|----------------------------------------------------------------------------------------------------|-------------------------------------------------------------------------|
| Start | TR Name TR Name System Config PG & Peripherals Routing Clients NTG | CAROL_NIC_RC<br>INCRP_NIC_CRSP<br>INCRP_NIC_CVP<br>INCRP_NIC_CVP_NAM<br>INCRP_NIC_GKTMP<br>NIC_CRSP_RC01<br>NIC_GKTMP_RC1 | P058_CL1_Simp,<br>P057_CL1_MR_F<br>P057_CL1_MR_F<br>P058_CCM_VRU<br>P068_CCM_RC1<br>P068_VRU RC<br>P070_GW_1 RC<br>P071_GW_1 RC<br>P071_GW_1 RC<br>P071_GW_1 RC | 1.RC   | PG70_GW_1 RC.781<br>PG70_GW_1 RC.781<br>PG70_GW_1 RC.781<br>PG70_GW_1 RC.781<br>PG70_GW_1 RC.789<br>PG70_GW_1 RC.789<br>PG70_GW_1 RC.789<br>PG70_GW_1 RC.789<br>PG70_GW_1 RC.799<br>PG70_GW_1 RC.799 | 79910<br>79910<br>79910<br>1001<br>1002<br>1003<br>1004<br>3001<br>3002 |
| 0     | DNIS                                                               | Add                                                                                                    |                                                                                                    | Remove | Remove all                                                                                                    | 1                                                                       |
| inish | Labels                                                             |                                                                                                    |                                                                                                    |        |                                                                                                    |                                                                         |
|       |                                                                    | Routing Client                                                                                                    |                                                                                                    |        | ialed Number String                                                                                                    | -                                                                       |
|       | _                                                                  | PG70_GW_1.RC                                                                                                    | 2                                                                                                    | /A     |                                                                                                    |                                                                         |
|       | tialed number selection<br>selected items                          | 1                                                                                                    |                                                                                                    |        |                                                                                                    |                                                                         |
|       |                                                                    |                                                                                                    |                                                                                                    |        |                                                                                                    |                                                                         |

**Step 7** From the Post Routing Client list, you select two routing clients--one for your Gateway PG and the other for Unified CVP. You can ignore the Pre Routing Client list, as this is not needed. The Dialed Number list is greyed out and dialed numbers cannot be selected. Click **Next**.

The Select Network Trunk Groups for Routing Clients dialog box opens.

| Fiaure | 17: | Select | Network   | Trunk       | Groups | for | Routina | Clients  |
|--------|-----|--------|-----------|-------------|--------|-----|---------|----------|
| iguio  |     | 001001 | 1.0000000 | i i u i i i | Groupo | 101 | nouting | 01101110 |

| _                | Routing Client    |            | Network_Trunk_C | ∋roup          | = |
|------------------|-------------------|------------|-----------------|----------------|---|
| t                | PG70_GW_1.RC      |            | PG70_GW.NTG     |                |   |
| TR Name          | PG72_CVP_VRU_1.RC |            |                 |                |   |
| System Config    |                   | $\searrow$ |                 |                |   |
| PG & Peripherals |                   |            |                 |                |   |
| I                |                   |            |                 |                |   |
| Routing Clients  |                   |            |                 |                |   |
| NTG              |                   |            |                 |                |   |
| DNIS             |                   |            |                 |                |   |
| Labels           |                   | Add        | Remove          | Remove all     |   |
| sh T             |                   |            |                 |                | _ |
|                  | Routing Client    |            | PG70_GW.NTG     | rk Trunk Group | - |
|                  | PG72_CVP_VRU_1.RC |            | PG70_GW.NTG     |                |   |
|                  |                   |            |                 |                |   |
|                  |                   |            |                 |                |   |
|                  |                   |            |                 |                |   |
|                  |                   |            |                 |                |   |

**Step 8** Select the routing client for the Gateway PG and click **Add**, and select the routing client for Unified CVP and click **Add**. The Routing Client and Network Trunk Group information appears at the bottom of the dialog box. Click **Next**.

The Configure DNIS dialog box opens.

Figure 18: Conffigure DNIS

|              |                  | Configure DNIS    |                                        |
|--------------|------------------|-------------------|----------------------------------------|
|              | -                | Routing Client    | Network Trunk Group                    |
| tart         |                  | PG70_GW_1.RC      | PG70_GWINTG                            |
| tart         | TR Name          | PG72_CVP_VRU_1.RC | PG70_GW.NTG                            |
|              | System Config    |                   |                                        |
|              | PG & Peripherals |                   |                                        |
|              | Routing Clients  | DNIS              | Add DNIS                               |
|              | I                | 1 1110000         |                                        |
|              | NTG              | 2 1110001         | Delete DNIS                            |
|              |                  | 3 1110002         |                                        |
|              | DNIS             | 4 1110003         | Add DNIS range                         |
|              |                  | 5 1110004         |                                        |
| ish          | Labels           | 6 1110005         |                                        |
|              |                  | 7 1110006         |                                        |
| 1            | <b></b>          | 8 1110007         |                                        |
|              |                  | 9 1110008         |                                        |
|              |                  | 10 1110009        |                                        |
|              |                  | 11 1110010        |                                        |
|              |                  |                   |                                        |
|              |                  |                   |                                        |
|              |                  |                   |                                        |
|              | -1               |                   |                                        |
| <u>H</u> elp |                  |                   | <u>Cancel &lt; Back</u> <u>N</u> ext > |

Cisco Contact Center Gateway Deployment Guide for Cisco Unified ICME/CCE/SCCE/CCX Enterprise Releases 7.5(1) and Express Release 7.0(1)

**Note:** The DNIS is the value the routing client sends to the network trunk group to indicate the destination of the call. If the DNIS is attached to a route, the route must have its Service field populated. The DNIS does not have to be defined in the ICM database.

**Step 9** Click **Add DNIS range** and enter a beginning DNIS, such as 1110000, and an ending DNIS, such as 1110010, and click OK. The DNIS list appears on the dialog box with all the numbers in the range listed. For simplicity, use the same DNIS and label. Click **Next**.

The Configure Label dialog box opens.

Figure 19: Configure Label

|        |                  | Configure                    | Label   |                      |                   |
|--------|------------------|------------------------------|---------|----------------------|-------------------|
| Start  | ]                | PG70_GW_1.RC<br>PG72_CVP_VRU |         | Set all prefixes     | Set all sufixes   |
|        | TR Name          | PG72_CVP_VR0                 | _1.KC   | Set Avix = DNIS      | Set suffix = DNIS |
|        | System Config    |                              | -       | Der HYANN - DIAID    | Jet sunx = Divis  |
|        | PG & Peripherals | •                            |         | Set prefix range     | Add suffix range  |
|        | Routing Clients  | DNIS                         | Label   | Prefix               | Suffix            |
|        |                  | 1110000                      | 1110000 | 1110000              |                   |
|        | NTG              | 1110001                      | 1110001 | 1110001              |                   |
|        |                  | 1110002                      | 1110002 | 1110002              |                   |
|        | DNIS             | 1110003                      | 1110003 | 1110003              |                   |
|        | Labels           | 1110004                      | 1110004 | 1110004              |                   |
| Finish |                  | 1110005                      | 1110005 | 1110005              |                   |
|        |                  | 1110006                      | 1110006 | 1110006              |                   |
|        | <b>_</b>         | 1110007                      | 1110007 | 1110007              |                   |
|        |                  | 1110008                      | 1110008 | 1110008              |                   |
|        |                  | 1110009                      | 1110009 | 1110009              |                   |
|        |                  | 1110010                      | 1110010 | 1110010              |                   |
|        |                  | •                            |         |                      |                   |
|        |                  |                              |         |                      |                   |
| Help   |                  |                              | Q       | ancel < <u>B</u> ack | Next>             |

**Step 10** Click **Set prefix = DNIS** for each routing client. A Set Prefix = DNIS dialog box opens. Be sure the **Include DNIS string as is** radio button is selected, and click **OK**. The DNIS, Label, and Prefix lists populate with the numbers. Click **Next**.

The final dialog box appears. Click **Create Translation Route**. After getting a success message, you can choose to run a Translation Route Configuration Report and check your values.

Figure 20: TR Configuration Report

| Translatior      | n Route Configura  | ation Report | i.          |         |                |               |          |  |
|------------------|--------------------|--------------|-------------|---------|----------------|---------------|----------|--|
| Translation Rout | e                  | Peripheral ( | Gateway     |         | Client Typ     | e             |          |  |
| DemoDocTransRou  | iteName            | PG70_GW      |             |         | Unknown        |               |          |  |
| Routing Client N | ame                |              |             | Network | Trunk Group    |               |          |  |
| PG70_GW_1.RC     |                    |              |             | PG70_GW |                |               |          |  |
| Peripheral       |                    | Service      | _           |         | Service Number | at Peripheral | Location |  |
| PG70_GW_1        |                    |              | _fromParent |         | 5013           |               |          |  |
|                  | Route              | DNIS         | Lat         | Del     |                |               |          |  |
|                  | DemoDocTransRou.1  | 111000       | 11523       |         |                |               |          |  |
|                  | DemoDocTransRou.2  | 111000       | 111         | 0001    |                |               |          |  |
|                  | DemoDocTransRou.3  | 111000       | 02 1111     | 0002    |                |               |          |  |
|                  | DemoDocTransRou.4  | 111000       | 1111        | 0003    |                |               |          |  |
|                  | DemoDocTransRou.5  | 111000       | 1111        | 0004    |                |               |          |  |
|                  | DemoDocTransRou.6  | 111000       | 95 1111     | 0005    |                |               | l⊋       |  |
|                  | DemoDocTransRou.7  | 111000       | 111         | 0006    |                |               |          |  |
|                  | DemoDocTransRou.8  | 111000       | 07 1111     | 0007    |                |               |          |  |
|                  | DemoDocTransRou.9  | 111000       | 1111        | 8000    |                |               |          |  |
|                  | DemoDocTransRou.10 | 111000       | 9 111       | 0009    |                |               |          |  |
|                  | DemoDocTransRou.11 | 111001       | 0 111       | 0010    |                |               |          |  |

**Note:** For your parent/child deployment to work properly, it is important that the configuration of the parent, child, Unified CM, Unified CVP, and the IOS gateway matches. Be sure that all of the numbers in your translation route are added to your child Unified CCE or SCCE (as Dialed Numbers with Permit Application Routing enabled) and Unified CM (as Route Points), and that the numbers match across the deployment (parent, child, and Unified CM). For Unified CCE, see Enable Application Routing on a Unified CCE Child (page 19) or for Unified SCCE, see Enable Application Routing on a Unified SCCE Child (page 19).

For additional information about using the Translation Route Wizard, see the <u>ICM Configuration</u> <u>Guide for Cisco Unified ICM Enterprise</u>. (http://www.cisco.com/en/US/products/sw/custcosw/ ps1001/products\_installation\_and\_configuration\_guides\_list.html)

## How to Configure Unified IP IVR for Translation Routing

If you are using Unified IP IVR instead of Unified CVP in your translation route, there are some configurations necessary in Unified IP IVR. You first add an ICM translation routing application and then assign a JTAPI trigger to this application.

**Note:** Before you can configure a translation routing application, you must first upload the VRU scripts that the application needs.

To configure Unified IP IVR for translation routing, do the following:

Step 1 In Unified CCX Administration, select Applications > Application Management.

Step 2 Click Add a New Application.

| Routing for the | IPCC | Enterprise | Gateway |
|-----------------|------|------------|---------|
|-----------------|------|------------|---------|

- **Step 3** From the Application Type drop-down menu, select **Unified ICME Translation Routing**.
- **Step 4** In the Name field, enter the name of the script on which the Unified CCE translation routing is based.
- **Step 5** Press the **Tab** key to automatically populate the Description field.
- **Step 6** In the ID field, accept the ID, or enter a unique ID. This field corresponds to the service identifier of the call reported to the Cisco Unified ICME and configured in the Unified ICME translation route.
- **Step 7** In Maximum Number of Sessions, enter the maximum number of sessions that the application can handle simultaneously.
- **Step 8** In the Enabled field, accept the default radio button **Yes**.
- **Step 9** In the Timeout (in secs) field, enter a value (in seconds). This value is the maximum amount of time the system waits to invoke the application before rejecting a contact.
- **Step 10** From the Default Script drop-down list, choose the script that runs if a system error occurs, or if instructed by the Cisco ICM to route to the default treatment.
- **Step 11** Click Add. A message displays confirming the operation has been successfully executed.
- Step 12 Click OK.
- Step 13 Click Add New Trigger. The Add a New Trigger page opens.
- Step 14 From Trigger Type drop-down menu, select Unified CM/Unified CME Telephony, and then click Next.
- Step 15 In Unified CCX Administration, select Subsystems > Unifed CM Telephony.
- Step 16 On the Unified CM Telephony Configuration navigation bar, click the Unified CM Telephony Triggers hyperlink.

The Unified CM Telephony Trigger Configuration summary web page opens.

Step 17 Click the Add a New Unified CM Telephony Trigger hyperlink.

The Unified CM Telephony Trigger Configuration web page opens. Complete the fields on this page. See the online Help for additional information.

**Step 18** Click **Add**. The Unified CM Telephony Trigger Configuration summary web page opens, and displays the new Unified CM Telephony trigger.

#### See Also

For additional information about adding applications and triggers to Unified IP IVR see the online Help or the <u>Cisco Unified Contact Center Express Administration Guide</u> (http://

www.cisco.com/en/US/products/sw/custcosw/ps1846/ products\_installation\_and\_configuration\_guides\_list.html).

#### See Also

If you are using Unified CVP instead of Unified IP IVR, see the section Special Configurations for a Unified SCCE Child System with Unified CVP (page 19).

### **Call Flow Examples**

This section provides some call flow examples.

Here are some helpful tips before you begin creating your call flows:

- Network Consultative transfer is not supported with Unified CVP in a parent/child environment. Network transfer needs to be disabled for the call flow to work; that is, uncheck **Network transfer preferred** in the Client Tab of the PG Explorer in Unified ICME Configuration Manager.
- When using blind transfer, there is a possible issue with the transferring agent getting stuck in the "Hold" state. This can be cleared by restarting the JTAPI process.
- Do not use a name when configuring SIP trunks on Unified CM because this causes problems. Use the IP address instead.

Call Flow with Unified CVP at the Parent

Typically, a parent Unified ICME system, including Unified CVP, VXML and PSTN gateways, is located in a different location than a child Unified CCE system. This section describes a sample Parent/Child call flow, components, and configuration that were tested and verified in this contact center test environment.

In the following call flow, while the Unified CVP Application Browser, Unified CVP SIP subsystem service, and Media Server are represented as separate entities, they are all on the same physical Unified CVP call control server.

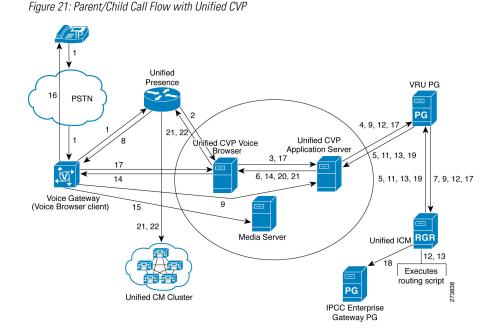

A description of Parent/Child Call Flow In the Parent System follows:

- 1. The call comes from the PSTN into an IOS SIP Gateway that originates a SIP call to Cisco Unified Presence.
- 2. Cisco Unified Presence sends the SIP call to the CVP SIP subsystem service.
- 3. The Unified CVP SIP subsystem service sends the details of the call to the Unified CVP Call Server using HTTP
- 4. The Unified CVP Call Server sends a NEW\_CALL event to the Unified ICM using the Unified ICM/VRU Interface protocol via the Unified CVP VRU PIM.
- 5. Unified ICM, upon receipt of the NEW\_CALL event, sends a temporary Connect label to connect a VRU to the Unified CVP Call Server.
- 6. The Unified CVP Call Server sends the label with a correlation ID to the CVP SIP subsystem service.
- 7. The Unified CVP SIP subsystem service sends the label to Cisco Unified Presence.
- 8. Cisco Unified Presence sends the call to the VXML gateway.
- The VRU functionality of the PSTN Gateway then sends a message to the appropriate Unified CVP Call Server that in turn sends a REQUEST\_INSTRUCTION message to Unified ICM.
- 10. Unified ICM uses the correlation ID, which is relayed to it as a part of the REQUEST\_INSTRUCTION message, with the call it processed earlier.
- 11. Unified ICM, upon receipt of the REQUEST\_INSTRUCTION message, also sends a CONNECT\_TO\_RESOURCE event back to the Unified CVP Call Server.

Cisco Contact Center Gateway Deployment Guide for Cisco Unified ICME/CCE/SCCE/CCX Enterprise Releases 7.5(1) and Express Release 7.0(1)

- 12. The Unified CVP Call Server acknowledges Unified ICM with a RESOURCE\_CONNECTED event, and then Unified ICM executes the routing script enabled for that call.
- 13. Upon execution of the routing script by Unified ICM, the Unified CVP Call Server gets a RUN\_SCRIPT\_REQ event from Unified ICM.
- 14. The Unified CVP Call Server runs the script and sends instructions to the Unified CVP SIP subsystem client (PSTN GW) via HTTP (VXML) to play the media file.
- 15. The Unified CVP SIP subsystem client sends HTTP requests to the HTTP Media Server to get the media file and then plays it out to the caller.
- 16. The caller is requested by the contents of the media file to respond to the prompts in the recording.
- 17. The Unified CVP SIP subsystem client detects the response or caller-entered digits (CED) and sends it to the Unified CVP Call Server that then forwards it to Unified ICM.
- 18. Unified ICM does the following:
  - Receives the CED and determines the appropriate child system to handle the call by returning a label for the peripheral target. In this case, the peripheral is the child Unified M.
  - Sends a PRE\_ROUTE message to the Unified CCE Gateway.
- 19. Unified ICM instructs the Unified CVP Call Server, with a CONNECT event, to start setting up the IP Transfer to the peripheral target. In this case, the label for the peripheral target is defined as a CTI route point on the Unified CM in the child system.
- 20. The Unified CVP Call Server sends a VXML Transfer to the Unified CVP SIP subsystem service to start call setup to the peripheral target.
- 21. The Unified CVP SIP subsystem service sends several SIP messages to Cisco Unified Presence to: - Figure 14 is the graphical representation of the Parent/Child call flow.
  - Open and close the appropriate RTP path to the originating PSTN Gateway and the VRU.
  - Set up the call to the Unified CM in the child system.

The call arrives at the translation route destination on the child system.

Figure 22: Child Call Flow with Agent Available

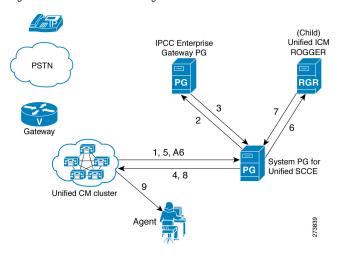

In the Child System after the call arrives, the following happens in a scenario when an agent is available:

- 1. The call comes to the CTI route point on the Unified CM of the child system. Unified CM sends a ROUTE\_REQUEST message (to determine that the Gateway PG registered for control of this route point) to the System PG for Unified SCCE.
- 2. The System PG for Unified SCCE recognizes that this is a route point that has been registered by the parent Gateway PG and sends a ROUTE\_REQUEST message to the IPCC Enterprise Gateway PG.
- 3. The IPCC Enterprise Gateway PG matches up the DNIS on the route point and responds with a ROUTE\_SELECT (and a label), which is a CTI route point on the child Unified CM, which is controlled by the child.
- 4. The System PG for Unified SCCE sends the ROUTE\_RESPONSE to the child Unified CM.
- 5. Unified CM sends a ROUTE\_REQUEST message to the System PG for Unified SCCE for the new CTI route point.
- 6. The System PG for Unified SCCE sends a NEW\_CALL to the child Unified ICM Rogger.
- 7. The router runs a script, selects an available agent, and returns a Connect for the label fo that agent device.
- 8. The System PG for Unified SCCE returns a ROUTE\_RESPONSE to the Unified CM.
- 9. The call reaches an available agent.

# Routing for the IPCC Enterprise Gateway Figure 23: Child Call Flow with Agent Unavailable

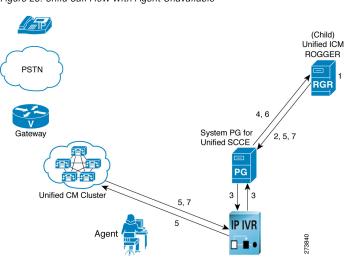

In the Child system, the following happens in a scenario when an agent is not available. Note that steps 1 through 4 of the previous child call flow precede these steps:

- The Unified ICME Router executes the Unified ICME script based on the dialed number that was part of the NEW\_CALL. The script determines the skill group that can best answer the call and checks for agent availability. Since an agent is unavailable to answer the call, the Unified ICM script executes a RUN\_EXTERNAL\_SCRIPT node. It then places the call in a queue for the specific skill group.
- 2. The Unified ICME Rogger returns a CONNECT message with a label to the Unified CM. The label allows the call to route to the Unified IP IVR. For Unified IP IVR, the dialed number is a CTI route point that is owned by the Unified IP IVR user.

**Note:** On Unified IP IVR, this CTI route point is defined as a JTAPI Trigger. Unified IP IVR is in the same Unified CM cluster as the call.

- 3. When the call arrives, the JTAPI link on Unified CM informs Unified IP IVR, which in turn informs the System PG for Unified SCCE.
- 4. When the System PG for Unified SCCE receives the incoming call arrival message, it sends a REQUEST\_INSTRUCTION message to Unified ICME.
- 5. Unified ICME instructs Unified IP IVR, via the System PG for Unified SCCE, to play the queue messages for the caller via a RUN\_SCRIPT, until such time an agent is available to take the call.
- 6. Once an agent becomes available, the Unified SCCG sends an AGENT\_STATE\_CHG message to Unified ICM indicating that a qualified agent has become available.
- 7. Unified ICM then does the following:
  - Sends a PRE\_CALL message to the System PG for Unified SCCE with call context information, so that it can reserve the agent and wait for the call to arrive at the agent's phone.

- Instructs Unified IP IVR to redirect the call from the agent queue to the available agent (through the System PG).
- 8. Unified IP IVR then sends the call to the Unified CM, and the call is handled in the same manner as described in steps 5 9 in the previous Child call flow.

#### See Also

This call flow information was taken from Tested Call Flows on the <u>Cisco web site</u> (http:// www.cisco.com/en/US/docs/voice\_ip\_comm/uc\_system/UC6.1.1/cc\_system\_arch/ ch4\_flow.html#wp1564973). See that site for additional information about the necessary configuration and scripting for these call flows.

### Call Flow that Uses a Translation Route in a Routing Script

The following routing script uses a translation route and supports a call flow where the call originates at the child Unified CVP, and no agent is available. The call is then queued locally, and an agent becomes available and answers the call.

Figure 24: Translation Routing Script

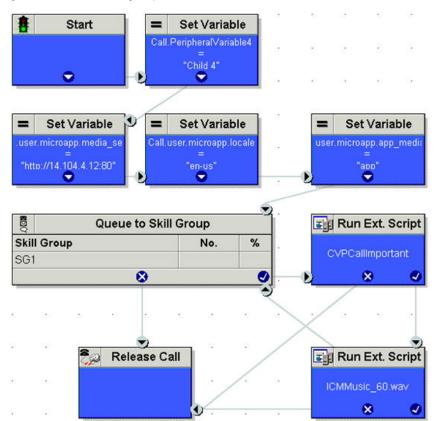

To queue to Unified CVP on the child, do the following:

- 1. Populate the following Set Variable nodes (specifically used with Unified CVP):
  - call.user.microapp.media\_server = "<voice\_browser\_address>"

- call.user.microapp.locale = "en-us"
- call.user.microapp.app\_media\_lib = "app"
- 2. Add a Queue to Skill Group and call it SG1.
- 3. Add Run External Script nodes that run the CVPCallImportant script.
- 4. Save the script and activate it.

To exercise the above call flow, do the following:

- 1. Log in to the CTI OS desktop (or CAD desktop) and set the agent's state to "Not Ready."
- 2. From the parent phone, dial the number of the child (to invoke this script), such as 9155531[child#]9001.

The following message plays: "Your call is important to us..."

3. From the desktop, change the agent's state to "Ready."

The child phone rings when the call arrives at the desktop.

**Note:** This call flow requires pre-configuration on Unified ICME. The section How to Create a Parent/Child Translation Route Using the Translation Route Wizard (page 30), shows some Unified ICME configurations needed before running the wizard. Also,Figure 11, Translation Route Explorer (page 29), shows the kinds of configuration (but not the exact configuration values for this call flow) that are needed if you create your translation route using the Translation Route Explorer.

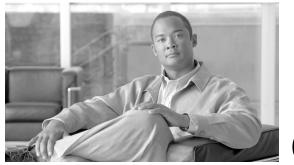

**Chapter 3** 

# Deploying Contact Center Gateway with Cisco Unified Contact Center Express

This section provides instructions for deploying the Contact Center Gateway feature with Unified CCX.

This chapter contains the following topics:

- What You Need Before You Install, page 45
- Installation and Configuration Checklist, page 46
- Routing in IPCC Express Gateway Deployments, page 55
- High Availability with IPCC Express Gateway, page 61

# What You Need Before You Install

You need the following software so that the IPCC Express Gateway feature can function:

- Cisco Unified Communications Manager (Unified CM) or Cisco Unified Communications Manager Express (Unified CME)
- Cisco Unified Contact Center Express
- Cisco Unified Intelligent Contact Management Enterprise (Unified ICME)
- Cisco Agent and Supervisor Desktops (bundled with Unified CCX)

**Note:** For Cisco Agent and Supervisor Desktops you must use the release that is bundled with and is compatible with Unified CCX; do not use the release that is compatible with Unified ICME.

Although Unified CM and Unified CCX can usually be installed on the same machine, when using the IPCC Express Gateway feature, you must install Unified CM and Unified CCX on separate machines.

**Note:** The IPCC Express Gateway PG software is located on the Unified ICME installation CD, but you must install that part of the Unified ICME on the same machine as the Unified CCX software. You can find installation instructions for the PG software in "How to Install the IPCC Express PG" (page 46).

# Installation and Configuration Checklist

This section lists the installation and configuration tasks for deploying Contact Center Gateway with Unified CCX. With Release 5.0(1) and greater of Unified CCX, you can install and configure either Unified CM or Unified CME; both work with Unified CCX in the Gateway environment.

**Note:** For high availability in an IPCC Express Gateway deployment, you must install Unified CCX and the IPCC Express Gateway PG on two nodes of Unified CCX (master and standby).

Table 2: Installation and Configuration Checklist

| Task                                                                                                    | Description/Notes                                                                                                    | Reference                                                                                                    |
|----------------------------------------------------------------------------------------------------|----------------------------------------------------------------------------------------------------|----------------------------------------------------------------------------------------------------|
| <b>1a</b> . Install Unified CM.<br>See Task 1b if using<br>Unified CME.                                                                                                    | <ul> <li>After installing Unified CM, configure a Unified CM administrator. Make note of the username and password as well as the IP address of the machine on which Unified CM is running.</li> <li>Note: You must install Unified CM on a different machine than Unified CCX.</li> </ul>                                       | Cisco Unified Communications<br>Manager Installation Guide                                                                     |
| <b>1b</b> . Verify that the<br>appropriate version of<br>Unified CME is installed<br>on the router. The<br>corresponding IOS image<br>contains the Unified CME<br>software. | Configure the Unified CME router.<br>Make note of the AXL userID, password, and the router's<br>IP address.<br>Configure Unified CME to enable operability with<br>Unified CCX.                                                                                                    | Cisco Unified Communications<br>Manager Express New Features                                                                   |
| <b>2</b> . Install the Unified CCX software.                                                                                                    | During the Unified CCX installation process, you choose<br>whether you plan to use Unified CM or Unified CME<br>with Unified CCX.<br><b>Note:</b> All licensed Unified CCX packages (Standard,<br>Enhanced, and Premium) work with the Contact Center<br>Gateway. The license is applied later on Unified CCX<br>Administration. | Cisco Unified Contact Center<br>Express Installation Guide<br>Getting Started with Cisco Unified<br>Contact Center Express and |
| <b>3a</b> . Configure the Unified CM software in Unified CCX.                                                                                                    | Notice that when you configure route points on Unified CCX, they are automatically configured in Unified CM.                                                                                                    | -                                                                                                    |

#### Installation and Configuration Checklist

| Task                                                                                                    | Description/Notes                                                                                                    | Reference                                                                                                    |
|----------------------------------------------------------------------------------------------------|----------------------------------------------------------------------------------------------------|----------------------------------------------------------------------------------------------------|
| See Task 3b if you are using Unified CME.                                                                                       | Agents are configured on Unified CM.                                                                                                    | Cisco Unified Contact Center<br>Express Administration Guide                                                                                                    |
| <b>3b</b> . For Cisco Unified<br>CME, launch the setup<br>wizard on Unified CCX<br>and go through the setup<br>for Unified CME. | <ul> <li>When setup launches, you are asked for the AXL userID and password (that you created on Unified CME). You also need to enter the router IP address.</li> <li>Configure CME Telephony Subsystem to enable interoperability with Unified CCX.</li> <li>Create users and assign the agent capability in Unified CCX.</li> <li>Note: On Unified CME, route points are configured automatically when you configure them on Unified CCX.</li> <li>In addition, a Call Control Channel is created automatically.</li> </ul> | Cisco Unified Contact Center<br>Express Administration Guide                                                                                                    |
| <b>4</b> . Install and configure the<br>Cisco Agent and<br>Supervisor Desktops.                                                 | You need the IP addresses for Unified CM and Unified<br>CCX during the installation process.<br>If you are using Unified CME, the Cisco Desktop<br>Administrator needs the IP address of the router.<br>After installing and configuring CAD, you can test the<br>child system to be sure all is working as expected.                                                                                                    | <i>Cisco CAD Installation Guide</i> and<br><i>Cisco Desktop Administrator's</i><br><i>User Guide</i> .                                                                                           |
| <b>5</b> . Install the Unified ICME parent system, if the Unified ICME software is not already installed.                       | Note that you can only connect one Unified ICME<br>instance for IPCC Express Gateway.<br><b>Note:</b> Some autoconfiguration happens between Unified<br>CCX and Unified ICME. See the section<br>"Autoconfiguration Between Unified CCX and Unified<br>ICME" for details.                                                                                                    | ICM Setup and Installation Guide<br>for Cisco Unified ICM/Contact<br>Center Enterprise                                                                                                    |
| 6. Configure the IPCC<br>Express Gateway PG in<br>Unified ICME.                                                                 | Use the Unified ICME Configuration Manager on the<br>Admin Workstation to access the PG Explorer to<br>complete this task.                                                                                                    | See the section "Configuring the<br>IPCC Express Gateway PG in<br>Unified ICME" and the <i>ICM</i><br><i>Configuration Guide for Cisco</i><br><i>Unified ICM Enterprise</i> for<br>instructions. |
| 7. Install the Gateway PG software on the same machine where you installed Unified CCX.                                         | The PG software is on the Unified ICME installation<br>CD.<br>Warning! In the MDS and DMP Properties dialog box,<br>make sure that the <b>Disable ICM time synchronization</b><br>checkbox is <i>checked</i> (the default). For more information,<br>see "IPCC Express Gateway PG Setup and Time<br>Synchronization" (page 52).                                                                                                    | ICM/Contact Center Enterprise &                                                                                                    |

| Task                                            | Description/Notes                                                                                                    | Reference                                                                                                    |
|-------------------------------------------------|----------------------------------------------------------------------------------------------------|----------------------------------------------------------------------------------------------------|
| 8. Configure the Unified ICME parent software.  | <ul> <li>Use the Unified ICME Configuration Manager on the Admin Workstation to complete this task.</li> <li>Some autoconfiguration has taken place; configure other elements so that call flows work properly:</li> <li>Configure a Network Trunk Group and a Trunk Group on the IPCC Express Gateway peripheral. These are used when configuring peripheral targets.</li> <li>Configure Routes, Peripheral Targets and Labels for the IPCC Express Gateway PG and the parent IVR (either Unified CVP or Unified IP IVR) routing clients for the auto-configured Services (child call types).</li> <li>Add auto-configured Skill Groups as Service Members.</li> <li>In order to pass call context from the parent to the child, all calls must be translation routed. Create translation routes, routes, peripheral targets, and labels for the IPCC Express Gateway PG and the parent routing clients.</li> <li>Note:</li> <li>In an IPCC Express Gateway system the enterprise Expanded Call Context (ECC) variable must be defined in Unified ICME. In addition, be sure all ECC variable names begin with the characters: user. (includes period).</li> <li>For more information on ECC variables, see "Call Variables in IPCC Express Gateway" (page 57).</li> </ul> | See the ICM Configuration Guide<br>for Cisco Unified ICM Enterprise<br>and the section Using Translation<br>Routing (page 28).                                                                                                    |
| 9. Create a script on<br>Unified CCX.           | Create a script that interacts with the IPCC Express<br>Gateway PG, taking special care when specifying call<br>variables/ECC variable settings.                                                                                                    | For general information about<br>using the Unified CCX Editor to<br>create scripts, see <i>Cisco Unified</i><br><i>Contact Center Express Scripting</i><br><i>and Development Series: Volume</i><br><i>1, Getting Started with Scripts</i> ,<br>Chapter 18 "Designing IPCC<br>Gateway Scripts" and <i>Volume 2,</i><br><i>Editor Step Reference.</i> |
| <b>10</b> . Create a script using Unified ICME. | Create a script that interacts with the IPCC Express<br>Gateway PG, taking special care when specifying call<br>variable/ECC variable settings.                                                                                                    | For general information about<br>Unified ICME Scripting, see ICM<br>Scripting and Media Routing<br>Guide for Cisco Unified                                                                                                    |

| Task | Description/Notes | Reference                               |
|------|-------------------|-----------------------------------------|
|      |                   | ICM/Contact Center Enterprise & Hosted. |

How to Configure the IPCC Express Gateway PG in Unified ICME

On the machine where you have installed the Unified ICME software, open the Admin Workstation.

Complete the following steps to configure the PG:

- 1. From the Configuration Manager, select **Tools > Explorer Tools > PG Explorer**.
- 2. In the Logical Controller tab in the Name field enter the name of the PG.
- 3. In the Client Type field select IPCC Express Gateway.
- 4. Click **Save**. In the bottom left pane of the PG Explorer the PG name appears. Also, additional tabs appear under the Logical Controller tab. On the Logical Controller tab you see the Logical Controller ID and the Peripheral ID.
- 5. On the Peripheral tab, be sure to check the **Enable Post-Routing** check box and the **Peripheral Auto Configured** check box.
- 6. On the Routing Client tab, add the name of the PG in the Name field and complete the other fields.
- 7. Click Save.

The following figure shows the Unified ICME PG Explorer with the configured PG and Peripheral Tab fields.

**Note:** The Logical Controller ID on the Logical Controller tab is a unique identifier used to reference the PG's Logical Interface Controller table. This is a read-only field. When you create a new PG, the system places UNASSIGNED in this field and automatically creates an ID when you save your edits. See the *ICM Configuration Guide for Cisco ICM Enterprise Edition* for more details.

Figure 25: Unified ICME PG Explorer

| a Explorer<br>Select Bler data              | -                                                                                                    |
|---------------------------------------------|----------------------------------------------------------------------------------------------------|
| Select likel daka                           | Logical Controller                                                                                                    |
|                                             | Logical controller ID: + 5000 Physical controller ID: + 5000                                                                   |
| Optional Filter Condition Value             | Name: * CRS40_PG                                                                                                    |
| None 💌 💌                                    | Client type: * IPCC Express Gateway                                                                                            |
| Save Retrieve Cancel // Cancel // Cancel // | Configuration parameters:                                                                                                    |
|                                             | Description:                                                                                                    |
| Hide legend                                 | Physical controller description:                                                                                               |
| 🛒 (1)PG                                     | Primary CTI address:                                                                                                    |
| (2) Peripheral                              | Secondary CTI address:                                                                                                    |
|                                             | Peripheral name:  CR540_P6_1  Dient type  FCC Express Galeway  Location:  Abandoned call wait time:  Configuration parameters: |
|                                             | Call control variable map:                                                                                                    |
|                                             | Default desk settings: NDNE                                                                                                    |
|                                             | Peripheral service level type.* Calculated by Call Center                                                                      |
|                                             | Description                                                                                                    |
| (2) Add Peripheral Delete - Multiple        | Description<br>Enable post routing: IF Peripheral auto configured. IF                                                          |

The following figure shows the configured Routing client tab of the PG Explorer:

Figure 26: Routing Client Tab

| Peripheral                | Advanced                  | Agent Distribution     |
|---------------------------|---------------------------|------------------------|
| Skill Group Mask          | Routing client Default ro | ute Peripheral Monitor |
| Name:                     | * CRS40_PG_RC             | ID:* 5000              |
| Timeout threshold:        | * 5000                    |                        |
| Late threshold:           | * 2500                    |                        |
| Timeout limit:            | * 20                      |                        |
| Default media routing do  | main: Cisco_Voice         | -                      |
| Default call type:        | NONE                      | •                      |
| Configuration parameters  | x.                        |                        |
| Use DN/Label map:         |                           |                        |
| Client type:              | * IPCC Express Gatew      | ay 🗾                   |
| Description:              |                           |                        |
| Network routing client:   |                           |                        |
| Network transfer preferre | ed: 🗖                     |                        |
|                           |                           |                        |

**Note:** In the Advanced tab of the PG Explorer, be sure that Agent autoconfiguration is disabled so that the IPCC Express Gateway PG can function properly.

# How to Install the IPCC Express Gateway PG

The IPCC Express Gateway PG must be installed on the same machine where you install Unified CCX. Do not install the PG on the machine where you install the other Unified ICME software.

**Note:** If you want to use high availability, you must repeat the following procedure on a second machine on which Unified CCX is installed.

To install the IPCC Express Gateway PG, complete the following steps:

- 1. Run setup.exe from the ICM installation CD. The Cisco ICM Setup dialog box appears.
- 2. Click Add under ICM Instances, and add an instance if one does not already exist.
- 3. Click Add under ICM components. The ICM Component Selection dialog box appears.
- 4. Select Peripheral Gateway. The Peripheral Gateway Properties dialog box appears.
- 5. Make sure that the following boxes are *not checked*: **Auto start at system startup** and **Duplexed Peripheral Gateway**.
- 6. Select IPCC Express Gateway from the Client Type Selection section of the window.
- 7. Accept the default drive location for the installation of the PG software, choose a language, and then click **Next**. The Peripheral Gateway Component Properties dialog box appears.
- 8. In the Peripheral Interface Managers section, click Add. The Add PIM dialog box appears.
- 9. Add a PIM; for example, PIM1. Click OK. A configuration dialog box appears.

Do the following:

- Check the **Enabled** option.
- In the **Peripheral Name** field enter the name of your PG.
- In the Peripheral ID field, enter the ID of the Unified ICME parent server. You can
  use the ICM PG Explorer tool to access the ID.
- In the IPCC Express Host Name field, enter the IP address or the host name of the Unified CCX child server.
- In the IPCC Express Host Port field, enter the port number of the Unified CCX child server. The default port number is 42027.
- 10. Click OK. The Peripheral Gateway Component Properties dialog box reappears.
- 11. Click Advanced. The MDS and DMP Properties dialog box opens.
- 12. In the MDS and DMP Properties dialog box, make sure that the **Disable ICM time synchronization checkbox** is *checked* (the default).

Warning: Leaving this box *unchecked* can lead to catastrophic results, in some cases even bringing down the call center. (For more information, see "IPCC Express Gateway PG Setup and Time Synchronization" (page 52).)

13. Click OK. The Peripheral Gateway Component Properties dialog box reappears.

14. Click **Finish** to exit Setup. After the PG is installed, you see the ICM Service Control icon on your desktop.

**Note:** More detailed information is provided about installing and configuring PGs in the *ICM Installation Guide for Cisco ICM Enterprise Edition*. What is provided here is information particular to the IPCC Express Gateway PG.

# IPCC Express Gateway PG Setup and Time Synchronization

The **Disable ICM time synchronization** checkbox in the MDS and DMP Properties dialog affects time synchronization between systems. Since the Windows operating system uses its own integrated time service--making it unnecessary for Unified ICME to perform a *separate* time synchronization--the box is checked by default. The Unified ICME documentation says to accept this default, except in cases where the PG is configured as a workgroup machine (that is, not a domain).

However, when an IPCC Express Gateway PG is co-located with Unified CCX, this box must *always* be checked, even in cases where the Unified CCX machine is in a workgroup. The reason for this is because Unified CCX uses the Network Time Protocol (NTP) service to synchronize the Unified CCX system time with the NTP server that runs on the Cisco Unified Communications Manager. If the **Disable ICM time synchronization** box is "unchecked", the IPCC Express Gateway PG attempts time synchronization with the ICM Central Controller; this conflicts with the NTP service.

# Warning: This dual-time synchronization can have a detrimental impact on Unified CCX functionality!

Accepting the default for the **Disable ICM time synchronization** checkbox during the IPCC Express Gateway PG setup prevents a conflict and the NTP client service running on Unified CCX machine is able to keep the time synchronized with the Unified CM.

This means that the time on the Unified CCX server and the ICM Central Controller might not be in sync. When this happens:

- The IPCC Express Gateway PG-specific historical data records the Unified CCX system time.
- The ICM central controller delivers a warning message that the IPCC Express Gateway PG is out-of-sync with the Unified ICME system.
- Peripheral reports might not cover equivalent time periods relative to system reports (for example, Call Type reports).

This behavior is similar to what is seen when other ACDs are integrated with Unified ICME. For more information, see "Understanding Reporting in a Contact Center Gateway Deployment" (page 65).

# Autoconfiguration between Unified CCX and Unified ICME

Autoconfiguration is a feature of the Contact Center Gateway that minimizes the need to perform redundant configuration tasks on the Unified CCX child and the Unified ICME parent.

The following table shows the elements of Unified CCX that automatically get configured in Unified ICME. You make the configuration changes on the Unified CCX Administration user interface.

#### Table 3: Autoconfiguration

| Unified CCX           | Unified ICME                                                                                    |
|-----------------------|-------------------------------------------------------------------------------------------------|
| Resource              | Agent. Note that the agent extension goes to the Station field of the Peripheral Monitor Table. |
| CSQ                   | Skill Group                                                                                     |
| Application           | Service                                                                                         |
| Route Point (Trigger) | Routing Device, Peripheral Monitor Table                                                        |

Agents are added and extensions are assigned to them in Unified CM Administration. In Unified CCX agents are called resources. This agent information is automatically sent to Unified ICME by the IPCC Express Gateway. You assign resource groups and skills to agents using the Unified CCX Administration web interface. See the *Cisco Unified Contact Center Express Administration Guide*.

**Note:** For additional information, see "Understanding Reporting in the ICM Enterprise Parent and IPCC Express Child Deployment" (page 82).

#### Autoconfiguration Example of CSQ/Skill Group

For example, when you configure a Contact Service Queue (CSQ) on Unified CCX, the data is sent by the IPCC Express Gateway to Unified ICME, where it is automatically configured as a Skill Group.

To enter a Unified CCX CSQ, complete the following steps:

1. From the Unified CCX Administration menu bar, choose **Subsystems > RmCm**.

The Unified CCX Configuration web page opens, displaying the RM JTAPI Provider area.

2. On the Unified CCX Configuration navigation bar, click the **Contact Service Queues** hyperlink.

The Contact Service Queues summary web page opens. Enter information in the fields and additional windows as described in the *Cisco Unified Contact Center Express Administration Guide*.

3. When all steps in the procedure are complete, click **Add**. The new CSQ displays and all agents belonging to the resource group or skill group selected are now a part of this CSQ.

You can confirm that the skill group has been added to Unified ICME by checking the Unified ICME Skill Group Explorer. As shown in the following Skill Group Explorer window, autoconfigured items display on the Unified ICME AW with a special icon next to them (a red circle with a line through the center). This icon means that changes are to be done from Unified CCX only. In addition, some entry fields, such as the No longer used by peripheral check box, are grayed out.

For information about autoconfiguration maintenance, see the section "Autoconfiguration with IPCC Enterprise Gateway" (page 23).

| ll Group Explorer                                                                                                    |                                                    |
|----------------------------------------------------------------------------------------------------|----------------------------------------------------|
| elect filter data                                                                                                    | Skill Group Members Subgroup Mask Sub skill groups |
| eripheral JB_ACME_EXP_PIM1                                                                                                    | Skill Group Advanced                               |
| edia routing domain 🛛 🗛                                                                                                    | Media routing domain: * Circe_Voice *              |
| ptional Filter Condition Value                                                                                                    | Peripheral number:* 1 Peripheral name.* CSQ-1      |
| ione 💌 💌                                                                                                    | Name: *JB_ACME_EXP_PG_1_SG_1                       |
| Save Retieve Cancel filter changes                                                                                                    | Available holdott delay (sec): 0 / Phonty 0        |
| Hide legend                                                                                                    | Extension: IDM picks the agent                     |
| (3) Perpheral target<br>(4) Libel<br>is on an item doit or view its contents.<br>the Add buttored to create new items.                    |                                                    |
| Province Contract Contraction<br>Province Contraction Contraction<br>Province Contraction Contraction<br>Province Contraction Contraction | F₹                                                 |
|                                                                                                    |                                                    |
|                                                                                                    |                                                    |
|                                                                                                    |                                                    |
|                                                                                                    |                                                    |
|                                                                                                    |                                                    |
|                                                                                                    |                                                    |

Figure 27: Skill Group Explorer with Red Circle Icon

Autoconfiguration settings cannot be changed on Unified ICME. If you want to make a change to an agent, skill group, or service, you must do so on the child Unified CCX system using the Unified CCX Administration web interface.

**Note:** Do not confuse Contact Center Gateway autoconfiguration with Agent autoconfiguration, which activates the AgentCfg utility to maintain agent configuration data for the peripheral.

Agent autoconfiguration is a check box option available on the Advanced tab in the PG Explorer. Be sure that Agent autoconfiguration is disabled so that the IPCC Express Gateway PG can function properly.

#### See Also

For detailed information about configuring Unified CCX, see the *Cisco Unified Contact Center Express Administration Guide*.

Cisco Contact Center Gateway Deployment Guide for Cisco Unified ICME/CCE/SCCE/CCX Enterprise Releases 7.5(1) and Express Release 7.0(1)

# Routing in IPCC Express Gateway Deployments

In the IPCC Express Gateway deployment model, the Unified CCX child is integrated with the Unified ICME parent as an ACD, and all the Unified ICME routing concepts, namely, pre-routing, translation-routing, and post-routing are supported in this deployment model.

# **Pre-Routing**

Pre-routing is a Unified ICME routing concept that enables Unified ICME to execute routing business logic to select the site to which you want to send the call while the call is still in the network.

As Unified CCX integrates with the Unified ICME parent as an ACD, Unified ICME receives a continuous feed of calls and agent state information from Unified CCX via the IPCC Express Gateway PG, and thus Unified ICME knows about the number of agents available in different CSQs on all connected Unified CCX child systems.

In the pre-routing call flow, when a customer makes a call, the network holds the call and sends a route request to Unified ICME via NIC. Unified ICME returns a route response to the network carrier with a label, which is a route-point (trigger) on a Unified CCX site connected to the Unified ICME parent. The network uses the label to send the call to the specified destination (Unified CCX child). When the call arrives at the Unified CCX, the call triggers a script that queues the call and routes to an agent.

Note: No call variables are passed during pre-routing.

## Post-Routing

Post-routing is another Unified ICME routing concept which enables Unified ICME to make secondary routing decisions after a call has been initially processed at a connected ACD (child Unified CCX site).

When a call arrives at a Unified CCX trigger, a workflow (script) is executed. Unified CCX can make a post-route request to Unified ICME to query final destination of the call (by placing the Request Route step in the workflow).

When Unified ICME gets the route request by way of the IPCC Express Gateway PG, a Unified ICME script is executed and returns a label to Unified CCX. The Unified CCX script, which sent the post-route request using the Route Request Step, then handles the call according to the label received.

In the case of the IPCC Express Gateway, some examples of the labels returned by Unified ICME are:

• Route point (local or remote): Design the Unified CCX script to redirect the call to the specified route point by using the redirect step and passing the route point in the label.

- CSQ ID (for skill-based routing): Design the Unified CCX script to queue the call to a Contact Service Queue (CSQ) by using the Select Resource step and passing the CSQ-Id received in the label.
- Agent ID (for agent-based routing): Design the Unified CCX script to send the call to an agent.

#### Note:

- Request Route Step does not allow modification of call data. A Unified CCX workflow needs to use the new steps--Get Enterprise Call Info and Set Enterprise Call Info--to access call data
- If the call is redirected from one Unified CCX child to another Unified CCX child, based upon a label returned by Unified ICME, the call variables are not transferred from one Unified CCX site to the other and the call appears as a new call to the second Unified CCX site.

# **Translation Routing**

Translation routing is another Unified ICME routing concept which enables passing the call variables along with a call in case the call is routed from one peripheral to another (one Unified CCX child to another in this deployment model). For sending a call from one Unified CCX to another Unified CCX (or Unified CCE), an inter-cluster trunk must be set up between the two Unified CMs on each site.

**Note:** This implies that translation routing be used only when there are multiple Unified CCX child systems connected to the same Unified ICME parent and it is required to pass call variables when calls are redirected from one Unified CCX child to another.

Translation routes must be configured on Unified ICME with a pool of dialed numbers that have been defined on Unified CCX as route points. A Unified ICME script must be set up to set call data and route the call to a service that has been defined as an application on IPCC Express.

Translation routing can be used with both pre- and post-routing.

The translation routing with post-routing call flow is similar to the post-route call flow, until the point where a Unified CCX site gets a new call and sends a route request to Unified ICME, and Unified ICME decides to redirect the call to another Unified CCX site. Unified ICME returns a label, which points to a route point (trigger) on another Unified CCX site. In addition to returning the route response (label) to the requesting Unified CCX Site, Unified ICME also sends a separate message (known as the pre-call) with the call variables to the IPCC Express Gateway PG on the Unified CCX site where the call is redirected.

Upon receiving the label, the first Unified CCX site redirects the call to the second Unified CCX. When the call arrives at the second Unified CCX, it makes another route request to Unified ICME using the Request Route step. When the IPCC Express Gateway PG on this second site gets this route request, it matches the route request with the pre-call message from Unified ICME and returns a label and call variables to Unified CCX. Unified CCX handles the call in accordance with the label received and adds the call variables, if present.

In case of translation routing with pre-routing, the call flow is similar to pre-routing. In addition to directing the network carrier to send the call to a given Unified CCX site, the Unified ICME also sends a pre-call to the IPCC Express Gateway PG on that site containing the call variables. When the call arrives at the Unified CCX, it follow the same flow described above.

#### See Also

See the taskUsing Translation Routing (page 28)

### Scripting on the Unified CCX Child

The Unified CCX Editor contains three steps that specifically interface with Contact Center Gateway:

- Get Enterprise Call Info / Set Enterprise Call Info (Call Contact palette of Unified CCX Editor). Use these steps to retrieve or send data from one part of your system to another. In a Contact Center Gateway deployment, this enables getting and setting data from Unified CCX to the Unified ICME parent and Cisco Agent Desktop. As this step must appear in a Unified CCX script before the call is connected to an agent, place this step in the script before the Request Route or Select Resource Step.
- **Request Route** (ACD palette). Use the Request Route step to request a call routing label from Unified ICME. A Unified CCX script can then use that label to process the call further. The route point must be registered in the Peripheral Monitor table of Unified ICME, and the route request is uniquely identified by the route point.

The Request Route step has two output branches:

- Selected. The Request Route step successfully returned a routing destination from Unified ICME.
- Failed. The Request Route step failed to return a routing destination from Unified ICME.

| 2  | General         |                    |   |
|----|-----------------|--------------------|---|
| ₩. | Contact:        | Triggering Contact | • |
|    | Timeaut:        | 5                  | • |
|    | Route Selected: | icmlabel           | - |

Figure 28: Request Route Step

#### Call Variables in IPCC Express Gateway

Unified CCX uses Call Variables and Expanded Call variables when passing data between the systems. For example, the Set Enterprise Call Info step in the Unified CCX Editor has two tabs. Use the General tab to set call data in predefined call variables; use the Expanded Call Variables tab to set data in enterprise ECC variables.

Every enterprise ECC variable must be defined on both sides of the system that sends and receives the variable data. In a Unified CCX system integrated with Unified ICME through the IPCC Express Gateway, the enterprise ECC variable must be defined both in Unified CCX, in Cisco Desktop Administrator (CDA), and also in Unified ICME (in the Expanded Call Variable List Tool in ICM Configuration Manager).

### Note:

- All ECC variable names must begin with the characters: **user**.(includes period).
- For more information about defining Call Variables/Expanded Call Variables in Unified CCX, see *Cisco Unified Contact Center Express Scripting and Development Series: Volume 1, Getting Started with Scripts*, and *Volume 2, Editor Step Reference*. For more information about defining Call Variables/Expanded Call Variables in ICM, see *Scripting and Media Routing Guide for ICM/IPCC Enterprise and Hosted Editions*.

The following figure shows a sample Unified CCX Script that Selects a CSQ:

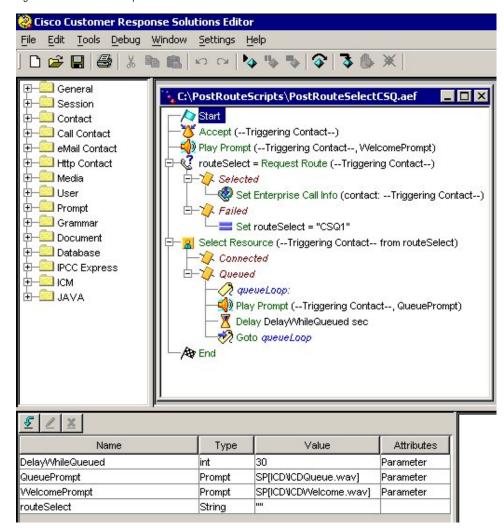

Figure 29: Unified CCX Script

The variables used in the script are shown at the bottom of the figure. The variables, this script, and other scripts are described in detail in the "Designing IPCC Gateway Scripts" chapter in *Cisco Unified Contact Center Express Scripting and Development Series: Volume 1, Getting Started with Scripts.* The Unified CCX steps, agent-based routing, and skill-based routing are also explained in that book as well as in *Cisco Unified Contact Center Express Scripting and Development Series: Volume 2, Editor Step Reference.* 

## Scripting on the Unified ICME Parent

The script on the Unified ICME parent interacts with the IPCC Express Gateway PG. The following figure shows a Unified ICME parent script that selects Ready resource from skill group and returns a CSQ label.

#### **Routing in IPCC Express Gateway Deployments**

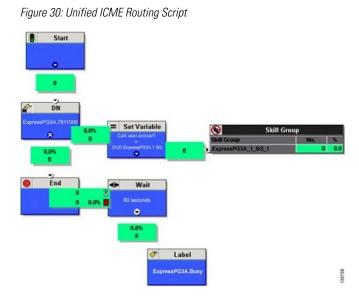

Note in the following figure in the "hide legend" section of the configured Skill Group Explorer that a label is returned. In Unified CCX, a CSQ equates to a Skill Group in Unified ICME.

Figure 31: CSQ Label on Skill Group Explorer

| Skill Group Explorer                                                                       |                                                                                                    |
|--------------------------------------------------------------------------------------------|----------------------------------------------------------------------------------------------------|
| Select filter data                                                                         |                                                                                                    |
| Peripheral JB_ACME_EXP_PIM1  Media routing domain All                                      | Skill Group Members Subgroup Mask Sub skill groups<br>Skill Group Advanced<br>Media routing domain: * Carce_Voice * |
| Optional Filter Condition Value                                                            | Peripheral number:* T Peripheral name.* CSQ-1                                                                       |
| Save     Retieve     Concel (ther changes)                                                 | Name:         */JB_ACME_DVP_PG_1_SG_1           Available holdott delay (sec):                                      |
|                                                                                            | Evenion: IDM policities agent  No longer used by perjohenal'                                                        |
| Click on an item to edit or view its contents.<br>Use the Add buttons to create new items. |                                                                                                    |
| HEADALE PAR IS IS IS IS IS IS IS IS IS IS IS IS IS                                         | A                                                                                                    |
|                                                                                            |                                                                                                    |

# Translation Routing Call Flow

The following call flow is for a translation route. The deployment shows a Unified ICME parent with three children (Unified SCCE, Unified CCE, and Unified CCX). The Unified CCX originates the call.

The following happens in the call flow:

1. The call originates at the child Unified CCX, and a request is sent to the Unified ICME.

- 2. Unified ICME provides a temporary label to Unified CCX via the IPCC Express Gateway PG and a permanent label to Unified CCE via the IPCC Enterprise Gateway PG.
- 3. The call is sent from Unified CCX to the Unified CM (connected to the child Unified CCX).
- 4. Then the call is sent to the Unified CM (connected to the Unified CCE) and an adjunct route request (post route) is made to complete the translation route.

Figure 32: Translation Route with Unified CCX

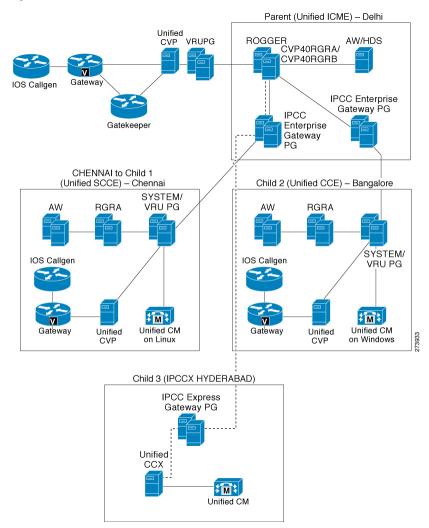

# High Availability with IPCC Express Gateway

In high availability, there is a Side A PG installed on each of the two nodes of Unified CCX. Only one of the servers, the Master, is active at a time. When the active side fails, the standby side starts up, but all the calls in queue are dropped and the now-active server and PGs go through a full re-initialization. (For more information on the Unified CCX Master Server, see the *Cisco Unified CCX Administration Guide*.)

The following figure shows an IPCC Express Gateway PG on two Unified CCX Servers, the master and the standby servers.

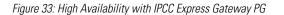

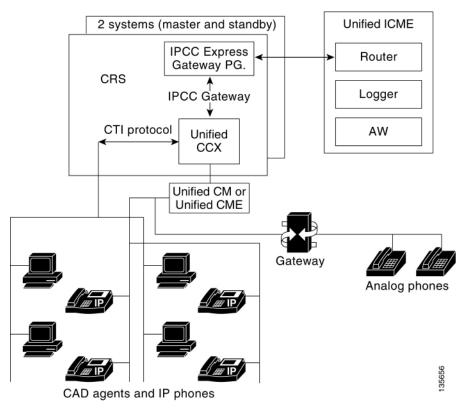

Only the IPCC Express Gateway PG on the Master Unified CCX node is activated and connects to the Unified ICME CallRouter; the Contact Center Gateway Manager controls activation and deactivation of the IPCC Express Gateway PG.

When there is a Mastership change (failover) on the Unified CCX servers, the PGs on both nodes are notified of the change; and activate or deactivate according to their Mastership status.

The Unified CCX child still maintains its *site* or local routing capability. In contrast to Unified CCE deployments where CallManager PG loses contact with the CallRouter, Unified CCX is self-sustaining and does not need Unified ICME to function.

The following describes IPCC Express Gateway PG recovery in three different failure scenarios:

- IPCC Express Gateway PG Fails/Unified CCX Server Active. If a software problem causes IPCC Express Gateway PG failure, Unified ICME Node Manager restarts the IPCC Express Gateway PG. There is no fault tolerance at the Unified ICME level; all call and agent state changes that occur while the PG is inactive are lost to Unified ICME. When Unified ICME reconnects, it receives call and agent information for the *current* time period.
- **IPCC Express Gateway PG-to-Unified ICME Connectivity Fails**. If a network problem disrupts the connection between IPCC Express Gateway PG and Unified ICME, the Unified ICME keeps trying to reconnect until it is successful. When Unified ICME reconnects, it receives call and agent information for both the current *and* disconnected time periods.

• Unified ICME Side A Fails/IPCC Express Gateway PG Active. If a problem occurs on the Unified ICME side, Unified ICME automatically fails over to its Side B; there is no disruption in the flow of information from the IPCC Express Gateway PG.

Cisco Contact Center Gateway Deployment Guide for Cisco Unified ICME/CCE/SCCE/CCX Enterprise Releases 7.5(1) and Express Release 7.0(1)

High Availability with IPCC Express Gateway

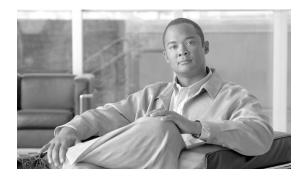

**Chapter 4** 

# Understanding Reporting in a Contact Center Gateway Deployment

This section describes reporting in a Contact Center Gateway deployment—a deployment in which a Unified CCX or a Unified CCE functions as an ACD child with respect to a Unified ICME parent. For complete details on ACD-level reporting on Unified CCE, refer to the *Reporting Guide for Cisco Unified Contact Center Enterprise*. Similarly, for complete details on ACD-level reporting on Unified CCX, refer to the *Cisco Unified Contact Center Express Historical Reporting Administrator and Developer Guide*. Additional reporting documentation is listed in the Related Documentation of the Preface of this book.

This chapter contains the following topics:

- Understanding Unified ICME Reporting, page 65
- Understanding Reporting in the Unified ICME Parent and Unified CCE Child Deployment Model, page 72
- Understanding Reporting in the Unified ICME Parent and Unified CCX Child Deployment Model, page 82

# Understanding Unified ICME Reporting

Unified ICME uses real-time data on agent and call center activity to make call routing decisions. To make the best decision possible, the Unified ICME constantly collects information about agent activity at each call center. Unified ICME tracks the current call handling state of each agent, the number of agents in a particular state, and the time that agents spend in these states.

Unified ICME also collects data about the calls coming into the call centers, such as the number of calls in progress, handled, and ended; how calls were routed; and how long callers were on hold. These management data are essential to intelligent call routing. They are also important for enterprise-wide real-time monitoring and historical reporting of agent performance and customer experience.

The Reporting Guide for Cisco Unified ICM Enterprise & Hosted explains the components that make up the Unified ICME architecture and how those components affect reporting. The Reporting Guide for Cisco Unified ICM Enterprise & Hosted also explains reporting concepts and the real-time and historical data that populate reports.

# Using WebView to Generate Reports

WebView provides Unified ICME real-time and historical reports for agents, skill groups, services, call types, trunk groups, routes, and scripts. These reports can be used to manage agents, measure customer experience, and monitor call center operations.

Note: When using WebView at the Unified ICME parent to run enterprise-wide reports, always select the ICM Templates check box in each report category, as shown in the following figure. Leave the IPCC Templates check box unchecked. When the ICM Templates check box is checked, only reports that are applicable for enterprise-level reporting at the Unified ICME parent display in the application. If you are not sure whether a particular report is applicable for enterprise-level reporting at the Unified ICME parent, refer to the WebView On-line Help for that particular report.

The following figure shows the WebView ICM Templates check box.

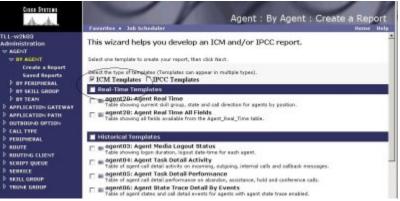

Figure 34: WebView Check Box

The topics that follow describe the main WebView Report categories and provide suggestions on how to use them.

## **Reporting Templates**

The specific WebView ICM reporting templates that you choose to use in each of the report categories depends on several factors, including your role in the contact center and the type of data that you want to see. Please refer to the WebView On-line Help to get detailed information about WebView report categories available to you at the Unified ICME parent, report templates available to you in each report category, and a detailed discussion of individual performance matrices displayed on the reports.

# Call Type Reports

Reports generated from most categories operate as described in the *Reporting Guide for Cisco Unified ICME* and the WebView On-line Help. One exception is Call Type Reports, which have a different behavior as described in this section.

A call type is a category of incoming routable tasks. When Unified ICME receives a route request for a call, it first determines the Call Type of the call based on dialed number (DN), caller entered digits (CED), or the calling line ID (CLID). Unified ICME finds the script currently scheduled for that call type and routes it to the desired destination. A route represents the destination for a call and the type of service to be provided to the caller. Every call routed to a peripheral must have an associated peripheral service. At the Unified ICME parent, regional and contact center managers use Service reports to measure customer experience for individual Peripheral Services and Enterprise Services.

Call Type reports on the Unified ICME parent help to determine the following:

- Number of calls received by the call type to be routed to different peripherals (example: Multiple Unified CCE children, or different ACDs)
- Number of calls routed to different peripherals (example: Multiple Unified CCE children, or different ACDs)
- Number of calls that encountered routing errors

However, there are a limited number of scenarios where Call Type reports might be used to measure customer experience at the Unified ICME parent:

- If you are using translation routing at the Unified ICME parent, then certain Call Type reports might be useful in measuring customer experience associated with those translation routed calls.
- If you are using a network VRU at the Unified ICME parent for network queuing or network prompting, then the Call Type reports are useful to provide information on the calls handled by the VRU applications and also provide the queuing statistics. In a Contact Center Gateway deployment if you are queuing the calls at the network, then use Call Type reports on the Unified ICME parent to report on the queuing statistics. The number of calls queued and the network queue time is not available at the Unified CCE child. For more details, refer to the section "Network Queuing and Reporting" (page 67).

**Note:** To determine which specific Call Type reports are applicable at the Unified ICME parent, refer to the WebView On-line Help associated with each individual ICM Template available in WebView under the Call Type Report category.

# Network Queuing and Reporting

The existence of a network VRU in a Unified ICME or a Unified CCE deployment affects Unified ICME/Unified CCE Call Type and Skill Group reporting.

How a call is sent to the VRU does not affect reporting; that is, it does not matter if the ICM script used a Send To VRU node or a Translation Route To VRU node.

Figure 35: Network VRU in a Gateway Deployment

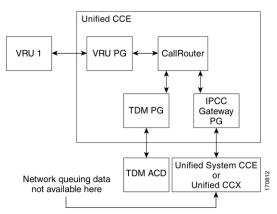

Using the terms *ICM-TR* to denote a Unified ICME system in which all calls are translation routed when sent to an ACD and *ICM-Not-TR* to denote a Unified ICME system in which some or all calls are not translation routed when sent to an ACD, we explain here the Call Type metrics and Skill Group metrics.

The Call Type and Skill Group reporting metrics that are affected by the existence of a network VRU, include *queued* metrics, *at VRU* metrics, *answered* metrics, *service level* metrics, and *abandoned* metrics. For tables that provide more information about these metrics see "Network VRU and Call Type Metrics" (page 68) and "Network VRU and Skill Group Metrics" (page 70).

## Network VRU and Call Type Metrics

All of the Call Type metrics apply to both Unified CCE and Unified ICME. In Unified ICME systems, Answer Wait Time, ASA, and Service Level include both the time spent in the network queue and the time spent in the ACD queue.

For both Unified CCE and Unified ICME, the measurement of Answer Wait Time for a call begins when the call is *queued*, whereas the measurement of Service Level begins when the call *arrives* at the routing script, or when its call type is *changed*. This means that if self-service is performed on a call before the call is queued to an agent, the routing script must be set up to change the call type of the call when self-service is completed. Otherwise, the time spent in self-service negatively impacts the Service Level.

With regard to ICM-Not-TR systems, the Call Type queuing and at-VRU metrics are the same as for Unified CCE and ICM-TR. The Call Type abandoned metrics allow you to determine the number of calls that were abandoned while queued in the CallRouter, but they do not allow you to determine the number of calls that were abandoned while in self service, nor the number of calls that were abandoned after they leave the VRU and before an agent answers them. The Call Type answered metrics are always zero. The Call Type Service Level metrics are meaningless and can be ignored.

**Note:** When Unified SCCE is used as a child with Unified CVP, Unified SCCE cannot see the state on calls queued to the child, and therefore cannot report on them. Any Service or Skill

Group statistics field that is related to calls queued on the ACD are not valid. For example, SkillGroupRealTime.CallsQueuedNow are never populated. Any function that depends on queue statistics to properly function cannot be used for the gateway peripheral. As an example: Minimum Expected Delay is not accurate since it does not consider queue time on the Unified CVP peripheral.

The following table shows the fields in the Call\_Type\_Real\_Time table that affect reporting metrics by metric category:

| Table 4: Call_Type_Real_Time | Table and Reporting Metrics |
|------------------------------|-----------------------------|
|------------------------------|-----------------------------|

| Queued Metrics           | At VRU Metrics/<br>Answered Metrics | Service Level Metrics         | Abandoned Metrics            |
|--------------------------|-------------------------------------|-------------------------------|------------------------------|
| AvgRouterDelayQHalf      | At VRU:                             | ServiceLevelAbandHalf         | CallDelayAbandTimeHalf       |
| AvgRouterDelayQNow       | CallsAtVRUNow                       | ServiceLevelAbandTo5          | CallDelayAbandTimeTo5        |
| AvgRouterDelayQTo5       | Answered:                           | ServiceLevelAbandToday        | CallDelayAbandTimeToday      |
| AvgRouterDelayQToday     | AnsweredWaitTimeHalf                | ServiceLevelCallsHalf         | CTDelayAbandTimeHalf         |
| CallsLeftQTo5            | AnswerWaitTimeTo5                   | ServiceLevelCallsTo5          | CTDelayAbandTimeTo5          |
| CallsAtVRUNow            | AnswerWaitTimeToday                 | ServiceLevelCallsToday        | CTDelayAbandTimeToday        |
| RouterCallsQNow          | CallsAnsweredHalf                   | ServiceLevelCallsOfferedHalf  | DelayAgentAbandTimeHalf      |
| RouterCallsQNowTime      | CallsAnsweredTo5                    | ServiceLevelCallsOfferedTo5   | DelayAgentAbandTimeTo55      |
| RouterLongestCallQ       | CallsAnsweredToday                  | ServiceLevelCallsOfferedToday | DelayAgentAbandTimeToday     |
| RouterQueueCallsHalf     | CallsAtAgentNow                     | ServiceLevelHalf              | DelayQAbandTimeHalf          |
| RouterQueueCallsTo5      |                                     | ServiceLevelTo5               | DelayQAbandTimeTo5           |
| RouterQueueCallsToday    |                                     | ServiceLevelToday             | DelayQAbandTimeToday         |
| RouterQueueWaitTimeHalf  |                                     |                               | RouterCallsAbandQHalf        |
| RouterQueueWaitTimeTo5   |                                     |                               | RouterCallsAbandQTo5         |
| RouterQueueWaitTimeToday |                                     |                               | RouterCallsAbandQToday       |
| ServiceLevelCallsQHeld   |                                     |                               | RouterCallsAbandToAgentHalf  |
|                          |                                     |                               | RouterCallsAbandToAgentTo5   |
|                          |                                     |                               | RouterCallsAbandToAgentToday |
|                          |                                     |                               | TotalCallsAbandHalf          |
|                          |                                     |                               | TotalCallsAbandTo5           |
|                          |                                     |                               |                              |

#### **Understanding Unified ICME Reporting**

| <br>At VRU Metrics/<br>Answered Metrics | Service Level Metrics | Abandoned Metrics    |
|-----------------------------------------|-----------------------|----------------------|
|                                         |                       | TotalCallsAbandToday |

The following table shows the fields (by metric category) in the Call\_Type\_Half\_Hour table that affect reporting metrics:

**Note:** When Unified SCCE is used as a child with Unified CVP, Unified SCCE cannot see the state on calls queued to the child, and therefore cannot report on them. Any Service or Skill Group statistics field that is related to calls queued on the ACD is not valid. For example, SkillGroupRealTime.CallsQueuedNow is never populated. Any function that depends on queue statistics to properly function cannot be used for the gateway peripheral. As an example: Minimum Expected Delay is not accurate since it does not consider queue time on the Unified CVP peripheral.

Table 5: Call\_Type\_Half\_Hour Table and Reporting Metrics

| Queued Metrics               | At VRU Metrics/<br>Answered Metrics | Service Level Metrics       | Abandoned Metrics           |
|------------------------------|-------------------------------------|-----------------------------|-----------------------------|
| AvgRouterDelayQToHalf        | At VRU:                             | ServiceLevelAbandHalf       | AbandInterval1 -            |
|                              |                                     |                             | AbandInterval10             |
| CallsQHandledToHalf          | CTVRUTimeToHalf                     | ServiceLevelCallsHalf       |                             |
|                              |                                     |                             | CallDelayAbandTimeHalf      |
| RouterQueueCallsToHalf       | VRUTimeToHalf                       | ServieLevelCallsOfferedHalf |                             |
|                              |                                     |                             | CTDelayAbandTimeHalf        |
| RouterQueueCallType          | Answered:                           | ServiceLevelHalf            |                             |
| LimitToHalf                  | A T / 11                            |                             | DelayAgentAbandTimeHalf     |
|                              | AnsInterval1 -                      |                             |                             |
| RouterQueueGlobalLimitToHalf | AnsInterval10                       |                             | DelayQAbandTimeHalf         |
| RouterQueueWaitTimeToHalf    | AnswerWaitTimeHalf                  |                             | RouterCallsAbandQHalf       |
|                              | CallsAnsweredToHalf                 |                             | RouterCallsAbandToAgentHalf |
|                              |                                     |                             | TotalCallsAbandHalf         |

For additional information on the Call\_Type\_Real\_Time and Call\_Type\_Half\_Hour table fields, see the *Database Schema Handbook for Cisco Unified ICM/Contact Center Enterprise & Hosted, Release 7.5.* 

Network VRU and Skill Group Metrics

**Note:** When Unified SCCE is used as a child with Unified CVP, Unified SCCE cannot see the state on calls queued to the child, and therefore cannot report on them. Any Service or Skill Group statistics field that is related to calls queued on the ACD is not valid. For example, SkillGroupRealTime.CallsQueuedNow are never populated. Any function that depends on queue statistics to properly function cannot be used for the gateway peripheral. As an example: Minimum Expected Delay is not accurate since it does not consider queue time on the CVP peripheral.

All of the skill group metrics apply to both Unified CCE and ICM-TR. However, the Answer Wait Time and ASA metrics do not include the time spent in the network queue, while the Service Level metrics do.

For ICM-Not-TR systems, the Skill Group queueing and at-VRU metrics are the same as for Unified CCE and ICM-TR. The Skill Group abandoned metrics allow you to determine the number of calls that abandoned while queued to the CallRouter, but they do not allow you to determine the number of calls that abandoned after they left the VRU and before an agent answered them. The Skill Group answered metrics are always zero. The Skill Group Service Level metrics are meaningless and can be ignored.

**Note:** None of the Skill Group metrics include time spent in self-service or calls that ended during self-service because a call is not associated with a skill group until it is queued, and a call is queued after self-service is complete.

The following table shows the fields (by metric category) in the Skill\_Group\_Real\_Time table that affect reporting metrics:

Table 6: Skill\_Group\_Real\_Time Table and Reporting Metrics

| Queued Metrics       | At VRU Metrics/<br>Answered Metrics | Service Level Metrics        | Abandoned Metrics          |
|----------------------|-------------------------------------|------------------------------|----------------------------|
| CallsQueuedNow       | At VRU:                             | ServiceLevelTo5              | RouterCallsAbandQTo5       |
| LongestCallQ         | None.                               | ServiceLevelCallsTo5         | RouterCallsAbandToAgentTo5 |
| RouterCallsQNow      | Answered:                           | ServiceLevelCallsAbandTo5    |                            |
| RouterLongestCallInQ | AnswerWaitTimeTo5                   | ServiceLevelCallsDequeuedTo5 |                            |
|                      | CallsAnsweredTo5                    | ServiceLevelRonaTo5          |                            |
|                      |                                     | ServiceLevelCallsOfferedTo5  |                            |

The following table shows the fields (by metric category) in the Skill\_Group\_Half\_Hour table that affect reporting metrics:

Table 7: Skill\_Group\_Half\_Hour Table and Reporting Metrics

| Queued Metrics         | At VRU Metrics/<br>Answered Metrics | Service Level Metrics         | Abandoned Metrics           |
|------------------------|-------------------------------------|-------------------------------|-----------------------------|
| CallsQueuedToHalf      | At VRU:                             | ServiceLevelHalf              | AbandonRingCallsToHalf      |
| RouterQueueCallsToHalf | None.                               | ServiceLevelCallsHalf         | AbandonRingTimeToHalf       |
|                        | Answered:                           | ServiceLevelCallsAbandHalf    | RouterCallsAbandQToHalf     |
|                        | AnswerWaitTimeToHalf                | ServiceLevelCallsDequeuedHalf | RouterCallsAbandToAgentHalf |
|                        | CallsAnsweredToHalf                 | ServiceLevelErrorHalf         |                             |

For additional information on the Skill\_Group\_Real\_Time and Call\_Type\_Half\_Hour table fields, see the *Database Schema Handbook for Cisco Unified ICM/Contact Center Enterprise* & *Hosted*.

# Understanding Reporting in the Unified ICME Parent and Unified CCE Child Deployment Model

**Note:** When Unified SCCE is used as a child with Unified CVP, Unified SCCE cannot see the state on calls queued to the child, and therefore cannot report on them. Any Service or Skill Group statistics field that is related to calls queued on the ACD is not valid. For example, SkillGroupRealTime.CallsQueuedNow are never populated. Any function that depends on queue statistics to properly function cannot be used for the gateway peripheral. As an example: Minimum Expected Delay is not accurate since it does not consider queue time on the Unified CVP peripheral.

This section provides information to help you understand the differences between the two levels of reporting in Contact Center Gateway deployments:

- Reporting on the Enterprise (Unified ICME parent)
- Reporting on the ACD (Unified CCE child)

**Note:** In the Unified ICME parent with Unified CCE child deployment model, it is important to pay close attention to comments in the *IPCC Enterprise Reporting Guide* regarding Unified CCE with System PG. These comments highlight the differences in reporting data collection under different deployment models used for Unified CCE. A Unified CCE with IPCC System PG is the only supported deployment model for the Contact Center Gateway feature.

The presence of an IPCC Enterprise Gateway PG does not affect the reports on the ACD level; you would run Unified CCE reports on the child to monitor the state of the ACD (child) system.

However, to get enterprise-level reporting across Unified CCE children (ACDs) you need to run Unified ICME reports at the Unified ICME parent.

The following table provides a brief outline of the reporting options on the parent and child systems for each IPCC Enterprise Gateway deployment model.

 Table 8: Reporting Options, IPCC Enterprise Gateway Deployment Model

| Deployment Model                                               | Parent Reporting                                               | Child Reporting                  | Caveats                                                                                            |
|----------------------------------------------------------------|----------------------------------------------------------------|----------------------------------|----------------------------------------------------------------------------------------------------|
| Unified ICME parent/<br>Unified CCE with an                    | The Unified ICME parent has its own reporting components, such | Each Unified CCE with an IPCC    | The Agent and Skill Group reports on the Unified                                                   |
| IPCC System PG                                                 | as Historical Data Server (HDS),                               | own individual reporting         | ICME parent do not reflect                                                                         |
| Note:                                                          | Admin Workstation (AW) and WebView.                            | components (HDS/AW/<br>WebView). | reporting statistics for the Outbound Option dialer,                                               |
| • Can have more than<br>one child; Unified<br>ICME treats each |                                                                | Local site-level supervisors and | and Multimedia (Email,<br>Single Session Chat,<br>Multi-Session Chat and<br>Blended Collaboration) |

| Deployment Model                                                                                                    | Parent Reporting                                                                                                    | Child Reporting                                                                                                    | Caveats                                                                                                    |
|----------------------------------------------------------------------------------------------------|----------------------------------------------------------------------------------------------------|----------------------------------------------------------------------------------------------------|----------------------------------------------------------------------------------------------------|
| <ul> <li>child as a separate<br/>ACD.</li> <li>For details on this<br/>model, see Chapter 1.</li> </ul>                                                                                                    | enterprise-wide reporting across<br>multiple Unified CCE with<br>IPCC System PG children.                                                                                                    | with an IPCC System PG child<br>for local agent performance and<br>customer experience<br>measurement.                                                                                                    | tasks that are handled by<br>agents in the Unified CCE<br>child.<br>Outbound Option reports at<br>the Unified ICME parent;<br>WebView does not reflect<br>Outbound Dialer Campaign<br>or Dialer statistics that are<br>reported on the child.                 |
| Multiple Unified ICME<br>(parents) connected to<br>Single Unified CCE<br>system through<br>individual IPCC System<br>PGs; for example,<br>multiple Outsourcers<br>sending calls from their<br>Unified ICME parent to<br>a single Unified CCE<br>child (Provider).<br><b>Note:</b> For details see<br>Chapter 1. | Each Unified ICME parent has<br>its own reporting components.<br>For example, each Outsourcer<br>has its own individual Unified<br>ICME parent with its own<br>reporting components<br>(WebView). The outsourcer can<br>use "ICM Templates" in<br>WebView to see information on<br>the call it sends to the Unified<br>CCE child (Provider). Each<br>Unified ICME parent can only<br>see reporting information that is<br>associated with its own IPCC<br>Enterprise Gateway PG. | The receiving Unified CCE<br>system has its own component<br>(HDS/AW/WebView) and<br>provides reporting on agent<br>performance and customer<br>experience on calls routed to the<br>Unified CCE child from multiple<br>Unified ICME parents.                                                                                                    | In this deployment the child<br>Unified CCE System has<br>two peripherals (IPCC<br>System PGs) each talking<br>to different Unified ICME<br>parents.<br><b>Note:</b> The child Unified<br>CCE must not set up call<br>types that span the two<br>peripherals. |
| A Unified ICME parent<br>deployed with a Unified<br>CCE child with System<br>PG, TDM ACD through<br>respective ACD PG, and<br>a Unified CCX at the<br>same time.                                                                                                    | own reporting components<br>(WebView). Regional or central<br>call center managers can use                                                                                                    | To measure agent performance<br>and customer experience at the<br>local site, local site-level<br>supervisors and call center<br>managers can use reporting<br>capabilities on local ACD or<br>contact center site.<br>Unified CCE child site-level<br>supervisors can use "IPCC<br>Templates" WebView Reports<br>on each Unified CCE with an<br>IPCC System PG child.<br>Unified CCX child site-level<br>supervisors can use Historical<br>Reporting Client on the Unified<br>CCX child.<br>TDM ACD site-level supervisors<br>can use the reporting capabilities<br>available on their TDM ACD. | The statistics reported on<br>the Unified ICME parent<br>might differ for the<br>different ACDs (Unified<br>CCE, Unified CCX, or<br>TDM ACD).                                                                                                    |

# Naming Conventions for Mapping on the Parent

Mapping is the method that Contact Center Gateway uses to manage data that the child system delivers to a parent system. Mapping occurs during the autoconfiguration process. Unified ICME uses naming conventions to assist in tracking data mapping between parent and child systems.

If you are deploying a Contact Center Gateway system, in which Unified CCE appears as an ACD to a parent Unified ICME system, limit the number of characters in the names of agents, skill groups and call types on the child Unified CCE system. When these names are passed to the parent ICM Enterprise during autoconfiguration, Unified ICME/Unified CCE software configures the name such as (Parent)Peripheral.EnterpriseName +"."+ (Child)Skill\_Group.PeripheralName. If the configured name exceeds 32 characters, it is automatically truncated and the name of the skill group, agent, or call type is replaced with a number on the Unified ICME system. This means that you cannot find the name in reports run on the Unified ICME system.

The following list provides the mapping naming convention syntax descriptions for each data entity using the example of a Peripheral.EnterpriseName value of IPCC1:

## • Skill Group

Default syntax (under 32 characters): (Parent)Peripheral.EnterpriseName+"." +(Child)Skill\_Group.PeripheralName

Example: IPCC1.Sales

Fallback syntax (over 32 characters): (Parent)Peripheral.EnterpriseName+"." +(Child)Skill\_Group.PeripheralNumber

Example: IPCC1.5001

• Service

Default syntax: (Parent)Peripheral.EnterpriseName+"."+ (Child)Call\_Type.Name

Example: IPCC1.TECH\_SUPPORT\_CT

Fallback syntax: (Parent)Peripheral.EnterpriseName+"."+ (Child)Call\_Type.CallTypeID

Example: IPCC1.5009

• Agent

Default syntax: (Parent)Peripheral.EnterpriseName+"."+ (Child)Agent.LastName + "."+ (Child)Agent.FirstName

Example: IPCC1.Smith.Jane

**Note:** Duplicates are avoided by a suffixed numeral. If a child has two agents with identical names, differentiated enterprise names are generated. (Example: IPCC1.Jones.John and IPCC1.Jones.John.1)

Understanding Reporting in the Unified ICME Parent and Unified CCE Child Deployment Model

Fallback syntax: (Parent)Peripheral.EnterpriseName+"."+ (Child)Agent.PeripheralNumber

Example: IPCC1.5011

Note: When System IPCC is installed as a child, space and dash characters **must not** be used in Agent names, only underscores ("\_").

What Is the Relationship between Unified ICME Parent Services and Unified CCE Child Call Types?

Most data entities on a Unified CCE child map to corresponding entities on the Unified ICME parent and are mapped by their corresponding peripheral fields. However, there is one important exception: for reporting purposes, *Call Types* on the Unified CCE child map to *Services* on the Unified ICME parent. That is, when autoconfiguration occurs, data from the Call Type tables on the Unified CCE child populate the Service tables on the Unified ICME parent.

Note: However, the Unified ICME parent continues to process the Call Type data it owns using the "traditional" method, that is, using it to populate Call Type tables for Call Types configured on the Unified ICME parent.

About Call Types and Services

On both the Unified ICME parent and the Unified CCE child, Call Type is the first-level category by which data is determined about the contact and a script is associated with the Call Type. On the Unified CCE child, when a contact of a certain Call Type is received, the associated script runs to determine the appropriate Skill Group to route the call to. However, on the Unified ICME parent, when a contact of a certain Call Type is received, the associated script runs to determine the appropriate Service to which to route the call.

The following figure illustrates this difference.

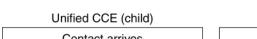

Figure 36: Child Skill Group/Parent Service

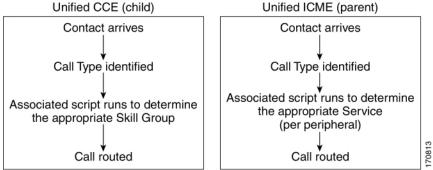

On the Unified ICME parent, a Service is a particular type of processing that a customer requires. For example, a peripheral might have services defined for Sales, Technical Support, or New Accounts. Each service has one or more Skill Groups whose members provide the service. A service is associated with a peripheral and Skill Groups that provide the service are specific to that peripheral.

**Note:** In order to measure customer experience at the **Unified ICME parent**, use "ICM Templates" in WebView in the Services category. To measure customer experience at the **Unified CCE child**, use the "IPCC Templates" under Call Type category in the WebView reporting system.

Mapping Data between the Unified CCE Child and Unified ICME Parent

When the Unified CCE child maps a Call Type to a Unified ICME Service, the following attributes are passed from the Call\_Type table to the Service table:

- The CallTypeID in the Call\_Type table on the Unified CCE child system maps to the PeripheralNumber in the Service table on the Unified ICME parent.
- The EnterpriseName in the Call\_Type table on the Unified CCE child maps to the PeripheralName in the Service table on the Unified ICME parent.

You can use this mapping process to locate the corresponding Service records on the Unified ICME parent for a call type record on the Unified CCE child.

The figure that follows shows an example of data mapping.

|   | U                 | Inified CCE (chil | d)                |   |                   |                     |               |        |
|---|-------------------|-------------------|-------------------|---|-------------------|---------------------|---------------|--------|
|   | Call_             | Type_Half_Hour    | Table             |   |                   |                     |               |        |
|   | <column></column> | CallType ID       | <column></column> |   |                   | Jnified ICME (paren | +)            |        |
| Ì |                   | 1 5000            |                   | 1 |                   |                     |               | ;      |
| Ľ |                   |                   |                   | 1 |                   | Service Table       |               |        |
|   |                   |                   |                   |   | <column></column> | PeripheralNumber    | SkillTargetID | 1      |
|   |                   |                   |                   |   |                   | 2 5000              | 3 6000        |        |
|   |                   |                   |                   |   |                   | <b>^</b>            |               |        |
|   |                   |                   |                   |   | Se                | rvice_Half_Hour Ta  | ble           | 1      |
|   |                   |                   |                   |   | <column></column> | <column></column>   | SkillTargetID |        |
|   |                   |                   |                   |   |                   |                     | 4 6000 ←      | 170814 |
|   |                   |                   |                   | 1 |                   |                     |               | 170    |

Figure 37: Data Mapping Between Unified CCE child and Unified ICME parent

In the figure:

- 1. On the child, the record in the Call\_Type\_Half\_Hour table you are interested in has a CallTypeID value of 5000.
- 2. On the parent, you would search the Service table for a Service with a PeripheralNumber field that matches the CallTypeID on the child (5000).
- 3. The SkillTargetID for that Service is 6000.
- 4. Using the SkillTargetID value (6000), look up the corresponding record in any of the Service Tables (for example, Service\_Half\_Hour, Service\_Real\_Time).

Understanding Similar Data Concepts in Unified CCE Child Call Type and Unified ICME Parent Service Database Tables

This section describes the relationship between customer experience data available at the Unified ICME parent and at the Unified CCE child. It discusses Services data concepts at the Unified ICME parent and corresponding similar concepts at the Unified CCE child.

**Note:** "Similar concept" in this discussion means "closest in meaning"; it does **not** imply an absolute match.

Due to the variety of reasons discussed in "Differences between Unified ICME Parent and Unified CCE Child Reporting" (page 80), the data collected and presented in Service database tables and Services WebView reports at the Unified ICME parent is expected to vary from data collected and presented on Call Type database tables and Call Type reports on the Unified CCE child. Although the two data sets are not expected to be an exact match, in some cases, the customer can look at a specific data field in the Services table at the Unified ICME parent and see a corresponding data field in Call Type table in the Unified CCE child that is similar in meaning.

Note:

- Data fields that are not listed in these tables are either not mappable (that is, although they might be populated on a parent system, they have no corresponding value on the child system) or not available (that is, they are null or zero on the parent.)
- There are no corresponding fields or tables in the child for the parent Service\_File\_Minute table.
- When Unified SCCE is used as a child with Unified CVP, Unified SCCE cannot see the state on calls queued to the child, and therefore cannot report on them. Any Service or Skill Group statistics field that is related to calls queued on the ACD is not valid. For example, SkillGroupRealTime.CallsQueuedNow are never populated. Any function that depends on queue statistics to properly function cannot be used for the gateway peripheral. As an example: Minimum Expected Delay is not accurate since it does not consider queue time on the Unified CVP peripheral.

| Parent: Service_Half_Hour | Child: Call_Type_Half_Hour | Comments                                                  |
|---------------------------|----------------------------|-----------------------------------------------------------|
| AnswerWaitTimeToHalf      | AnswerWaitTimeHalf         | See Note 2.                                               |
| AvgDelayQToHalf           | AvgRouterDelayQToHalf      | Network queuing data is not available at the child level. |
| CallsAnsweredToHalf       | CallsAnsweredToHalf        |                                                           |
| CallsHandledToHalf        | CallsHandledHalf           |                                                           |
| CallsOfferedToHalf        | CallsOfferedHalf           |                                                           |
| DelayQAbandTimeToHalf     | DelayQAbandTimeHalf        | See Note 1 and Note 2.                                    |
| HandleTimeToHalf          | HandleTimeHalf             |                                                           |

## Table 9: Service\_Half\_Hour Data Mapping

| Parent: Service_Half_Hour | Child: Call_Type_Half_Hour | Comments                                                                                                    |
|---------------------------|----------------------------|----------------------------------------------------------------------------------------------------|
| HoldTimeToHalf            | HoldTimeToHalf             |                                                                                                    |
| OverflowOutToHalf         | OverflowOutHalf            |                                                                                                    |
| SkillTargetID             | No direct map              | The PeripheralNumber of<br>this service in the Service<br>table maps to the<br>CallTypeID in the child<br>table. |
| TalkTimeToHalf            | TalkTimeHalf               |                                                                                                    |
| TimeZone                  | TimeZone                   |                                                                                                    |

**Note 1:** Any condition on the child causing the call to terminate while in queue is documented in this field in the database schema. (The child Call Type reports have more granularity with regard to "error" calls, etc.)

**Note 2:** When Unified SCCE is used as a child with Unified CVP, this field does not reflect time in queue at the child.

## Table 10: Service\_Real\_Time Data Mapping

| Parent: Service_Real_Time | Child: Call_Type_Real_Time | Comments                  |
|---------------------------|----------------------------|---------------------------|
| AnswerWaitTimeHalf        | AnswerWaitTimeHalf         | See Note 2.               |
| AnswerWaitTimeTo5         | AnswerWaitTimeTo5          | See Note 2.               |
| AnswerWaitTimeToday       | AnswerWaitTimeToday        | See Note 2.               |
| AvgDelayQATo5             | AvgRouterDelayQTo5         | See Note 1 and<br>Note 2. |
| AvgDelayQNow              | AvgRouterDelayQNow         |                           |
| CallsAbandQHalf           | RouterCallsAbandQToHalf    | See Note 1 and<br>Note 2. |
| CallsAbandQTo5            | RouterCallsAbandQTo5       | See Note 1 and<br>Note 2. |
| CallsAbandQToday          | RouterCallsAbandQToday     | See Note 1 and<br>Note 2. |
| CallsAnsweredHalf         | CallsAnsweredHalf          |                           |
| CallsAnsweredTo5          | CallsAnsweredTo5           |                           |
| CallsAnsweredToday        | CallsAnsweredToday         |                           |
| CallsHandledHalf          | CallsHandledHalf           |                           |
| CallsHandledTo5           | CallshandledTo5            |                           |
| CallsHandledToday         | CallsHandledToday          |                           |
| CallsOfferedHalf          | CallsOfferedHalf           |                           |
| CallsOfferedTo5           | CallsOfferedTo5            |                           |
| CallsOfferedToday         | CallsOfferedToday          |                           |

Cisco Contact Center Gateway Deployment Guide for Cisco Unified ICME/CCE/SCCE/CCX Enterprise Releases 7.5(1) and Express Release 7.0(1)

Understanding Reporting in the Unified ICME Parent and Unified CCE Child Deployment Model

| Parent: Service_Real_Time | Child: Call_Type_Real_Time | Comments                  |
|---------------------------|----------------------------|---------------------------|
| DelayQAbandTimeTo5        | DelayQAbandTimeTo5         | See Note 1 and<br>Note 2. |
| HandleTimeHalf            | HandleTimeHalf             |                           |
| HandleTimeTo5             | HandleTimeTo5              |                           |
| HandleTimeToday           | HandleTimeToday            |                           |
| HoldTimeHalf              | HoldTimeHalf               |                           |
| HoldTimeTo5               | HoldTimeTo5                |                           |
| HoldTimeToday             | HoldTimeToday              |                           |
| RedirectNoAnsCallsHalf    | CallsRONAHalf              |                           |
| RedirectNoAnsCallsTo5     | CallsRONATo5               |                           |
| RedirectNoAnsCallsToday   | CallsRONAToday             |                           |
| TalkTimeHalf              | TalkTimeHalf               |                           |
| TalkTimeTo5               | TalkTimeTo5                |                           |
| TalkTimeToday             | TalkTimeToday              |                           |

**Note 1:** Any condition on the child causing the call to terminate while in queue is documented in this field in the database schema. (The child Call Type reports have more granularity with regard to "error" calls, etc.)

**Note 2:** When Unified SCCE is used as a child with Unified CVP, this field does not reflect time in queue at the child.

About Service Levels on the Unified CCE Child and Unified ICME Parent

The service level data collected and presented in reports on the Unified CCE child system differs from service level data in reports on the Unified ICME parent. This happens because:

• At the Unified CCE child, service level data is collected and presented in Call Type and Skill Group database tables and reports.

**Note:** For a detailed discussion about service level data, see the *IPCC Enterprise Reporting Guide*.

• In a Unified ICME parent, service level data is only collected and reported in Service database tables and reports.

**Note:** For information about the available Unified ICME Service reports, see the WebView online help.

In addition to these differences, in a Unified CCE *child*, you can also use scripting to change call types in order to capture certain statistics. In such scripts, when a call changes call types, the old call type Service Level timer stops and the Service Level timer associated with the new call type starts. However, the Service Level timer for Services on the Unified ICME *parent* is not stopped and reset.

**Note:** Due to this timing issue, **do not** compare ServiceLevel field values in Call\_Type\_Half\_Hour/Real\_Type tables on the Unified CCE child with the ServiceLevel field values in Service\_Half\_Hour/Real\_Time tables at the Unified ICME parent.

# Differences between Unified ICME Parent and Unified CCE Child Reporting

Due to a variety of reasons, data collected and presented on WebView Reports to measure customer experience and manage agent performance at the Unified ICME parent is expected to be different from data collected and presented at the Unified CCE child WebView reports.

Here are some of the reasons that could cause these variations:

- **Differences due to transmission delays**. All times computed on the parent, such as various state transitions, are based upon event arrival time in the parent, not their actual event occurrence on the child. Due to such network transmission delays, variations are expected between reporting data seen on WebView Reports at the Unified ICME parent and the Unified CCE child.
- **Differences in supported concepts at the Unified ICME parent and Unified CCE child**. Differences in supported concepts can cause variations in the data available to measure agent performance and customer experience between the parent and the child systems.

Since certain concepts are only supported at the Unified ICME parent or the Unified CCE child, certain agent performance and customer experience statistics might only be available at the Unified ICME parent or at the Unified CCE child. For example, Skill Group Service Levels are supported in the Unified CCE child but not the Unified ICME parent. Similarly Abandon Answer Distribution Call Type reports are available at the Unified CCE child and not at the Unified ICME parent.

• **Differences in implementation of similar concepts in the parent and child**. For example, in order to measure the Service Level experienced by incoming callers, WebView users at the Unified ICME parent would use Service Level statistics on Service Reports while WebView users at the Unified CCE child would use Service Level statistics on Call Type Reports.

**Note:** For more information, see "About Service Levels on the Unified CCE Child and Unified ICME Parent".

• **Differences in configuration of parent and child systems**. Although Contact Center Gateway minimizes this issue due to auto configuration, discrepancies between Unified CCE child and Unified ICME parent configurations can lead to reporting discrepancies. There are certain configurations that are required which need to be considered for reporting.

The following are some examples:

Short Calls: A short call is a call that is either abandoned or answered and terminated very quickly. By defining what you believe to be a short call, then you can filter out those calls that you believe did not stay in the system long enough to be counted as a real call. Short calls can be configured for call types, peripherals, and services.

#### Understanding Reporting in the Unified ICME Parent and Unified CCE Child Deployment Model

Abandoned Short Calls: For call types and services you configure only abandoned short calls, answered short calls are not reported for call types and services. On the Unified ICME parent if the "Abandon Wait Time threshold" for services which is configured in the Contact Center Gateway peripheral is not configured to be the same as the "Aban Wait Time threshold" in the global settings for Call Types on the Unified CCE child system, differences could arise between abandon counts on the two systems. A call might be considered as abandoned on the Unified ICME parent and as a Short Call on the Unified CCE child and vice versa.

Answered Short Calls: Similar to abandoned short calls, answered short calls can also cause a difference in reporting. Answered short calls apply to the skill group and the agent skill group database tables. This is the minimum amount of time that the call is connected to the agent. The short call timer starts when the agent answers the call. CallsAnswered is updated for these calls. However, the ShortCalls fields within the skill group and agent skill group tables are also incremented. It is important to ensure that the "Answered Short Call threshold" configured on the Contact Center Gateway Peripheral on the Unified ICME parent matches the "Answered Short Call threshold" configured on the Unified CCE child.

- Agent Reporting: If you are using the Unified ICME parent system to report on agents it is important to consider the following configurations.

Ensure that the Agent reporting is enabled on the Contact Center Gateway peripheral on the Unified ICME parent system and identify the Admin Workstation distributor in the Agent Distribution list when configuring the IPCC Enterprise Gateway peripheral. If these configurations are not done then the WebView that is used for reporting on the Unified ICME parent system does not show any agent data.

If you plan to use Agent Team reports on the Unified ICME parent system and expect them to report similar to the Unified CCE child system then it is important to configure Agent Teams and the Agent Team Members on the Unified ICME parent to match the Agent Unified CCE child systems.

If you plan to report on "Not Ready reason Codes" on the Unified ICME parent system then it is important to configure the following on Unified ICME parent:

a. Configure the Not Ready reason codes in the ICM Configuration tool. Enter the numeric and text value for each reason code. For example, if you want Not Ready reason code 1 to equal Break, enter 1 for the Reason Code and Break for Reason Code Text. These codes need to match and must be identical as configured on the Unified CCE child system.

b. Ensure that agent event detail is enabled on the IPCC Enterprise Gateway PG that is configured to talk to the IPCC System PG on the Unified CCE child.

Mapping of Call Types and Services: The Call Types on the IPCC Enterprise child are auto configured as Services on the Unified ICME parent. However Call Types are not specific to peripherals, whereas, Services are. If you have a Unified CCE child that has two or more IPCC System PGs (peripherals), ensure that you have not configured call types that span these two peripherals. If you configure a Call Type that spans peripherals on the Unified CCE child, these are configured as two services on the Unified ICME parent system, one for each peripheral. Hence, a single call type on the Unified CCE child maps to two different Services on the Unified ICME parent resulting in reporting differences.

# Understanding Reporting in the Unified ICME Parent and Unified CCX Child Deployment Model

This section provides information to help you understand the differences between the two levels of reporting in Contact Center Gateway deployments:

- Reporting on the Enterprise level (Unified ICME parent).
- Reporting on the ACD level (Unified CCX child).

The presence of an IPCC Express Gateway PG does not affect the reports on the ACD level; you would run Unified CCX reports to monitor the state of the ACD (child) system.

However, to get enterprise-level reporting across Unified CCX children (ACDs) you need to run Unified ICME reports at the Unified ICME parent.

**Note:** The data that the child system feeds to the parent through an IPCC Express Gateway PG does not always correlate on both systems; this affects the reports on the Enterprise level.

The following table provides a brief outline of the reporting options on the parent and child system for the IPCC Express Gateway deployment model.

## Table 11: Reporting Options, IPCC Express Gateway Deployment Model

| Deployment Model               | Parent Reporting               | Child Reporting               |
|--------------------------------|--------------------------------|-------------------------------|
| Unified ICME parent / Unified  | The Unified ICME parent has    | Each Unified CCX child has    |
| CCX child. It is possible to   | its own reporting components   | its own reporting components  |
| have more than one child;      | (HDS/AW/WebView). As with      | (Historical Reports database, |
| Unified ICME treats each child | Unified ICME with TDM          | Historical Reporting Client). |
| as a separate ACD. However,    | ACDs, use "ICM Template"       | Use Historical Reports in the |
| each Unified CCX child can     | WebView reports on the Unified | Historical Reporting Client   |
| have only one Unified ICME     | ICME parent WebView for        | for local ACD reporting.      |
| instance.                      | enterprise-wide reporting.     |                               |

# Using Unified CCX and Unified ICME Reports

The following table provides some examples of when to use Unified CCX Reports and when to use Unified ICME Reports to manage call center operations when using the IPCC Express Gateway deployment model.

## Table 12: Deciding Which Reports to Use

| Activity       | ICM Enterprise Parent       | IPCC Express Child                            |
|----------------|-----------------------------|-----------------------------------------------|
| Managing agent | "ICM Templates" in Agent    | Use Agent Reports (such as Agent Call         |
| performance    | WebView Report Category     | Summary, Agent Summary Report, Agent          |
|                | at the Unified ICME parent. | Detail, Agent Login Logout Detail, Agent Not  |
|                |                             | Ready Reason Code, Agent State Detail Report, |

| Understanding Reporting in the Unified ICME Parent and Unified CCX Child Deployment Model |
|-------------------------------------------------------------------------------------------|
|-------------------------------------------------------------------------------------------|

| Activity                                                     | ICM Enterprise Parent                                                                              | IPCC Express Child                                                                                                    |
|--------------------------------------------------------------|----------------------------------------------------------------------------------------------------|----------------------------------------------------------------------------------------------------|
|                                                              |                                                                                                    | and Agent State Summary Reports) provided<br>in the Unified CCX Historical Reporting Client.                                                                                                    |
| Measuring<br>performance of<br>agents with<br>similar skills | "ICM Templates" in Skill<br>Group WebView Report<br>category at Unified ICME<br>parent.            | Use CSQ Reports (such as Common CSQ<br>Activity Report, Contact Service Queue<br>Activity Report, CSQ Call Distribution<br>Summary Report, Contact Service Queue<br>Activity Report, and CSQ Agent Summary<br>Report) to measure queue statistics, call counts,<br>and durations associated with each CSQ. |
| Measuring<br>customer<br>experience                          | Primarily use "ICM<br>Templates" in Services<br>WebView Report category<br>at Unified ICME parent. | Use Application Reports (such as Application<br>Performance Analysis, Application Summary<br>Analysis, and Called Number Summary<br>Analysis) to measure Application performance<br>through call counts and durations.                                                                                     |

**Note:** Use Unified CCX reports for local ACD reporting and use Unified ICME reports for enterprise-wide reporting. For additional discussion on reporting at the Unified ICME parent, see "Using Unified ICME Reporting to Manage Agents and Measure Customer Experience". For details about all of the Unified CCX reports, see the *Cisco Unified Contact Center Express Historical Reports User Guide*.

# Understanding Similar Data Concepts in Unified CCX Child and Unified ICME Parent Database Tables

This section describes the relationship between customer experience data available at the Unified ICME parent and the Unified CCX child. It discusses data concepts at the Unified ICME parent and corresponding similar concepts at the Unified CCX child.

**Note:** "Similar concept" in this discussion means "closest in meaning"; it does **not** imply an absolute match.

Unified CCX-related data appearing in Unified ICME parent database tables and WebView reports **is not identical** to the data appearing in the Unified CCX child database and Historical Client Reports. This occurs for a variety of reasons, the most significant of which is the different methods Unified CCX and Unified ICME use to store and calculate data:

## Table 13: Methods IPCC Express and ICM Use to Store and Calculate Data

| Unified CCX                                                                                                    | Unified ICME                                                                                             |
|----------------------------------------------------------------------------------------------------|----------------------------------------------------------------------------------------------------|
| Data presented in Historical Reports is stored<br>in a detailed record database.                                             | Data presented in WebView Reports is stored<br>in half hour summary database tables.                     |
| Data presented in Unified CCX reports is<br>aggregated and calculated from detailed records<br>when the report is generated. | Data presented in Unified ICME parent reports is already aggregated in half hour tables in the database. |

**Note:** For a complete discussion of the key reasons behind the different reporting data, see "Differences between Unified ICME Parent and Unified CCX Child Reporting" (page 93).

#### Understanding Reporting in the Unified ICME Parent and Unified CCX Child Deployment Model

The tables in this section provide a discussion on key data fields in a Unified CCX child's Historical reports and similar concepts in a Unified ICME parent's database Half Hour tables. For each of the data fields discussed, a brief explanation is also provided as to the reasons that contribute to the differences between the two concepts. However, the following reasons apply to many or all of the data fields discussed in the table:

1. **Timing Differences**. There's a fundamental difference in *when* Unified CCX and Unified ICME increment values. Unified CCX increments counts for the interval in which the call started, not when an event occurred; Unified ICME increments counts for the interval in which the event occurred.

This difference affects all reports with call event data (including completed call statistics) which on Unified CCX includes CSQ, Application, and Agent reports.

**Note:** This timing issue is applicable to **all** data passed from Unified CCX to Unified ICME.

2. Additional Calculations Needed. Many Unified CCX report data need some sort of derivation to match corresponding Unified ICME report data (due to differences in definitions and values included on reports). For example, Average Hold Time for Unified CCX is calculated for incoming calls, only, while Average Hold Time on Unified ICME is calculated on incoming *and* outgoing calls. As the Unified ICME does not display inbound and outbound hold time separately on a report, you cannot simply visually compare the reports from the two systems.

**Note:** Additional Calculations Needed is applicable to values where information is only available by calculating data from different fields and/or tables in the Unified ICME database.

3. **Difference in Service Level Concept Implementation**. Service Level for Unified ICME is calculated for Services, not Skill Groups. Service Level in Unified CCX is calculated for CSQs (which correspond to Unified ICME Skill Groups), not Applications (which correspond to Unified ICME Services). Since values are not being calculated on equivalent objects, a Unified CCX Service Level report is not comparable to a Unified ICME Service Level report .

**Note:** The above does not mean that Service Level is calculated and available for the Services auto-configured in a Unified ICME Parent/Unified CCX Child deployment model. This is not the case. It is not possible to define Service Levels for Services auto-configured in a Unified ICME Parent/Unified CCX Child environment. Instead, an option is to have all calls translation-routed to the Child and use CallType reports on the Parent to access Service Level information at the Enterprise level.

4. **Time in Reason Code**. One Unified CCX agent report shows time in reason code 0-9 on separate lines. Unified CCX reports display up to eight Not Ready reason codes in separate columns. The other reason codes are displayed as a lump sum. (By default, these eight reason codes are the first eight in numeric order. You can also pick and choose what are the eight reason codes that they want to see in detail, by going to the Detail tab of the historical reporting client viewer). Unified ICME has reason code on its summary report but only last reason code received not time in separate reason code buckets.

Understanding Reporting in the Unified ICME Parent and Unified CCX Child Deployment Model

- 5. Unified ICME Agent\_SkillGroup table. Each row of Agent\_Skill\_Group\_Half\_Hour table provides half-hour statistics for a member of a skill group. If an agent is a member of multiple skill groups, multiple Agent Skill Group Half Hour rows are created for that agent each half-hour.
- 6. **Short Abandoned Call**. Unified CCX does not have a concept equivalent to Unified ICME's short abandoned call concept.

**Note:** In the tables that follow, any discrepancies that apply to a particular concept are noted in the Comments column of that row.

## Measuring Customer Experience

Application reports provide key statistics that help call center managers measure customer experience at the Unified CCX child. At the Unified ICME parent, customer experience data is stored in Service Half Hour tables. The following table provides a sample of key customer experience data presented in Application Reports at the Unified CCX child and similar concepts in Service Half Hour tables at the Unified ICME parent.

| Unified CCX<br>Application<br>Report Concept                       |                                                                                                    | Unified ICME Database Similar Concept(s)                                                                                                    | Comment(s)                   |
|--------------------------------------------------------------------|----------------------------------------------------------------------------------------------------|----------------------------------------------------------------------------------------------------|------------------------------|
| Calls Presented<br>(Found on<br>Application<br>Summary<br>Report.) | Reports display the total<br>number of calls that each<br>application received. This<br>number is equal to the number<br>of calls handled by the<br>application <i>plus</i> the number of<br>calls abandoned while in the<br>application.                                                                                                    | The closest concept on Unified ICME is<br>Service_Half_Hour. CallsOfferedToHalf, which<br>is the number of incoming calls plus internal<br>calls offered to the service during the half-hour<br>interval.                                                                             |                              |
| Calls Handled<br>(Found on<br>Application<br>Summary<br>Report.)   | Reports display the total<br>number of calls that are handled<br>by each application. A call is<br>considered handled when it<br>reaches the workflow step that<br>defines the call as handled, or<br>when it is handled by an agent.<br><b>Note:</b> The Unified CCX script<br>writer needs to include a step<br>that explicitly sets the Handled<br>flag. | is the number of tasks handled by service. A<br>task is counted as handled when it is finished.<br>For example, CallsHandledToHalf field counts<br>the number of tasks that finished during the<br>half-hour interval. (These might have been<br>answered before the interval began.) | Timing differences<br>exist. |

| Unified CCX<br>Application<br>Report Concept                                                                                       |                                                                                                    | Unified ICME Database Similar Concept(s)                                                                                                    | Comment(s)                   |
|----------------------------------------------------------------------------------------------------|----------------------------------------------------------------------------------------------------|----------------------------------------------------------------------------------------------------|------------------------------|
| Report Concept<br>Call Abandoned<br>(Found on<br>Application<br>Performance<br>Analysis and<br>Application<br>Summary<br>Reports.) | Reports display total number of calls abandoned for this                                                                                                    | There is no one specific closest concept on<br>Unified ICME. However, at the Unified ICME<br>parent, the following statistics collectively<br>provide customer service experience on<br>Abandon Calls:<br>Service_Half_Hour.Calls AbandQToHalf,<br>which is the number of calls abandoned in<br>queue for service during the half-hour interval.<br>This also includes the number of calls associated<br>with this service that completed in the half hour<br>interval that were either fully self-service, or<br>were abandoned before self-service completed,<br>or were sent to an agent (regardless of whether<br>self-service was performed first) and abandoned<br>before the agent answered.<br>Service_Half_Hour.ShortCallsToHalf, which<br>is the number of calls to the service during the<br>half-hour interval that were too short to be<br>considered abandoned. If short call time is<br>configured in the Unified ICME parent, calls<br>that are abandoned in short call time period are | Timing differences<br>exist. |
|                                                                                                    |                                                                                                    | not counted in Service_Half_Hour.<br>CallsAbandQToHalf.<br>Since Unified CCX does not support short calls,<br>Calls Abandoned on Unified CCX reports<br>represent all calls abandoned.<br>Service_Half_Hour.Forced<br>ClosedCallsToHalf – Since the definition of<br>Application Calls Abandoned in the Unified<br>CCX child also includes aborted and rejected<br>calls, you also need to consider Service_Half_<br>Hour.ForcedClosedCallsToHalf. This field<br>captures the number of calls to the service that                                                                                                    |                              |
| Average Call<br>Duration<br>(Found on<br>Application<br>Performance<br>Analysis Report.)                                           | Average time elapsed from the<br>time the call entered the<br>workflow until the call exited<br>the workflow by hanging up or<br>entering another workflow. | were determined to be closed following an<br>interruption in data during the half hour interval.<br>The closest concept on Unified ICME is<br>Service_Half_Hour.AvgHandleTimeToHalf,<br>which is the average handled calls time in<br>seconds for calls counted as handled by the<br>service during the half hour interval.<br>Handle Time is tracked only for Inbound ACD<br>calls that are counted as handled for the service.                                                                                                    | Timing differences<br>exist. |

| Unified CCX<br>Application<br>Report Concept                                  | Unified CCX Report Definition                                                                                                    | Unified ICME Database Similar Concept(s)                                                                                                    | Comment(s)                   |
|-------------------------------------------------------------------------------|----------------------------------------------------------------------------------------------------|----------------------------------------------------------------------------------------------------|------------------------------|
|                                                                               | <b>Note:</b> This value does not<br>include any time spent in the<br>Work agent state.                                                                                                    | HandleTime is the time spent from the call<br>being answered by the agent to the time the<br>agent completed after-call work time for the<br>call. This includes any TalkTime, HoldTime,<br>and WorkTime associated with the call. The<br>AvgHandleTime value is counted when the<br>after-call work time associated with the call is<br>completed.                                                   |                              |
| Flow In<br>(Found on<br>Application<br>Summary<br>Report.)                    | Number of calls entering the<br>application; specifically, calls<br>redirected to this application<br>from another through a<br>workflow script, not from an<br>agent or external system. | The closest concept on the ICM is<br>Service_Half_Hour.OverFlowInToHalf, which<br>is the number of calls that the peripheral<br>re-targeted, or overflowed, into this service<br>during the half-hour interval.<br>ICM software keeps count of the number of<br>calls moved out of each service or route<br>(overflowed out) and moved into each service<br>or route (overflowed in).                 | Timing differences<br>exist. |
| Flow Out<br>(Found on<br>Application<br>Summary<br>Report.)                   | Number of calls exiting the<br>application; specifically, calls<br>redirected to another application<br>or destination outside the<br>system without talking to an<br>agent.              | The closest concept on the ICM is<br>Service_Half_Hour.OverFlowOutToHalf, which<br>is the number of calls that the peripheral<br>re-targeted, or overflowed, out of this service<br>during the half-hour interval.<br>ICM software keeps count of the number of<br>calls moved out of each service or route<br>(overflowed out) and moved into each service<br>or route (overflowed in).              | Timing differences<br>exist. |
| Average Speed<br>of Answer<br>(Found on<br>Application<br>Summary<br>Report.) | before call was answered.<br>Calculated as queue time plus                                                                                                    | The closest concept on Unified ICME is<br>Service_Half_Hour.AvgSpeedAnswerToHalf.<br>AnswerWaitTimeToHalf<br>/CallsAnsweredToHalf, which is the average<br>answer wait time that all calls offered to the<br>service waited before being answered.<br>This value is calculated using the following<br>formula: Service_Half_Hour.<br>AnswerWaitTimeToHalf /Service_Half_Hour.<br>CallsAnsweredToHalf. | Timing differences<br>exist. |
| Average Talk<br>Time<br>(Found on<br>Application<br>Summary<br>Report.)       | Average talk time for calls<br>connected to agents. This value<br>is calculated as total talk time<br>divided by number of calls<br>handled.                                              | The closest concept on Unified ICME is<br>Service_Half_Hour.AvgTalkTimeToHalf,<br>which is the average task time in HH:MM:SS<br>(hours, minutes, seconds) for tasks associated<br>with the service ending in the half-hour interval.                                                                                                    | Timing differences<br>exist. |

| Unified CCX<br>Application<br>Report Concept | -                                                                                | Unified ICME Database Similar Concept(s) | Comment(s) |
|----------------------------------------------|----------------------------------------------------------------------------------|------------------------------------------|------------|
|                                              | <b>Note:</b> This value does not include any time spent in the Work agent state. |                                          |            |

## Measuring Agent Performance

Agent reports provide key statistics that help call center managers measure performance of individual agents at the Unified CCX child. At the Unified ICME parent, customer experience data is stored in a variety of Agent tables (such as Agent\_Half\_Hour and Agent\_Skill\_Group\_Half\_Hour tables.)

**Note:** The "Enable Agent Reporting" checkbox on the Unified ICME parent PG Explorer's Agent Distribution tab must be set, otherwise, the Agent\_Skill\_Group\_Half\_Hour and Agent\_Half\_Hour tables are not populated.

The following table provides a sample of key agent performance data presented in Agent Reports at the IPCC Express child and similar concepts in Agent tables at the Unified ICME parent.

**Note:** Calls not associated with a CSQ on the Unified CCX child are not passed on to the Unified ICME parent Agent reports. If a CSQ is not involved in the call--for example, in the case of direct-dialed, agent-to-agent, outbound, ABR (agent-based routing), or AA (autoattendant) calls--then no data is added to the Agent\_Skillgroup\_Half\_Hour table.

Table 15: Measuring Agent Performance: Unified CCX Agent Call Counts and Durations

| Unified CCX Application<br>Report | Unified CCX Report<br>Definition        | Unified ICME Database Similar<br>Concept(s)                                                               | Comment(s)                |
|-----------------------------------|-----------------------------------------|----------------------------------------------------------------------------------------------------|---------------------------|
| Calls Handled                     | Number of calls that answered by agent. | The closest concept on Unified ICME is                                                                    | Timing differences exist. |
| (Found on Agent Summary           |                                         |                                                                                                    |                           |
| Report.)                          |                                         | Agent_Skill_Group_Half _Hour.<br>CallsHandledToHalf.                                                      |                           |
|                                   |                                         | The total number of tasks handled by the agent in the half hour interval.                                 |                           |
| Calls Presented                   |                                         | While there is no specific closest concept on Unified ICME, you can                                       | Timing differences exist. |
| (Found on Agent Summary           | the agent answered or not.              | look collectively at the following:                                                                       |                           |
| Report.)                          |                                         |                                                                                                    |                           |
|                                   |                                         | Agent_Skill_Group_<br>Half_Hour.CallsHandledToHalf -                                                      |                           |
|                                   |                                         | The number of inbound ACD calls<br>that have been answered and have<br>completed wrap-up by agents in the |                           |

| Unified CCX Application<br>Report               | Unified CCX Report<br>Definition                                       | Unified ICME Database Similar<br>Concept(s)                                                                                                    | Comment(s)                   |
|-------------------------------------------------|------------------------------------------------------------------------|----------------------------------------------------------------------------------------------------|------------------------------|
|                                                 |                                                                        | skill group during the half-hour interval.                                                                                                    |                              |
|                                                 |                                                                        | Agent_Skill_Group_<br>Half_Hour.RedirectNoAnsCallToHalf-                                                                                                    |                              |
|                                                 |                                                                        | During the half-hour interval, the<br>number of ACD calls to the skill<br>group that rang at an agent's terminal<br>and redirected on failure to answer.<br>The value is counted at the time the<br>call is diverted to another device, and<br>the database is updated every half<br>hour. |                              |
|                                                 |                                                                        | Agent_Skill_Group_<br>Half_Hour.AbandonRingCallsToHalf-                                                                                                    |                              |
|                                                 |                                                                        | During the half-hour interval, the total<br>number of ACD calls that abandoned<br>while ringing at an agent's position.<br>The value is incremented at the time<br>the call disconnects.                                                                                                   |                              |
| Talk Time<br>(Found on Agent Detail<br>Report.) | Total talk time for agent on<br>all calls during the report<br>period. | While there is no specific closest<br>concept on Unified ICME, you can<br>look collectively at the following<br>concepts:                                                                                                    | Timing differences<br>exist. |
|                                                 |                                                                        | Agent_Skill_Group_<br>Half_Hour.TalkInTimeToHalf-                                                                                                    |                              |
|                                                 |                                                                        | The number of seconds an agent<br>associated with this skill group spent<br>talking on inbound ACD calls<br>(neither internal nor outbound) during<br>the half-hour interval. TalkInTime is<br>included in the calculation of<br>TalkTime and LoggedOnTime.                                |                              |
|                                                 |                                                                        | Agent_Skill_Group_Half<br>_Hour.TalkOutTimeToHalf -                                                                                                    |                              |
|                                                 |                                                                        | The number of seconds an agent<br>associated with this skill group spent<br>talking on external outbound or<br>consultive transfer calls during the<br>half-hour interval. TalkOutTime is<br>included in the calculation of<br>TalkTime and LoggedOnTime.                                  |                              |

| Unified CCX Application<br>Report               | Unified CCX Report<br>Definition                                       | Unified ICME Database Similar<br>Concept(s)                                                                                                    | Comment(s)                   |
|-------------------------------------------------|------------------------------------------------------------------------|----------------------------------------------------------------------------------------------------|------------------------------|
|                                                 |                                                                        | Agent_Skill_Group_Half<br>_Hour.TalkOtherTimeToHalf-                                                                                                    |                              |
|                                                 |                                                                        | The number of seconds that an agent<br>in the skill group spent talking on<br>other calls (neither inbound or<br>outbound) during the half-hour<br>interval. Examples: Agent-to-agent<br>transfers and supervisor calls.<br>TalkOtherTime is included in the<br>calculation of TalkTime and<br>LoggedOnTime. |                              |
| Hold Time<br>(Found on Agent Detail             | Total hold time for agent on<br>all calls during the report<br>period. | The closest concept on Unified ICME is                                                                                                    | Timing differences exist.    |
| Report.)                                        |                                                                        | Agent_Skill_Group_Half<br>_Hour.HoldTimeToHalf,                                                                                                    |                              |
|                                                 |                                                                        | which is the number of seconds where<br>all calls to the agent are on hold<br>during the half-hour interval.<br>HoldTime is counted only while the<br>agent is doing no other call-related<br>activity. HoldTime is included in the<br>calculation of LoggedOnTime.                                          |                              |
| Work Time<br>(Found on Agent Detail<br>Report.) | Total work time for agent<br>on all calls during the report<br>period. | The closest concept on Unified ICME<br>is a combination of the following:<br>Agent_Skill_Group_Half                                                                                                    | Timing differences<br>exist. |
|                                                 |                                                                        | _Hour.WorkReadyTimeToHalf -<br>Total seconds an agent in the skill<br>group was in the Work Ready state<br>for tasks associated with this skill<br>group that ended during the half-hour<br>interval. WorkReadyTime is included<br>in the calculation of LoggedOnTime.                                       |                              |
|                                                 |                                                                        | Agent_Skill_Group_Half<br>_Hour.WorkNotReadyTimeToHalf-                                                                                                    |                              |
|                                                 |                                                                        | Total time in seconds an agent<br>associated with this skill group was<br>in the Work Not Ready state during<br>the half-hour interval.<br>WorkNotReadyTime is included as<br>in the calculation of LoggedOnTime.                                                                                            |                              |

### Understanding Reporting in the Unified ICME Parent and Unified CCX Child Deployment Model

| Unified CCX<br>Application Report                                        | Unified CCX Report Definition                                                                                                    | Unified ICME Services Similar Concept(s)                                                                                                    | Comment(s)                      |
|--------------------------------------------------------------------------|----------------------------------------------------------------------------------------------------|----------------------------------------------------------------------------------------------------|---------------------------------|
| Logout Date Time<br>(Found on Agent<br>Login/Logout Detail<br>Report.)   | Date and time that the agent<br>logged out of the Unified CCX<br>system. If this information is<br>preceded by a greater-than sign<br>(>), the agent was still logged in<br>at the end time of the data in the<br>report.                              | The closest concept on Unified ICME is<br>Agent_Half_Hour.<br>Agent_Logout.LogoutDateTime, which is the<br>Central Controller date and time when the agent<br>logged out. | Timing<br>differences<br>exist. |
| Login Duration<br>(Found on Agent<br>Login/Logout Detail<br>Report.)     | Elapsed time between the Login<br>Time and the Logout Time.                                                                                                    | The closest concept on Unified ICME is<br>Agent_Half_Hour.<br>Agent_Logout.LoginDuration, which is the<br>number of seconds the agent was logged in.                      | Timing<br>differences<br>exist. |
| Logout Reason Code<br>(Found on Agent<br>Login/Logout Detail<br>Report.) | Numeric reason code that the<br>agent enters when the agent logs<br>out from the Cisco Agent<br>Desktop.<br><b>Note:</b> A value of 0 indicates that<br>no logout reason code is<br>configured or that the agent was<br>unable to enter a reason code. | which is the Reason code returned by the peripheral for the agent logout.                                                                                                 | Timing<br>differences<br>exist. |

| Table 16: Measuring Agent Logging | Activity and State Information |
|-----------------------------------|--------------------------------|
|-----------------------------------|--------------------------------|

Measuring Skill Group Performance

CSQ reports provide key statistics that help call center managers measure performance of individual contact service queues at the Unified CCX child. At the Unified ICME parent, skill group performance data is stored in Skill\_Group\_ Half Hour tables.

The following table provides a sample of key CSQ performance data presented in CSQ Reports at the Unified CCX child and similar concepts int Skill\_Group\_Half Hour tables at the Unified ICME parent.

 Table 17: Measuring Skill Group Performance: IPCC Express CSQ Call Counts and Durations

| Unified CCX<br>Application Report                                           | Unified CCX Report<br>Definition              | Unified ICME Database Similar Concept(s)                                                                                                  | Comment(s)            |
|-----------------------------------------------------------------------------|-----------------------------------------------|----------------------------------------------------------------------------------------------------|-----------------------|
| Calls Presented                                                             | Number of calls routed to CSQ, whether or not | The closest term is CallsOfferedToHalf, which is the number of calls received by this skill group for the                                 | Timing<br>differences |
| (Found on Common Skill<br>CSQ Activity, CSQ                                 |                                               | current half-hour interval.                                                                                                    | exist.                |
| Activity by CSQ, CSQ<br>Activity by Interval, CSQ<br>Activity, CSQ Priority |                                               | <b>Note:</b> For consistent values, in Unified CCE regardless of whether or not there is an IPCC System PG, use RouterCallsOfferedToHalf. |                       |
| Summary, CSQ Service<br>Level Priority Reports.)                            |                                               |                                                                                                    |                       |

Cisco Contact Center Gateway Deployment Guide for Cisco Unified ICME/CCE/SCCE/CCX Enterprise Releases 7.5(1) and Express Release 7.0(1)

| Unified CCX<br>Application Report                                                                                                    | Unified CCX Report<br>Definition                                                                                                    | Unified ICME Database Similar Concept(s)                                                                                                    | Comment(s)                      |
|----------------------------------------------------------------------------------------------------|----------------------------------------------------------------------------------------------------|----------------------------------------------------------------------------------------------------|---------------------------------|
| Calls Handled<br>(Found on Common Skill<br>CSQ Activity, CSQ<br>Activity by CSQ, CSQ<br>Activity by Interval, CSQ<br>Activity, CSQ Call<br>Distribution, CSQ-Agent<br>Summary Reports.) | by CSQ. Call handled if caller connected to an                                                                                                    | The closest concept on Unified ICME is<br>Skill_Group_Half_Hour.CallsHandledToHalf.<br>CallsHandledToHalf is the number of inbound ACD<br>calls answered and wrap-up completed by agents<br>associated with this skill group during the half-hour<br>interval.                                                                                                    | Timing<br>differences<br>exist. |
| Calls Abandoned<br>(Found on Common Skill<br>CSQ Activity, CSQ<br>Activity by CSQ, CSQ<br>Activity by Interval, CSQ<br>Activity, and CSQ Call<br>Distribution Reports.)                 | Number of calls routed<br>to CSQ but not answered<br>by an agent because<br>caller hangs up or is<br>disconnected.<br><b>Note:</b> This value is<br>counted for each of the<br>CSQs the call was<br>queued for. | <ul> <li>While there is no specific closest concept on Unified ICME, you can look collectively at the following concepts:</li> <li>Skill_Group_Half_Hour.RouterCallsAbandQToHalf &amp; Skill_Group_Half_Hour.AbandonRingCallsToHalf.</li> <li>Note: Calls are counted as Abandon Calls for each Skill Group that the call was offered to since each Skill Group had the opportunity to answer the call.</li> </ul>                                                                                                    | Timing<br>differences<br>exist. |
| Average Handle Time<br>(Found on Common Skill<br>CSQ Activity and CSQ<br>Activity Reports.)                                                                                             | all calls that the contact<br>service queue processed.<br>Handle time is talk time                                                                                                    | The closest concept on Unified ICME is<br>Skill_Group_Half_Hour.HandleCallsTimeToHalf<br>divided by<br>Skill_Group_Half_Hour.CallsHandledToHalf, which<br>is the average handle time in seconds for inbound calls<br>associated with the skill group that were handled<br>during the half-hour interval.<br>This value is calculated as follows:<br>HandledCallsTimeToHalf / CallsHandledToHalf.<br>The AvgHandledCallsTime value is counted when<br>any after-call work time associated with the call is<br>completed, and the database is updated every half<br>hour. | Timing<br>differences<br>exist. |
| Average Speed to<br>Answer<br>(Found on CSQ Activity<br>Report.)                                                                                                    |                                                                                                    | The closest concept on Unified ICME is<br>Skill_Group_Half_Hour.AnswerWaitTimetoHalf<br>divided by<br>Skill_Group_Half_Hour.CallsAnsweredToHalf.<br>There is not a database field, it is derived: The average<br>speed of answer measured in HH:MM:SS (hours,<br>minutes, seconds) for the skill group as the total time<br>callers spent ringing at the agent's voice device<br>(handled or internal calls) in relation to the number<br>of tasks begun.                                                                                                    | Timing<br>differences<br>exist. |

| Unified CCX<br>Application Report | Unified CCX Report<br>Definition | Unified ICME Database Similar Concept(s)                                                                   | Comment(s) |
|-----------------------------------|----------------------------------|----------------------------------------------------------------------------------------------------|------------|
|                                   |                                  | Derived from:<br>Skill_Group_Half_Hour.AnswerWaitTimetoHalf /<br>Skill_Group_Half_Hour.CallsAnsweredToHalf |            |

Differences between Unified ICME Parent and Unified CCX Child Reporting

Due to a variety of reasons, data collected and presented on WebView Reports to measure customer experience and manage agent performance at the Unified ICME parent is expected to be different from data collected and presented at the Unified CCE child WebView reports.

Here are some reasons that cause these variations:

• **Different methodologies for sampling data**. The Unified ICME parent system and the Unified CCX child system in many instances differ in how, when, and where in a call scenario an event is counted.

For example, call event data collection is performed at different times in the Unified ICME parent and the Unified CCX child:

- In Unified CCX, all call events are associated with the interval in which the call started regardless of when they occurred.
- In Unified ICME, completed call metrics are associated with the interval in which the call ended, and other call events (Offered, Answered, RONA, and so forth) are associated with the interval in which they occurred.

Assume the following events occur on a Unified CCX system (half-hour intervals are used for ease of discussion):

- A call is sent to an agent at 7:59:40.
- The call RONAs at 8:00:02.
- The call is answered in the 8:00-8:30 interval.
- The call is completed in the 8:30-9:00 interval.

The two systems count the events in different ways: Unified CCX counts Offered, RONA, Answered, and Handled in the 7:30:00-8:00 interval. ICM counts Offered in the 7:30-8:00 interval, RONA and Answered in the 8:00-8:30 interval, and Handled in the 8:30-9:00 interval. This means that all completed call and event information currently calculated on Unified CCX reports do not match equivalent matrixes on Unified ICME reports.

• **Differences in configuration of parent and child systems**. Although Contact Center Gateway minimizes this issue, discrepancies between Unified CCX child and Unified ICME parent configuration settings can lead to reporting discrepancies.

• **Differences in supported concepts**. Differences in supported concepts can result in differences between Unified ICME parent and Unified CCX child reporting data as well as the amount of data available at the Unified ICME parent and the Unified CCX child to measure agent performance and measure customer experience.

## For example:

- IPCC Express does not support the concept of short calls; ICM software *does* support it. Therefore, if a Short Call interval is configured at the ICM Enterprise parent, abandon call counts at the ICM Enterprise parent do not reflect calls abandoned in the Short Call time interval. (The Unified CCX child system reflects all abandon call counts.)
- Unified CCX uses CSQ Call Priority and Abandon/Answer Distribution Reports to measure CSQ performance and customer experience. However, Unified ICME does not support these concepts; therefore this Unified CCX child data is not available at the Unified ICME parent for enterprise-wide reporting.
- While Unified CCX does support the concept of agent states, Unified CCX does not contain as many state options as Unified ICME. In addition, some similarly named agent states might not have the same definition on both the child and parent systems. (For more information, see "Agent States on the Unified CCX Child and Unified ICME Parent".
- **Differences in terminology and definitions of data schema fields**. On the surface, database naming conventions might appear to be the same but, in fact, are not. Each system might use different criteria to evaluate what constitutes an offered call. This means that the Unified CCX child system OfferedCalls data element might not be the same as the Unified CCE parent Offered Calls data element.
- **Differences in implementation of similar concepts in parent and child systems**. For example, in a Unified CCX child system, Service Levels are implemented as CSQ ("Skill Group") and are used to measure the ability of agents in various CSQ to meet service level targets. In a Unified ICME parent system, Service Levels are implemented at Services and are used to measure the customer experience relative to Service Level thresholds independent of which CSQ responded to those calls.

**Note:** It is important to understand that data in Unified CCX and Unified ICME is stored and processed differently to populate reports. Unified CCX database stores detail records, and calculated matrices on Unified CCX reports are computed at run time based on requested time intervals input by the user. The Unified ICME parent system on the other hand increments counts in summary tables for different time intervals and accesses these up to date values when compiling data for WebView reports.

• **Timing differences**. Time differences between Unified ICME parent and Unified CCX child can also result in differences in data at the parent and child reports. For example, Unified CCX half-hour reports can differ depending on when a report is run. This is due to values being updated in a start-time bucket after a call finishes. Such timing issues are more pronounced for Unified CCX short-interval (half-hour) reports. In addition, Unified CCX implements a five-second delay for call handled so the script can finish; data is written to the Unified CCX database, but the event is not sent for another five seconds. There is also the potential for timing synchronization problems between Unified CCX writing to its database and the IPCC Express Gateway PIM sending event data to the Unified ICME system.

For example, if a half-hour report were run on the Unified CCX child system for time period 8:00 to 8:30, then no counts for the example call would be included in that report. This is caused by the Unified CCX database updating only after the call completes; therefore, no call events are written to the Unified CCX database yet. Also note that when the call completes, all counts are updated for the time period in which the call starts, regardless of when the call completes. This results in report values that differ from the previously run report even though the report was generated for the same time period.

- **Different methods of measuring and storing data**. For example, Unified CCX stores conference calls data as one call segment, although individual agents' time is stored in a separate table (ACDR), and Unified ICME stores as separate call segments so work time for each agent can be stored.
- **Different Reason Code processing**. One Unified CCX agent report shows eight separate reason code slots on separate lines, The numbers on the reports are place holders and the actual reason codes being used are dynamically extracted from the database. Unified ICME includes a reason code on its summary report. However, this is only the last reason code received, not the time in separate reason code buckets.

**Note:** For information on interpreting the data on the Enterprise (parent) level, see *Reporting Guide for Cisco Unified Contact Center Enterprise*. For information about reporting on the Unified CCX child, see *Cisco Unified Contact Center Express Historical Reports User Guide*, *Cisco Unified Contact Center Express Historical Reporting Administrator and Developer Guide*, and *Cisco Unified Contact Center Express Database Schema*.

# Agent States on the Unified CCX Child and the Unified ICME Parent

The Unified CCX child passes agent state information to the Unified ICME parent for use in the Agent\_State\_Trace table, only. (This is in contrast the Unified ICME parent, which uses agent state information in several tables.) This table tracks detail on historical agent-state changes.

**Note:** The Agent State Trace data is not turned on by default; use the ICM Configuration Manager to turn on this option. Enable the Agent State Trace option can have a negative effect on your system, as it causes the generation of a large amount of historical data. Only enable this option for a small subset of your agents and only for a limited amount of time.

Unified CCX does not have as many agent state options available as Unified ICME. In addition, some similarly named agent states do not have the same definition on both the child and parent systems.

The following table describes agent states available in Unified ICME and Unified CCX.

## Table 18: Agent States

| Unified ICME<br>Agent State | Unified CCX Agent State   | AgentState Value stored in<br>Agent_State_Trace Table on<br>Unified ICME Parent |
|-----------------------------|---------------------------|---------------------------------------------------------------------------------|
| Logged Off                  | Logout                    | Unified ICME and Unified CCX: 0                                                 |
|                             | (Not displayed anywhere.) |                                                                                 |

| Unified ICME<br>Agent State | Unified CCX Agent State                                                                                                    | AgentState Value stored in<br>Agent_State_Trace Table on<br>Unified ICME Parent |
|-----------------------------|----------------------------------------------------------------------------------------------------|---------------------------------------------------------------------------------|
| Logged On                   |                                                                                                    | Unified ICME and Unified CCX: 1                                                 |
|                             | (Not displayed anywhere.)                                                                                                    |                                                                                 |
| Not Ready                   | Not Ready                                                                                                    | Unified ICME and Unified CCX: 2                                                 |
|                             | (Not available to receive routed calls.)                                                                                                    |                                                                                 |
| Ready                       | Ready                                                                                                    | Unified ICME and Unified CCX: 3                                                 |
| Talking                     | Talk<br>(Agent speaking with customer or other<br>agent. State set automatically; does not<br>have corresponding button.)                                                       |                                                                                 |
| Work Not Ready              | Work                                                                                                    | Unified ICME and Unified CCX: 5                                                 |
|                             | Completing work for a previous call and unavailable to receive routed calls.)                                                                                                   |                                                                                 |
| Work Ready                  | No mapping available                                                                                                    | Unified ICME: 6                                                                 |
|                             |                                                                                                    | Unified CCX: Nothing passed                                                     |
| Busy Other                  | No mapping available                                                                                                    | Unified ICME: 7                                                                 |
| Reserved                    | Reserved                                                                                                    | Unified ICME: 8                                                                 |
|                             | Agent assigned to receive a specific<br>call. (State set automatically; does not<br>have corresponding button.) State<br>changes to the Talking when agent<br>answers the call. | Unified CCX: Nothing passed                                                     |
|                             | If agent fails to answer the call within<br>a time limit specified by the system<br>administrator, Unified CCX places<br>agent in the Not Ready state.                          |                                                                                 |
| Call Initiated              | No mapping available                                                                                                    | Unified ICME: 9                                                                 |
|                             |                                                                                                    | Unified CCX: Nothing passed                                                     |
| Call Held                   | No mapping available                                                                                                    | Unified ICME: 10                                                                |
|                             |                                                                                                    | Unified CCX: Nothing passed                                                     |
| Active                      | No mapping available                                                                                                    | Unified ICME: 11                                                                |
|                             |                                                                                                    | Unified ICME and Unified CCX:<br>Nothing passed                                 |
| Paused                      | Hold                                                                                                    | Unified ICME and Unified CCX: 12                                                |

Understanding Reporting in the Unified ICME Parent and Unified CCX Child Deployment Model

| Unified ICME<br>Agent State | Unified CCX Agent State | AgentState Value stored in<br>Agent_State_Trace Table on<br>Unified ICME Parent |
|-----------------------------|-------------------------|---------------------------------------------------------------------------------|
| Interrupted                 | No mapping available    | Unified ICME: 13                                                                |
|                             |                         | Unified CCX: Nothing passed                                                     |
| Not Active                  | No mapping available    | Unified ICME: 14                                                                |
|                             |                         | Unified CCX: Nothing passed                                                     |

# What is the Relationship Between Unified CCX and Unified ICME Reporting Entities?

The following table shows the elements that are mapped between Unified CCX and Unified ICME in a Contact Center Gateway deployment:

## Table 19: Relationship Between Reporting Entities

| Unified CCX entity          | Unified ICME entity                      |
|-----------------------------|------------------------------------------|
| Application                 | Service                                  |
| Route Point (Trigger)       | Routing Device, Peripheral Monitor table |
| Contact Service Queue (CSQ) | Skill Group                              |
| Resource                    | Agent                                    |

## Mapping Details

When a Unified CCX Application maps to a Unified ICME Service, the following attributes are passed:

- Unified CCX Application ID maps to Unified ICME Peripheral Number.
- Unified CCX Application Name maps to Unified ICME Peripheral Name.
- Unified CCX Description maps to Unified ICME Description.
- The value in the ICM Name field is a combination of the name of the peripheral as it appears on the left pane of the Service Explorer (\_SVC) and the Peripheral Number. For example, if the name of the peripheral is ExpressPG and the Peripheral Number is 3, then the Name is ExpressPG\_SVC\_3.

When a Unified CCX Route Point maps to a Unified ICME Routing Device, there are no additional attributes mapped.

When a Unified CCX Contact Service Queue (CSQ) maps to a Unified ICME Skill Group, the following attributes are passed:

- Unified CCX CSQ ID maps to Unified ICME Peripheral Number. (This field is not exposed to the customer in Unified CCX Administration but is autogenerated and stored in the Unified CCX database.)
- Unified CCX CSQ Name maps to Unified ICME Peripheral Name.
- The value in the Unified ICME Name field is a combination of the name of the peripheral as it appears on the left pane of the Skill Group Explorer (\_SG) and the Peripheral Number. For example, if the name of the peripheral is ExpressPG and the Peripheral Number is 1, then the Name is ExpressPG\_SG\_1.

When a Unified CCX Resource maps to a Unified ICME Agent, the following attributes are passed:

- The first part of a Unified CCX Resource Name maps to Unified ICME First Name.
- The second part of a Unified CCX Resource Name maps to Unified ICME Last Name.
- Unified CCX Resource ID maps to Unified ICME Login name.
- The Unified ICME Password field is blank.
- Unified ICME Name field is a combination of the name of the peripheral as it appears on the left pane of the Agent Explorer (\_AG) and the Login name. For example, if the name of the peripheral is ExpressPG and the Login name is agt99, then the Enterprise Name is ExpressPG\_AG\_agt99.

**Note:** If the agent is assigned skills on Unified CCX, then the CSQ names corresponding to the skills are listed under Skill Group Members tab in the Unified ICME Agent Explorer.

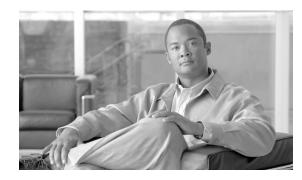

# **Chapter 5**

# Troubleshooting

This chapter provides troubleshooting tips for Gateway deployment problems.

This chapter contains the following topics:

- Troubleshooting in an IPCC Enterprise Gateway Deployment, page 99
- Troubleshooting in an IPCC Express Gateway Deployment, page 103
- Troubleshooting Reports in Contact Center Gateway Deployments, page 104

# Troubleshooting in an IPCC Enterprise Gateway Deployment

This section provides help in diagnosing and correcting problems that occur in an IPCC Enterprise Gateway deployment.

Autoconfiguration data lost when PG switches to the other side

# Symptom:

Autoconfiguration data is lost (marked as unused) when IPCC Enterprise Gateway PG switches over to the other side.

## Message:

None.

## Cause:

The registry values might not be accurate. Check the value of the registries ServerPerilpheralID1, ServerPeripheralID2 under ICM\<cust

inst>\<PGxx>\CurrentVersion\PIMS\pim1\ACMIData\Dynamic. The value of these two registries must be set to the perilpheralID of the child.

## Action:

Correct the registry values.

# Autoconfiguration fails

## Symptom:

The Unified CCE Enterprise PG PIM fails to provide autoconfiguration from the child to the parent. For example, the PIM fails to autoconfigure a skill group configured in the child. Similar errors are seen while adding agents.

## Message:

In the case of a Skill Group, look for the following type of errors in the autoconfig error log file pimn\_AutoConfigError.txt under icm{cust}{PGn[A|B]}:

2008/01/15/ 14:16:43: Config update error on ADD of SKILL GROUP PID=5009 PerNum=993 Ent Name='AAS\_PG10A\_SG\_993' PerName='gee999' A Skill Group is already defined for this peripheral with the name that was entered.

In the case of agents the error might look something like this:

2008/10/16 01:45:13: Config update error on ADD of AGENT PID=5000 PerNum='PPG2" Ent Name=PPG2.Agent 19.Test' PerName='PPG2" Invalid enterprise name. Enterprise names can contain letters, numbers, ",", and "\_'. 'FirstName" and "LastName' in agent enterprise name must not contain dashes (-") and 'spaces' (" ").

## Cause:

Duplicate enterprise name values might already exist in the parent.

# Action:

Complete the following steps:

- 1. In the case of agents, correct the 'firstname" and "lastname" of agents to have only letters, numbers, dot ("."), and underscore ("\_") in the child.
- 2. In the case of skill groups, in the parent configuration, delete all skill groups on that peripheral that are deletable; that is, they do not have a circle with a line through it on them. Or in the case of agents, delete all agents on the peripheral that are deletable.
- 3. Delete all the permanently undeleted objects from the Deleted Objects tool in Unified ICME Configuration Manager.

A conferenced in agent loses the connection when the agent who first received the call hangs up

# Symptom:

A conferenced in agent loses the connection when the agent who first received the call hangs up.

The call flow: (1) X initiates a call and the call goes through Unified CVP and then Unified ICME. (2) Unified ICME routes the call to Agent A on Unified CM cluster 1. (3) Agent A conferences the call with Unified IP IVR on Unified CM cluster 2. (4) Agent B on Unified CM cluster 2 becomes available and his phone rings. (5) Agent A releases the call. (6) Agent B answers the call and loses the connection.

# Message:

None

# Cause:

In the Unified CM configuration for an inter-cluster (non-gatekeeper controlled) trunk, the "Media Termination Point Required" check box had not been checked.

The "Media Termination Point Required" check box is used to indicate whether a media termination point (MTP) is to implement features that H.323 does not support (such as hold and transfer).

# Action:

In the Unified CM configuration for an inter-cluster (non-gatekeeper controlled) trunk, you must check (turn on) the "Media Termination Point Required check box for the Non-Gatekeeper Controlled ICT trunk on cluster 1 which communicates with Cluster 2 so that the voice path is maintained between Agent B and X (the customer).

For further information on this topic, see the "Configuring Trunks" section in the *Cisco Unified Communications Manager Administration Guide*.

Post-routing from child system does not work

# Symptom:

Post-routing from the Unified CCE child system is not working.

# Message:

None.

# **Cause:**

The problem might be one of the following:

- Route point is not configured in the Unified ICME parent Peripheral Monitor table.
- The child system does not have a dialed number configured.
- The Application Routing Permitted check box is not checked in the child system dialed number configuration.

## Action:

Check to be sure a dialed number has been configured and that the Permit Application Routing check box is checked on the child. On the parent, check that the post route dialed number is in the dialed number table.

# Translation Routing does not work

# Symptom:

Translation Routing is not working.

## Message:

None.

## **Cause:**

The problem might be one of the following:

- The Translation Route is not defined on the Unified ICME parent.
- Route points for translation route targets are not defined on the Unified CCE child.
- Route points are not defined in the Dialed Number Table of the child system.
- Route points defined in the child system Dialed Number Table do not have the Application Routing Permitted check box checked.

# Action:

Check to be sure that Translation Routes are defined on the Unified ICME parent, that Route points for translation route targets have been defined on the child, and that Route Points are defined in the child system's Dialed Number Table and that the Application Routing Permitted check box is checked. Check the procmon acdml command and look for the dialed number. The status should be operate. If the dialed number is 1000, the command to use is acdml 1000.

Events are coming across but no statistics are showing up

# Symptom:

Cisco Contact Center Gateway Deployment Guide for Cisco Unified ICME/CCE/SCCE/CCX Enterprise Releases 7.5(1) and Express Release 7.0(1)

Although events are happening, no statistics are available.

#### Message:

None.

# Cause:

A possible cause for this problem is that the peripheral ID of the parent system does not match the peripheral ID of the child system.

# Action:

Ensure that the server peripheral ID of the Unified ICME parent system matches the peripheral ID of the Unified CCE child system. If they do not match, most received events are ignored.

# Troubleshooting in an IPCC Express Gateway Deployment

This section provides help in correcting problems specific to Contact Center Gateway deployments. For more information about Unified CCX problems, see the *Cisco Unified Contact Center Express Servicing and Troubleshooting Guide*.

An application or agent does not appear on Unified ICME after being recreated on Unified CCX

# Symptom:

In a Contact Center Gateway deployment using Unified CCX, when a previously deleted application or agent is added back to Unified CCX, the application or agent does not appear on Unified ICME.

# Message:

None.

# Cause:

You must physically delete all records marked for deletion on Unified ICME before recreating the records on Unified CCX.

# Action:

Complete the following steps before recreating the application or agent on Unified CCX:

- 1. On the Cisco ICM AW Configuration Manager, select ICM > Administration > Deleted objects.
- 2. Delete the records marked for deletion.

# VoIP Monitor Subsystem on Unified CCX in partial service

# Symptom:

The VoIP Monitor Subsystem remains in partial service, even after restarting the Unified CCX Engine and rebooting the machine.

# Message:

None.

# Cause:

The IPCC Express Gateway PG is installed on the Unified CCX Server. As part of the installation process, the Unified CCX Server is added to Unified ICME's Active Directory Domain. This means that the host name changes—as the domain name becomes part of the host name—and VoIP becomes partial service. For more information, see the *Cisco Desktop Administrator User's Guide*, Release 6.1(1).

# Action:

Complete the following steps:

1. In Cisco Desktop Administrator's VoIP Monitor window, click **Remove VoIP**, **Recording/Playback Server** on the toolbar.

The Remove VoIP/Recording & Playback Server dialog box appears.

- 2. In the VoIP Monitor Servers drop-down list, select the service you want to remove from Directory Services.
- 3. Click **Remove**. The selected service is removed from Directory Services and unregistered from the LRM service.
- 4. Click Close.

# Troubleshooting Reports in Contact Center Gateway Deployments

This section provides help in correcting reporting problems specific to Contact Center Gateway deployments only. It addresses issues with reports on the enterprise (parent) level.

For troubleshooting information specific to the ACD (child) level, see the following documentation:

• For deployments with a Unified CCE of Unified SCCE child, see the *Reporting Guide for Cisco Unified Contact Center Enterprise*.

#### **Troubleshooting Reports in Contact Center Gateway Deployments**

• For deployments with a Unified CCX child, see the *Cisco Unified Contact Center Express* Servicing and Troubleshooting Guide.

No queue statistics on parent for calls queued on child using Unified CVP

# Symptom:

No queue statistics on parent for calls queued on child using Unified CVP.

#### Message:

None

# Cause:

This behavior is normal because you are using Unified CVP on the child.

#### Action:

None

# Double counting in a Unified CCX Deployment

#### Symptom:

A call is placed to a route point, a script executes the Call Redirect step, and sends the call to another route point. The report, instead of showing one inbound call, displays two separate inbound calls.

# Message:

None. However, the report shows two calls with the same sessionID but two sessionSeqNums.

#### Cause:

A Unified CCX script using the Call Redirect step to send the call to the second route point. Using the Call Redirect step in a Unified CCX script causes calls to be double-counted in reports. This happens because the Redirect step internally creates two contacts (one for the initial inbound call and the second for the Redirect step, which are counted as two separate inbound calls).

# Action:

None. This issue occurs in all Unified CCX deployments, whether standalone or with Contact Center Gateway.

Data elements do not match

# Symptom:

ACD database item yyy does not match the Unified ICME Schema element yyy.

#### Message:

None.

# Cause:

You are probably trying to match unlike data elements when comparing Unified ICME and ACD data. If you attempt to match unlike elements from the Unified ICME and ACD, you see discrepancies in the reporting data.

# Action:

Determine exactly which database table you are attempting to compare. This helps to ensure that the comparison is matching like elements.

# Some report columns are blank

# Symptom:

Some columns in a report display no data.

# Message:

None.

# Cause:

Contact Center Gateway does not populate all PG-related fields in the Unified ICME database schema. Since data is not recorded in these database fields, some columns in reports are empty.

# Action:

Because the report concerns a Contact Center Gateway deployment, verify that a report column is empty by consulting the WebView On-line Help for the report.

Abandoned counts do not match between Unified CCE Child and Unified ICME Parent

# Symptom:

In Service reports on the Unified ICME parent, the abandoned counts are not the same as the abandoned counts in Call Type reports on the Unified CCE child.

# Message:

None.

**Cause:** 

#### **Troubleshooting Reports in Contact Center Gateway Deployments**

The configuration for Abandon Wait Time threshold (short calls) does not match between the Unified ICME parent and the Unified CCE child. See "Differences Between Unified ICME Parent and Unified CCE Child Reporting".

#### Action:

Ensure that the configurations are the same on both systems.

Service level metrics do not match between Unified ICME parent and Unified CCE child

# Symptom:

Information in Service Reports on the Unified ICME parent for service levels does not match the information in Call Type Reports for service levels in Unified CCE child.

# Message:

None.

# Cause:

The call types in the Unified CCE child get autoconfigured as services on the Unified ICME parent. The Unified CCE child resets the service level timer every time call type changes. This behavior is not the same for services in the Unified ICME parent.

#### Action:

None.

# Default Skill Group on Unified ICME parent shows no data

# Symptom:

The default skill group that appears in the Item Selection list for WebView does not show any data when selected for reporting.

# Message:

None.

# Cause:

A default skill group is created for the Unified ICME parent system. This default skill group does not collect any reporting statistics. Also, do not confuse this default skill group with the default skill group that is created for the Unified CCE child system; they are not the same. Default skill groups on the Unified CCE child get created as real skill groups on the ICM Enterprise parent. The reporting statistics gathered for the default skill group for the Unified CCE child shows up in these real skill groups on the Unified ICME parent.

# Action:

Select the skill group in the Item Selection list in WebView in the Unified ICME parent that corresponds to the default skill group on the Unified CCE child.

No agent data available in reports on the Unified ICME parent

# Symptom:

In either the IPCC Enterprise or the IPCC Express Gateway deployments, the WebView reports on the Unified ICME parent show no agent data.

# Message:

None.

# Cause:

Agent Reporting is not enabled on the respective IPCC Express Gateway PG.

# Action:

In the ICM PG Explorer Agent Distribution tab, enable agent reporting.

Unexpected Call Disposition data in Termination Call Detail Records

# Symptom:

A Termination Call Detail (TCD) record contains data that does not accurately reflect a call disposition, for instance, showing a call as abandoned when it was, in fact, answered.

# Message:

None.

# **Cause:**

During call processing, TCD records are created for each leg of the call flow. In a Contact Center Gateway deployment, a call flow spans parent and child systems and -- sometimes -- Unified CM clusters. Since multiple call legs occur, the system generates multiple TCD records. Depending on where in the call flow a specific TCD record is generated, the CallDisposition field might contain an unexpected result.

# Examples:

• A parent/child intercluster third-party conference call executes successfully. However, the TCD record for the child in the external Unified CM cluster shows a CallDisposition value of 14 (disconnect/drop handled other).

This scenario might occur because, when an agent consults and conferences an agent on a separate (child) PG, the called party is not observed by the PG on the parent. Therefore, the TCD for the conference call shows a CallDisposition value of 14. (In addition, if the consult

call was routed, the destination peripheral would show an *incoming* call with CallDisposition 13.)

• In a Contact Center Gateway deployment using Unified CVP, a parent/child call flow executes successfully. Two of the TCD records generated have the following CallDisposition values: 6 (abandoned agent terminal) and 13 (disconnect/drop handled primary route), which is the expected value.

This scenario might occur when a call is translation routed from Unified CVP to a Unified CCE Child system because of the way the call legs are processed. Depending on the trunk configuration:

- One leg could send an alerting message which the system later perceives as dropped.
- The other leg could send a Request Instruction, a script is run, and then it is cleared.

#### Action:

None.

Requery on parent reflects as an abandoned call on parent and child

# Symptom:

While doing enterprise queuing at the parent with Unified CVP, the call is sent to a Unified SCCE child and the agent does not answer. The Requery feature on the Parent Unified ICME pulls the call back. On the childm this is reflected as an abandon call with a call disposition of 3 Abandon Ring. On the parent, the call is reflected as call disposition 4, Abandon Delay. This reflects an abandoned call on both the TCD record as well as Call Type Half Hour data on both parent and child.

# Message:

None, but see symptom for what appears in the reports.

# Cause:

Due to the nature of requery, there is no way to avoid this situation.

# Action:

Create custom reporting to calculate the true number of abandons. Total number of abandons = (RCD.RouterErrorCode = 448) + (TCD.CallDisposition = 3)

**Troubleshooting Reports in Contact Center Gateway Deployments** 

# Index

agent performance measuring on Unified CCX child/Unified ICME parent....88 agent states Unified CCX child/Unified ICME parent....95 application routing enabling for Unified CCE....19 enabling for Unified SCCE....19 audience....1 autoconfiguration between Unified CCX and Unified ICME.....53 defined....7 example of CSQ and Skill Group....53 maintenance....24 red circle icon....54 with IPCC Enterprise Gateway....23 AXL administrator account....46 Call Control Channel with Unified CME....47 call flow examples....38 for translation routing with Unified CCX....60 parent/child....38 with a translation route....43 with Unified CVP at Parent.....38 call types on Unified CCE child....10 checklists configuration of Unified CCX child deployment....46 pre-requisites for a Gateway Setup....17 tasks at the child....18 tasks at the parent....20

configuring IPCC Express Gateway PG in Unified ICME parent....49 Contact Center Gateway feature overview....5 with Unified CCE....6 with Unified CCX....5 customer experience measuring on Unified CCX child/Unified ICME parent....85 data concepts similarities, Unified CCE child/Unified ICME Parent....77 similarities. Unified CCX child/Unified ICME Parent....83 deploying IPCC Express Gateway....45 deployment models Contact Center Gateway with IPCC Express Gateway PG....**13** multiple Unified ICME (parents) with Single Unified CCE (child)....9 multi-site with Unified SCCE and Unified CVP....12 single Unified ICME parent with Multiple Unified CCE children....10 DNIS defined....35 ECC variables....58 examples autoconfiguration of CSQ and Skill Group....53 call flow....38 reporting differences between Unified ICME and Unified CCX....93 failover IPCC Express Gateway on Unified CCX....62 fault tolerance with IPCC Enterprise Gateway....9

# high availability

with IPCC Express Gateway....9, 61 installation and configuration checklist for IPCC Express Gateway....46 installing MED adding IPCC Enterprise Gateway PIM....21 adding the IPCC Express Gateway PIM....51 IPCC Enterprise Gateway PG....20 IPCC Express Gateway PG....50 Intercluster transfer Unified CM IP Telephony requirements....18 IOS image for Unified CME....46 **IPCC Enterprise Gateway problems** Autoconfiguration data lost when PG switches to the other side....99 Autoconfiguration fails....100 conferenced agent loses the connection....101 events are coming across but no statistics are showoing up....**103** post-routing from child system does not work....101 translation routing does not work....102 IPCC Express Gateway PG reporting ECC variables....48 failover on Unified CCX....62 **IPCC Express Gateway problems** an application or agent does not appear on Unified ICME after being recreated on Unified CCX....103 VoIP Monitor subsystem on Unified CCX in partial service....**104** LAA defined....25 mapping between Unified CCE child and Unified ICME parent....75 between Unified CCX and Unified ICME....97 naming conventions for Agent....74 naming conventions for Service....74

naming conventions for Skill Group....74 naming conventions on the Unified ICME parent....74 naming convention syntax....74 defined....25 metric categories for reporting....68 network queuing and reporting Call Type metrics....67 Skill Group metrics....71 Not Ready state on agent's desktop....44 parent and child relationship....6 Unified CCE child....7 Unified CCX child....7 Unified ICME parent....7 peripheral gateway....8 PG Explorer configured for IPCC Express Gateway PG....49 Routing client tab....50 related documentation....2 cradle-to-grave....28 differences between Unified ICME parent and Unified CCE child....80 differences between Unified ICME parent and Unified CCX child....93 effect of network VRU on....67 managing agents....66 measuring customer experience....66 understanding in Unified ICME parent and Unified CCE child model....72 understanding in Unified ICME parent and Unified CCX child....82 understanding Unified ICME reporting....65 WebView ICM Templates check box....66

WebView report categories....66

reporting levels at the ACD (child)....15 at the Unified ICME (parent)....15 reporting problems abandoned counts do not match between Unified CCE child and Unified ICME parent....106 data elements do not match....106 default skill group on Unified ICME parent shows no data....107 double counting in a Unified CCX deployment....105 no agent data available in reports on the Unified ICME parent....108 requery on parent reflects as abandoned call on parent and child....109 service level metrics do not match between Unified ICME parent and Unified CCE child....107 some report columns are blank....106 unexpected CallDisposition value....108 route points autoconfiguration....46 router for Unified CME....46 routing call data transfer between parent and child....14 in Contact Center Gateway deployments....14 in IPCC Express Gateway Deployments....55 post-routing from child to parent....26 post-routing with Unified CCX....55 pre-routing with Unified CCX....55 translation routing with Unified CCX....56 with Unified CCE....25 scripting call variables....58 ECC variables.....58 on the parent....23 on Unified CCX child....57 on Unified ICME parent....59

Skill Group Explorer with CSQ label....60 Unified CCX post route script .....58 Unified ICME routing script example for Unified CCX....**59** Unified ICME routing script for Unified CCE....25 using translation route....43 service level about, Unified CCE child/Unified ICME parent....79 service members configuring....24 setup wizard on Unified CCX launching for Unified CME....47 Skill Group Explorer with red circle icon....54 skill group performance measuring on Unified CCX child/Unified ICME parent....91 software requirements for IPCC Express Gateway....46 time synchronization IPCC Express Gateway PG setup....52 Translation Route Explorer....28 Translation Route Wizard....30 Configuration Report....35 translation routing call flow with Unified CCX ....60 configuring for Unified IP IVR....36 defined....28 for cradle-to-grave reporting....28 using the Translation Route Explorer....28 using the Translation Route Wizard.....30 troubleshooting IPCC Enterprise Gateway deployment....99 IPCC Express Gateway deployment....103 reports....**104** Unified CCX

as child in Contact Center Gateway deployment....45 reporting....82 troubleshooting gateway deployments....103 Unified CCX Editor steps Get Enterprise Call Info....57 Request Route....57 Set Enterprise Call Info....57 Unified CM IP Telephony requirements IPCC Enterprise Gateway....18 Unified Communications Manager installation and configuration....46 Unified Communications Manager Express installation and configuration....46 Unified CVP special configurations....19 Unified ICME starting the Service....23 Unified IP IVR configuring translation routing....36 upgrading to use a Contact Center Gateway solution....15 variables for scripting....58 version compatibility....16 WebView Reporting categories Agent reports....66 Call Type reports....67